# **TR 2020-2021 Creació d'un videojoc**

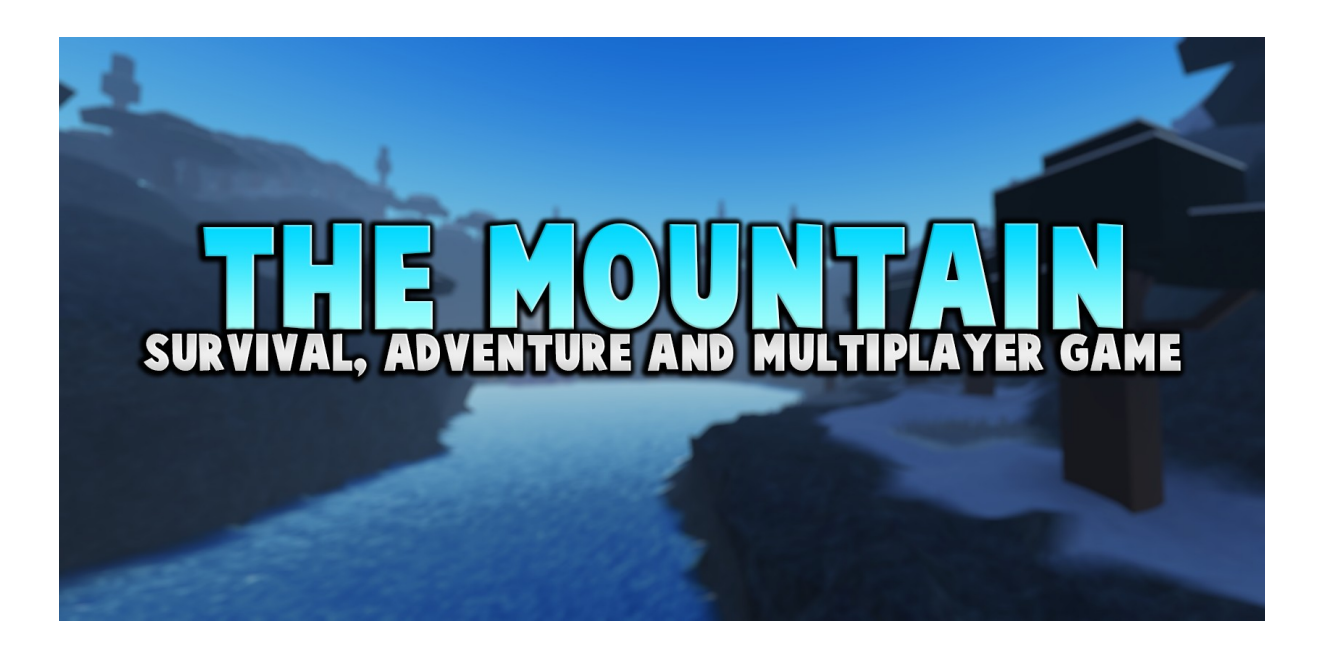

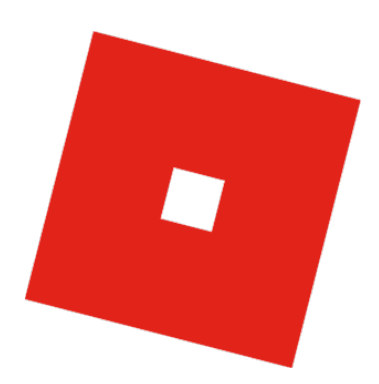

TREBALL DE RECERCA Juan Jiménez Pardo 2n de Batxillerat (201) **Tecnologia** Tutor/a: Jaime Morcillo i Anna Sampedro Vizcaino INS Puig Castellar 26/01/2022

- *L'entreteniment, en el fons, és una indústria d'aliments per als sentiments* - Jenova Chen
- *Estem a la indústria amb l'esperança d'afectar a la gent, canviar-los d'alguna manera. És per això que treballem tan intensament - Neil Druckmann*
- *Per sobre de tot, els videojocs estan destinats a ser una sola cosa, diversió, diversió per tothom* - Satoru Iwata

### **Abstract**

I decided to do this research work about the creation of a videogame for a lot of reasons. The main one is that I want to study informatics engineering to work in the video game industry as a game developer, and this is a great opportunity to learn more about it. Another reason is that I wanted to get more experience and knowledge about my programming and designing skills. With this project, I wanted to answer an hypothesis that I stated at the beginning, which was if it was possible to create a video game in good conditions in less than a year with my skills. I already had some knowledge about game development, but I wasn't sure that it could be sufficient to create a video game. To do it, I needed an idea for a game. I thought it would be interesting to make a survival and multiplayer game, which I got inspiration from another video game on the platform of Roblox: "Isle". After I got the idea, I started making the video game and, as time went by, I had to investigate and discover ways to program things that I wanted. I read a lot from the Roblox wiki to learn more about the programming language that I was using and I learned more from other users. In the end, I accomplished my objective of creating a video game, but it was not possible for me to complete some mechanics that I wanted to implement. With the game finished, I was able to answer the main hypothesis. It was possible to make the video game in less than a year, but some things were not possible to implement because of the difficulty they posed.

### **Resumen**

Decidí hacer este trabajo de investigación sobre la creación de un videojuego por muchas razones. La principal es que quiero estudiar ingeniería informática para trabajar en la industria de los videojuegos como desarrollador, y esta es una gran oportunidad para aprender más sobre ello. Otra razón es que quería adquirir más experiencia y conocimientos sobre mis habilidades de programación y diseño. Con este proyecto, quería responder a una hipótesis que planteé al principio, la cual era que si podía crear un videojuego en buenas condiciones en menos de un año con mis habilidades. Ya tenía algunos conocimientos sobre el desarrollo de juegos, pero no estaba seguro de que pudieran ser suficientes para crear un videojuego. Para hacerlo, necesitaba una idea para un juego. Pensé que sería interesante hacer un juego de supervivencia y multijugador, para lo cual me inspiré en otro videojuego de la plataforma de Roblox: "Isle". Después de tener la idea, empecé a hacer el videojuego y, con el paso del tiempo, tuve que investigar y descubrir formas de programar las cosas que quería. Leí mucho de la wiki de Roblox para aprender más sobre el lenguaje de programación que estaba utilizando y aprendí más de otros usuarios. Al final, logré mi objetivo de crear un videojuego, pero no me fue posible completar algunas mecánicas que quería implementar. Con el juego terminado, pude responder a la hipótesis principal. Fue posible hacer el videojuego en menos de un año, pero algunas cosas no fueron posibles de implementar por la dificultad que presentaban.

### **Índex**

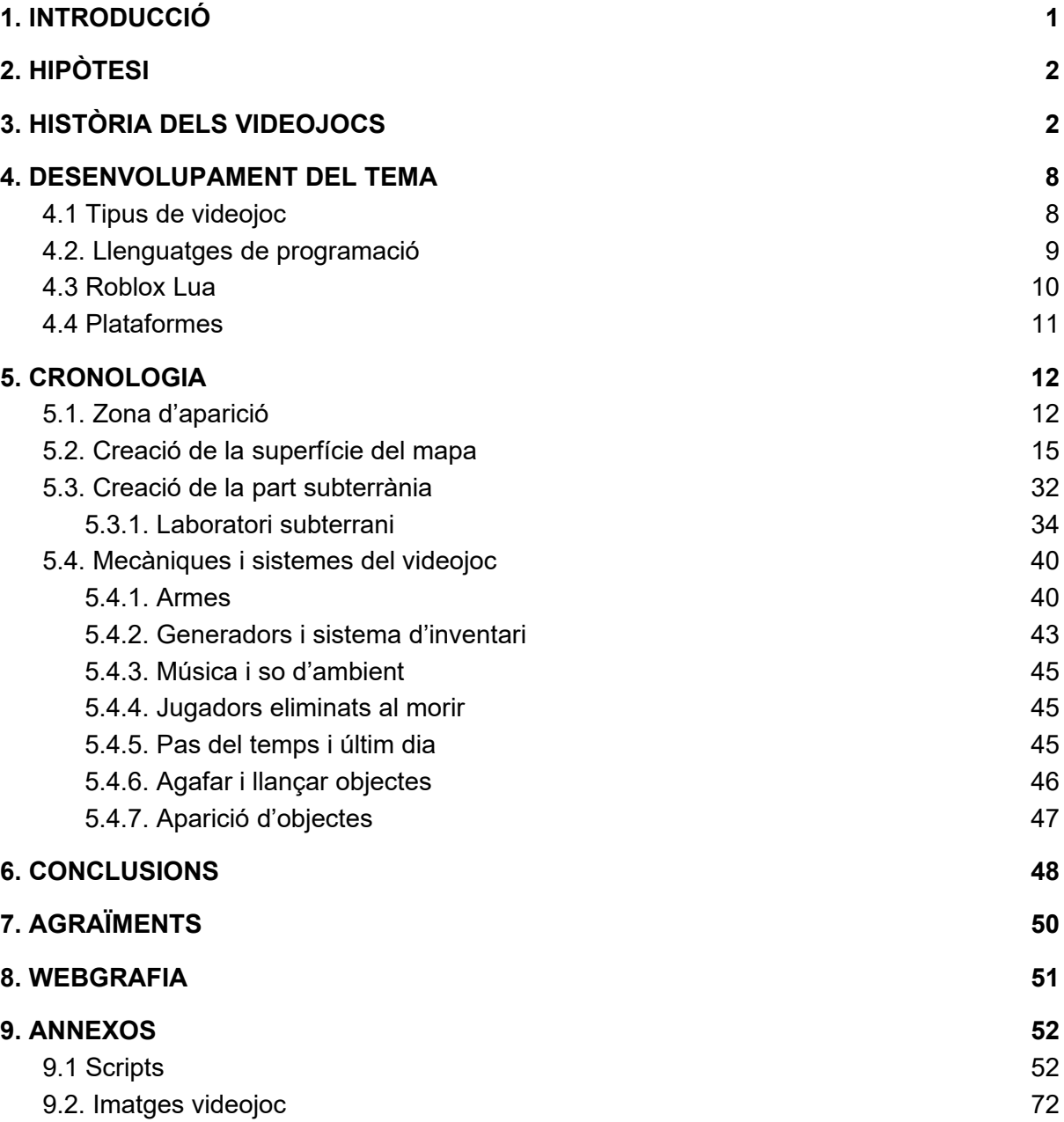

## <span id="page-5-0"></span>**1. INTRODUCCIÓ**

En aquest treball de recerca tinc l'objectiu de crear un videojoc des de zero i millorar els meus coneixements de programació i desenvolupament de videojocs en general.

Per a realitzar el meu objectiu, primer hauré d'informar-me sobre el tema investigant diferents àmbits. Una de les coses que hauré d'investigar és quin és el procés de creació d'un videojoc. D'aquesta manera, sabré quin és el procés correcte que he de seguir per completar el meu objectiu.

De totes maneres, ja tinc coses clares que faré servir per fer el videojoc. El programa amb el que crearé el videojoc serà Roblox Studio amb el llenguatge de programació de Lua. En un altre apartat del projecte explicaré més a fons aquest programa i el seu llenguatge de programació.

La idea del videojoc ja la tinc i sé què és el que vull fer. Aquest videojoc serà un de supervivència multijugador. Aquest tracta que ets un presoner i estàs sent transportat en uns camions, quan de sobte hi ha un accident. Al despertar, tots els presoners poden sortir del camió i aquests es troben en una muntanya. Els jugadors tindran 5 dies en el videojoc per trobar una forma d'escapar de la muntanya i per fer això hauran de trobar objectes, resoldre puzles i sobreviure als perills que es trobaran.

# <span id="page-6-0"></span>**2. HIPÒTESI**

Per poder començar amb la recerca del treball, m'he plantejat la següent hipòtesi:

### **És possible crear un videojoc multijugador en bones condicions amb coneixements bàsics de programació?**

#### **Serà possible realitzar-ho en menys d'un any?**

A partir d'aquí em sorgeixen unes qüestions, que són les següents:

- Quin programa informàtic utilitzaré?
- Com serà el joc?
- He de crear personatges?

### <span id="page-6-1"></span>**3. HISTÒRIA DELS VIDEOJOCS**

Per la poca popularitat que tenien els videojocs durant els seus inicis i que el significat de la paraula videojoc ha anat variant durant els anys, ha estat complicat saber quin és el primer videojoc de tots. De totes maneres, es considera que el videojoc creat el 1952 d'Alexander S. Douglas anomenat "Naught and Crosses" és el primer videojoc de la història. Aquest simplement era un videojoc del tres en ratlla, el qual s'executava sobre la màquina EDSAC, un dels primers ordinadors creats del Regne Unit.

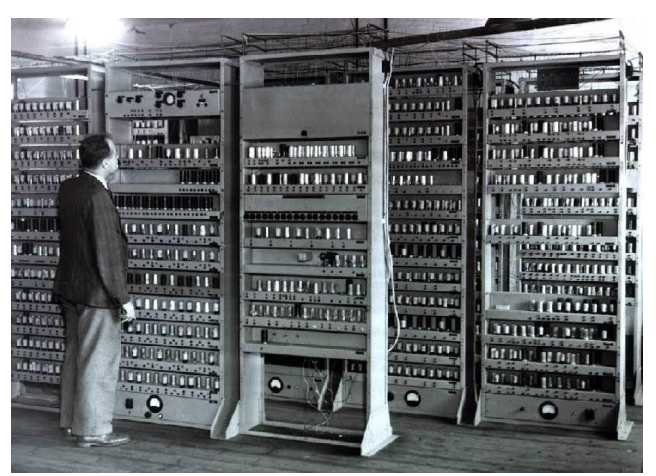

**Imatge 1**. EDSAC. *Imatge extreta de shorturl.at/djnuP*

A poc a poc van continuar apareixent més videojocs. Alguns dels més importants i que van innovar van ser el "Tennis for Two", el qual va ser el primer amb la possibilitat de jugar amb dos jugadors a la vegada, i el "Spacewar", un dels primers videojocs que va aconseguir una mica d'èxit.

Uns anys més tard, en concret l'any 1966, es va començar a desenvolupar el projecte Fox and Hounds per Ralph Baer, Albert Maricon i Ted Dabney. Aquest projecte va donar inici als videojocs domèstics amb la "Magnavox Oddyssey", que va ser el primer sistema domèstic de videojocs. Va ser llançat el 1972 i permetia connectar-ho a la televisió per jugar a videojocs.

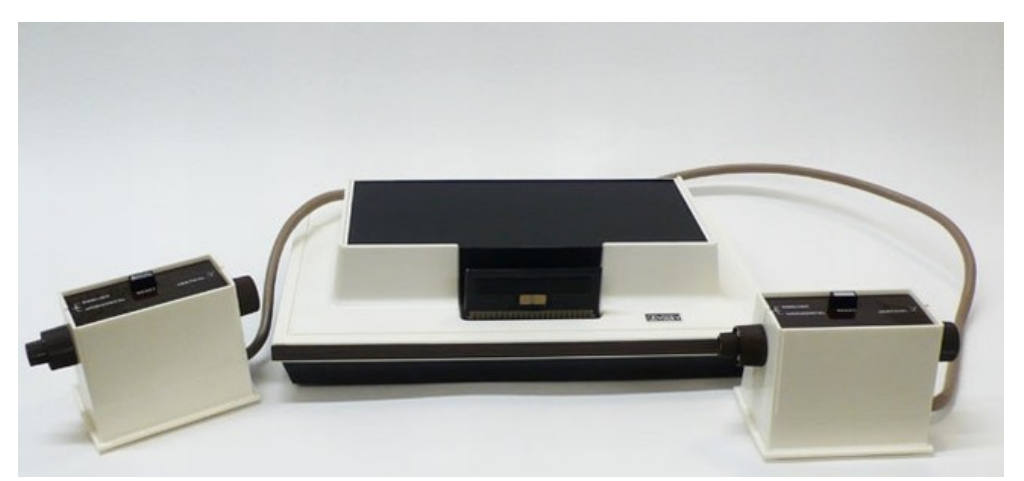

**Imatge 2**. Magnavox Oddyssey. *Imatge extreta de shorturl.at/hosS7*

Durant la dècada dels setanta, els videojocs van començar a guanyar més popularitat. Fets com la comercialització per part de Nolan Bushnell al 1971 de Computer Spac, el qual era una versió del ja mencionat "Spacewar", i amb la màquina recreativa presentada el 1972 anomenada "Pong", la qual era una versió comercial del joc "Tennis for Two", van fer que els videojocs arribessin a moltes més persones i van donar pas a nombrosos avenços tècnics.

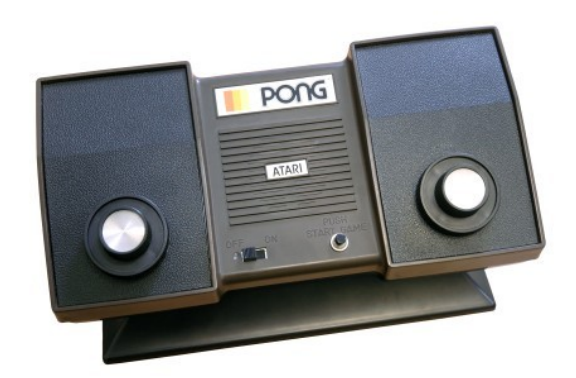

**Imatge 3**: Pong. *Imatge extreta de shorturl.at/ioEHR*

A la dècada dels vuitanta es va veure un gran creixement a la indústria i l'aparició de videojocs molt coneguts avui dia i que van ser molt revolucionaris en aquell moment. Gràcies a l'aparició de les primeres videoconsoles i les sales de màquines recreatives a l'anterior dècada es va donar aquest gran creixement. Jocs molt coneguts com a "Pacman", "Battle Zone", "Tron" i "Zaxon" van aparèixer a les màquines recreatives. Encara que tot això estava creixent exponencialment, l'any 1983 la indústria es va trobar amb una crisi que va afectar molts països com els Estats Units i el Canadà i va durar dos anys. Per altra banda, al Japó la situació era diferent, ja que va apostar pel món de les consoles amb la "Famicon".

Durant aquesta dècada es van llançar sistemes com la "Master System" de Sega i el 7800 d'Atari, els quals tenien jocs molt coneguts avui dia com "Tetris". Més tard, a l'any 1985, es va llançar el "Super Mario Bros", el qual va suposar un canvi important en la trajectòria dels videojocs, ja que aquest va innovar creativament en el desenvolupament de videojocs.

Una altra branca dels videojocs que va començar a destacar va ser la dels jocs portàtils. Encara que aquests ja existien a la dècada dels setanta, la seva popularitat va créixer en aquesta. El que va fer que la seva popularitat creixés exponencialment, va ser l'any 1989 amb el llançament de la consola "Game Boy" de Nintendo.

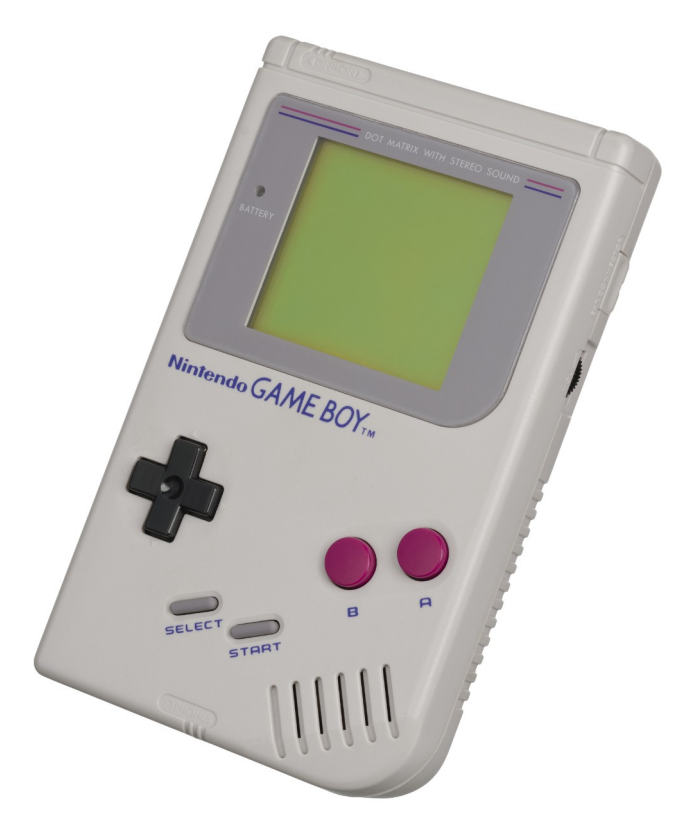

**Imatge 4**. Game Boy. *Imatge extreta de shorturl.at/ouKNR*

A la dècada dels noranta va haver-hi grans avenços gràcies a la generació de 16 bits. Aquesta generació estava formada per consoles com la "Super Nintendo Entertainment", la "PC Engine", la "Mega Drive", etc. Tot això va fer que més persones entressin al món dels videojocs. A més, gràcies a noves tecnologies com el CD-ROM, companyies van començar a crear videojocs en entorns tridimensionals. Un dels jocs que va innovar en aquest aspecte va ser "Doom" amb l'anomenat "2D i mitja". També va sorgir el primer joc fet amb polígons de consola, el "Virtual Racing".

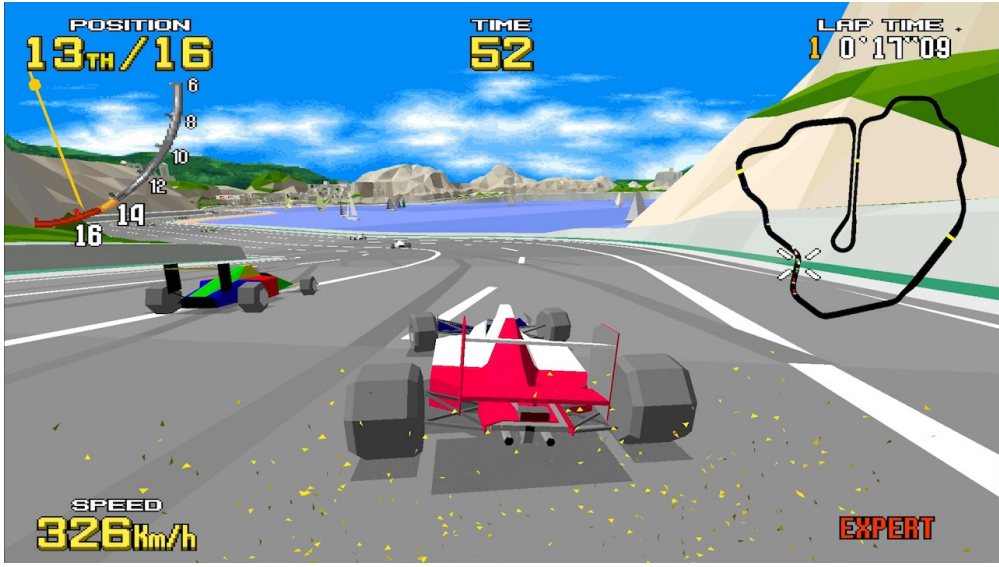

**Imatge 5**. Virtual Racing. *Imatge extreta de shorturl.at/hyEN7*

Tot això va donar pas a una gran evolució al mercat dels videojocs 3D i es va desenvolupar la generació de 32 bits, on van sortir consoles molt conegudes actualment com la "PlayStation" i la "Sega Saturn", i la generació de 64 bits, amb consoles com la "Nintendo 64".

Tota aquesta revolució va provocar que la popularitat de les màquines recreatives baixés a poc a poc a mesura que apareixien noves consoles com "Game Gear", "Linx", "Neo Geo Pocket" i algunes descendents de la "Game Boy" com "Game Boy Color", Game Boy Advance", etc.

Per altra banda, els videojocs d'ordinador també començaven a tenir més popularitat, sobretot els jocs "FPS" i d'estratègia en temps real. Alguns dels més populars eren "Half-Life", "Unreal", "Conquer" i "Starcraft".

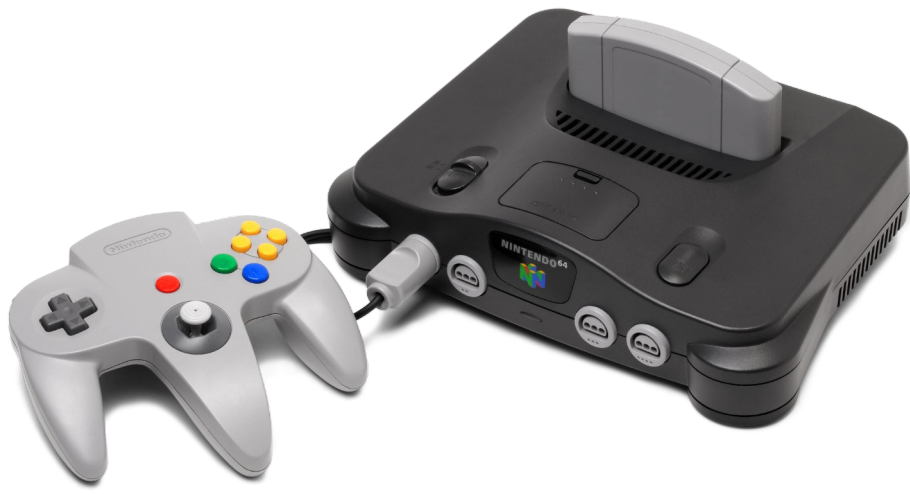

**Imatge 6**. Nintendo 64. *Imatge extreta de shorturl.at/jnszI*

A partir dels anys 2000, Sony va llançar la "Dreamcast Drivers 2000 Series CX-1", amb la que deixaria de fabricar més productes de "PlayStation 2". A més, Microsoft va entrar a la indústria amb la famosa "Xbox" i Nintendo va llançar la "Gamecube".

A poc a poc es van reduir les companyies que feien consoles fins a arribar al punt on les tres principals són Sony, Microsoft i Nintendo. Consoles com la "PlayStation 4", la "Xbox One" i "Nintendo Switch" són actualment de les més populars.

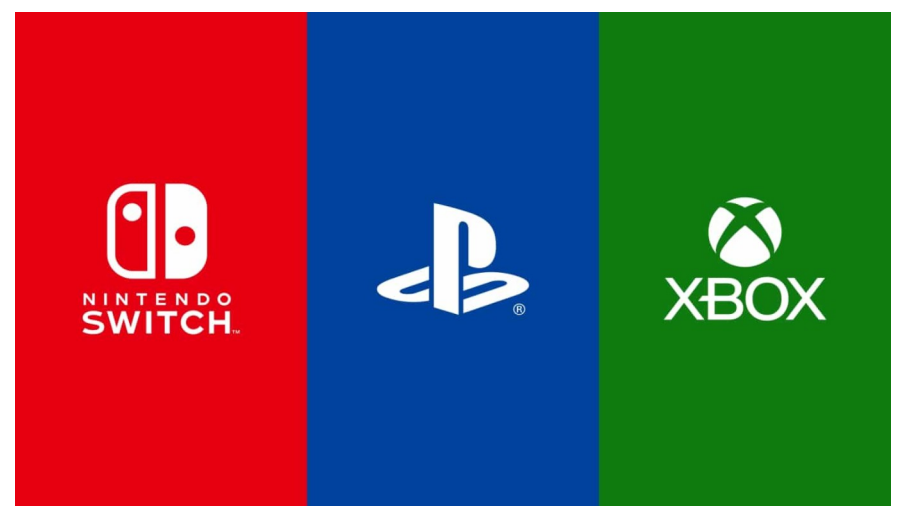

**Imatge 7**. Nintendo, PlayStation i Xbox. *Imatge extreta de shorturl.at/amFMN*

## <span id="page-12-0"></span>**4. DESENVOLUPAMENT DEL TEMA**

### <span id="page-12-1"></span>4.1 Tipus de videojoc

Com ja he mencionat abans, aquest videojoc serà de supervivència multijugador. He arribat a la idea d'aquest videojoc basant-me en un altre joc que existeix a la plataforma de Roblox anomenat "Isle".

Aquest videojoc té una temàtica similar a la meva, però l'escenari d'aquest és una illa.

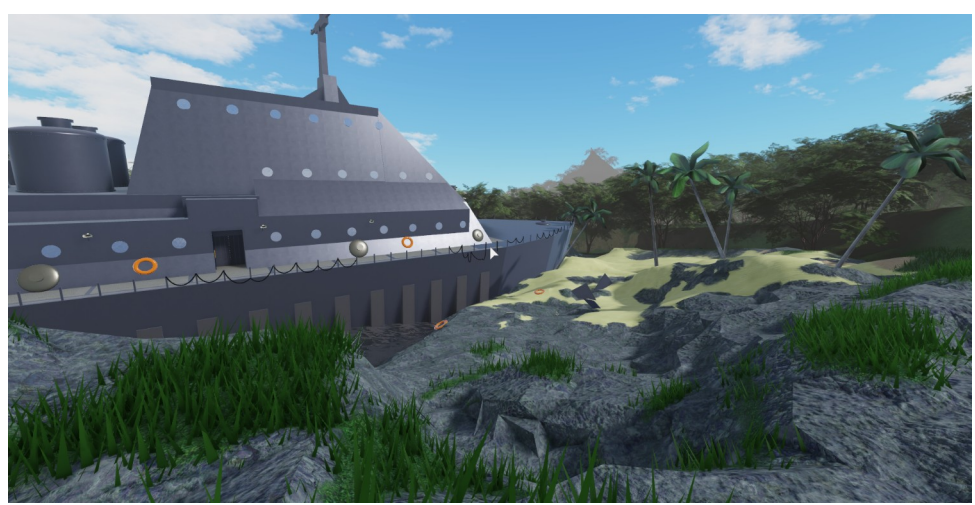

**Imatge 8**. Videojoc "Isle". *Imatge pròpia.*

En el meu, hauràs de sobreviure en una muntanya que sembla estar abandonada. En aquesta, hi haurà diferents llocs amb objectes d'utilitat que et podran servir per escapar de la muntanya (per exemple; peces d'un avió per arreglar-lo i escapar) o per atacar altres jugadors o personatges (per exemples pistoles o ulleres de visió per calor). En total tindràs cinc dies en el temps del joc per escapar (al voltant de 20 minuts per dia).

Hi hauran diferents formes d'escapar de la muntanya, algunes d'aquestes seran relativament fàcils i altres seran més difícils.

També hi hauran diferents mecàniques que donaran més dificultat al joc. La primera d'aquestes serà l'existència d'un ésser maligne a la muntanya. Aquest el que farà serà perseguir i intentar matar als jugadors. Més concretament, el que farà el programa serà escollir un jugador aleatori de la partida. Durant la partida, el jugador escollit a vegades li sortirà un missatge que l'avisarà que està sent observat. Quan aquest missatge surti, aquest ésser apareixerà en un lloc a la vista del jugador i quan aquest el vegi, desapareixerà. Durant els 2 primers dies, només farà això durant el dia, però a partir del dia 3 l'ésser podrà apropar-se i matar al jugador si aquest no el veu abans que ho faci. A mesura que avancin els dies això passarà més a menut i es tornarà més perillós. Aquesta mecànica també tindrà una altra funció; cada partida, el programa escollirà una zona del mapa aleatòria, Aquesta zona serà el lloc on l'ésser s'establirà. En cas que un jugador es quedi adormit en aquesta zona, aquest es despertarà enmig de la nit i, si no té cap mena d'arma, l'ésser el matarà. Això també li pot passar, però amb menor probabilitat al jugador que hagi estat escollit pel programa.

Una altra mecànica que si ho veig possible serà crear soldats amb intel·ligència artificial que apareixeran al dia 2. Aquests el que faran serà anar caminant al voltant de la muntanya en cerca de jugadors per posar fi a les seves vides. Els jugadors hauran d'evitar apropar-se a aquests o també podran intentar atacar-los i matar-los. En cas que els soldats morin, al següent dia apareixeran nous soldats i més perillosos.

#### <span id="page-13-0"></span>4.2. Llenguatges de programació

Un llenguatge de programació és un llenguatge que s'utilitza per donar instruccions a un ordinador per fer diferents tasques. Es podria dir que és un llenguatge que serveix per comunicar-se entre una persona i un ordinador.

Aquests llenguatges estan dividits en una classificació de dos tipus: de baix nivell i d'alt nivell.

Els de baix nivell exerceixen un control directe sobre l'ordinador i estan limitats a l'estructura física d'aquest. El millor exemple d'aquest tipus és el de codi binari.

Els d'alt nivell tenen una característica principal; la seva estructura sintàctica i semàntica llegible. D'aquest tipus n'hi ha molts exemples, alguns d'aquests són PHP, Java, Perl, Python, C, C++, Lua, OpenGL, etc.

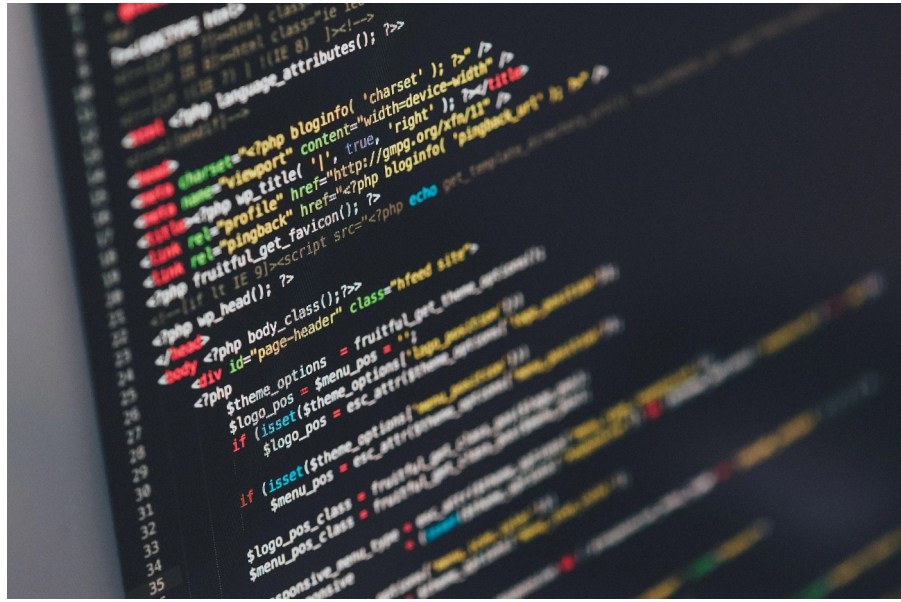

**Imatge 9**. Programa. *Imatge extreta de shorturl.at/jmMXY*

Aquests llenguatges són utilitzats per diferents tasques i alguns estan dissenyats per fer-los servir en tasques específiques. En aquest cas, per fer un videojoc, alguns dels més populars són C, C++ i OpenGL, però en aquesta ocasió faré servir un que es diu "Roblox Lua".

#### <span id="page-14-0"></span>4.3 Roblox Lua

El llenguatge de programació que faré servir es diu "Roblox Lua". Aquest és una modificació d'un altre llenguatge anomenat "Lua" que es va fer únicament per la plataforma de "Roblox".

Aquest llenguatge de programació es va crear basant-se en una estructura similar a "C" i "Perl".

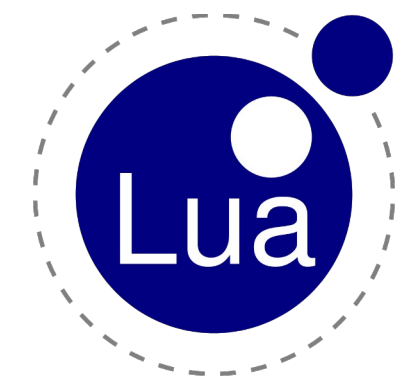

**Imatge 10**. Logo Lua. *Imatge extreta de shorturl.at/fijB6*

Vaig escollir aquest llenguatge de programació perquè la plataforma de "Roblox" el fa servir mitjançant *scripts*, on s'escriu el codi que es vol executar. A més, ja tinc experiència amb aquest i em resultarà una mica més fàcil desenvolupar el videojoc.

### <span id="page-15-0"></span>4.4 Plataformes

El joc està dissenyat principalment per ordinadors. Vaig decidir això, ja que a l'hora de provar-lo i dissenyar-lo em seria més fàcil i còmode.

De totes maneres, en cas de tenir temps intentaré fer el videojoc compatible amb dispositius mòbils. Per fer això, el que hauré de fer serà ajustar les opcions del joc com, per posar un exemple, a l'hora de pressionar una tecla fer que es pugui fer això en dispositius mòbils pressionant-ho amb el dit.

### <span id="page-15-1"></span>**5. CRONOLOGIA**

En aquesta part del projecte redactaré tot el que he fet, separat en diferents apartats per fer-ho més entenedor.

### <span id="page-16-0"></span>5.1. Zona d'aparició

Vaig començar a crear el videojoc el dia 31 de juliol de 2021. El primer que vaig fer va ser començar a fer la zona d'aparició on els jugadors apareixen en entrar al joc.

Primer vaig posar alguns efectes com boira, neu i posar de nit el lloc. A més, vaig crear una plataforma de neu com a base del lloc. A continuació vaig ajustar la càmera del jugador perquè aquesta no es pugui allunyar molt del jugador.

Una vegada fet aquests canvis a l'entorn, vaig començar a construir el lloc d'aparició. Vaig crear una plataforma principal envoltada per parets de barres de metall i vaig crear dues torres al costat. També vaig crear focus de llum per il·luminar una mica el lloc.

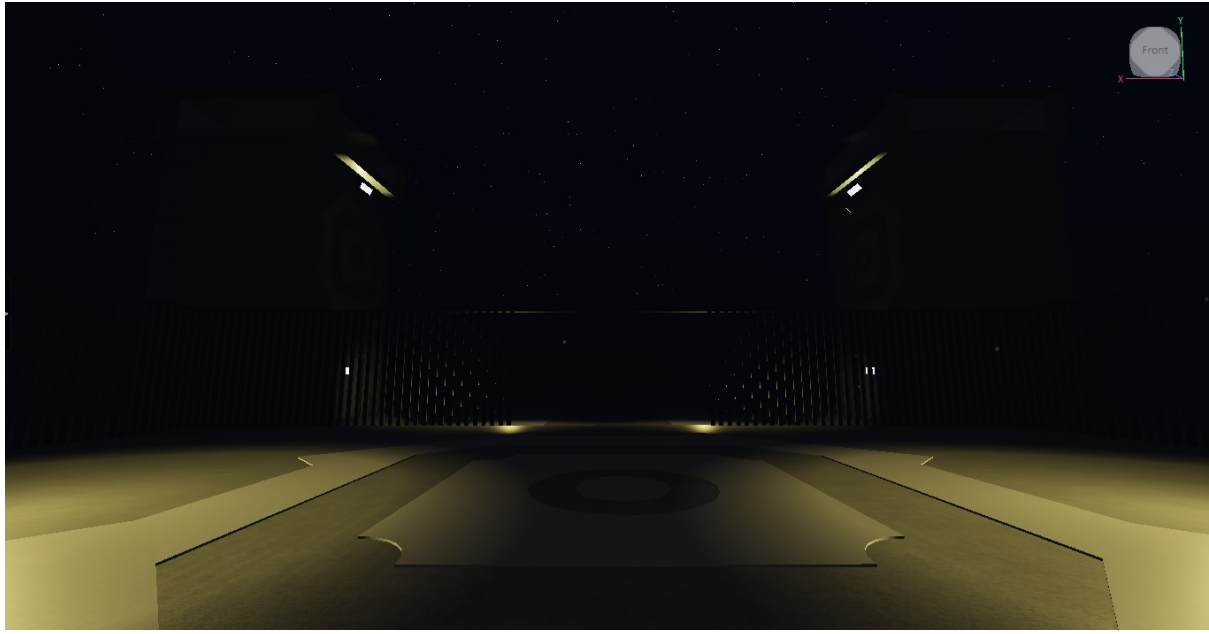

**Imatge 11**. Zona d'aparició. *Imatge pròpia.*

Al següent dia, vaig continuar i vaig fer alguns canvis i crear altres coses. Vaig augmentar una mica la il·luminació del joc, ja que vaig notar que el fet que estigués tan obscura aquesta zona no quedaria molt bé. També vaig afegir més focus de llum per la zona.

A continuació vaig crear un model de soldat que faré servir per a moltes coses. Per ara els he afegit per la zona com a decoració.

Més tard, vaig continuar engrandint la zona per preparar el lloc on els jugadors podran entrar a les partides. Per fer això vaig agafar els models de barres de metall i torres que vaig crear al principi i vaig posar-los al voltant de la zona perquè els jugadors no puguin allunyar-se del lloc.

Una vegada fet això vaig fer una carretera a la sortida del recinte per decorar el lloc i per donar a entendre als jugadors que seran transportats en un camió que en un futur posaré en aquest lloc.

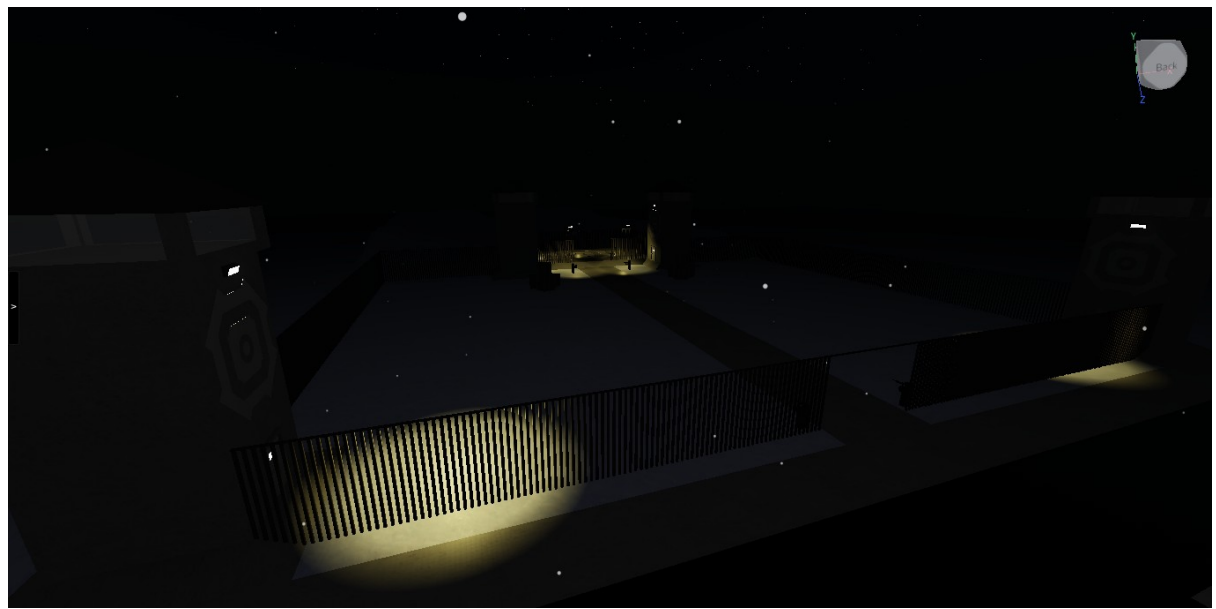

**Imatge 12**. Zona principal. *Imatge pròpia.*

També vaig crear un model de caixes de metall per decorar el lloc una mica.

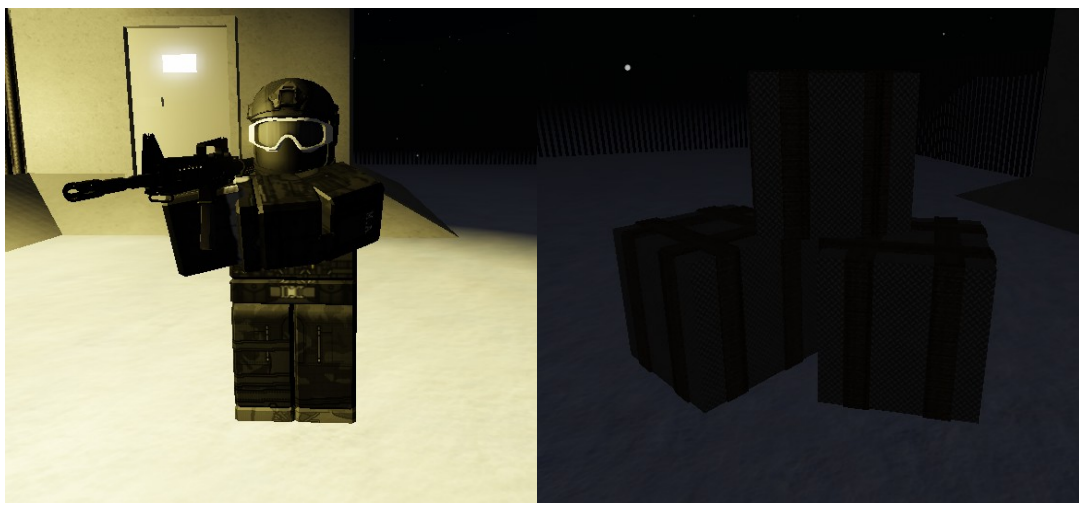

**Imatge 13**. Soldat. *Imatge pròpia.* **Imatge 14**. Caixes. *Imatge pròpia.*

A continuació, vaig començar a programar i vaig crear el sistema que farà que els jugadors entrin a les partides.

Aquest programa està fet de tal forma que hi ha un temporitzador de 60 segons que quan arriba a 0, teletransporta a tots els jugadors a un servidor privat on comença la partida. El programa sap quins són aquests jugadors, ja que està programat per, quan aquest detecta que un jugador es posa al lloc on s'han de posar els jugadors per jugar, els afegirà a una llista de jugadors que seran transportats al joc quan el temps arribi a 0. També detecta quan els jugadors surten de la plataforma i els elimina de la llista. Els *scripts* com aquests els deixaré en l'apartat d'annexos.

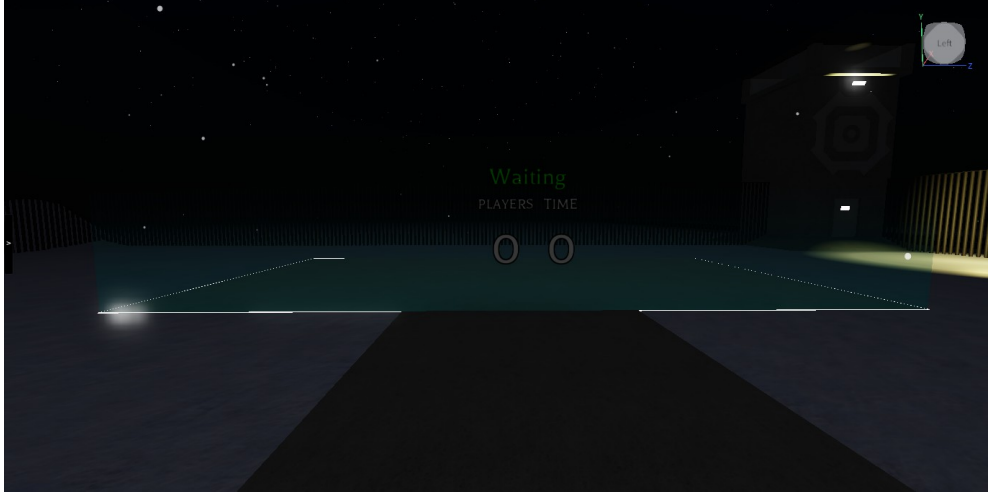

**Imatge 15**. Plataforma de joc. *Imatge pròpia.*

### <span id="page-19-0"></span>5.2. Creació de la superfície del mapa

Una vegada acabada la zona d'aparició, vaig començar amb la creació del mapa principal. Primer vaig crear uns *scripts* per fer que el temps passi, és a dir, cada segon que passa, en el joc passa 1 minut. Cada dia comença a les 5:40 i acaba a les 24:00, per tant cada dia durarà un total de 18 minuts amb 20 segons. També vaig fer que en alguns moments del dia com a les 6 del matí o a les 19, canvia una mica l'ambient.

Vaig continuar centrant-me en la creació del mapa principal. Vaig començar per la zona on els jugadors apareixen al principi. En aquest lloc vaig crear una muntanya. A baix d'aquesta, vaig posar els camions on els jugadors estaven sent transportats i que van patir un accident.

Després la vaig modelar una mica per donar-li millor aspecte i per fer-la veure una mica millor.

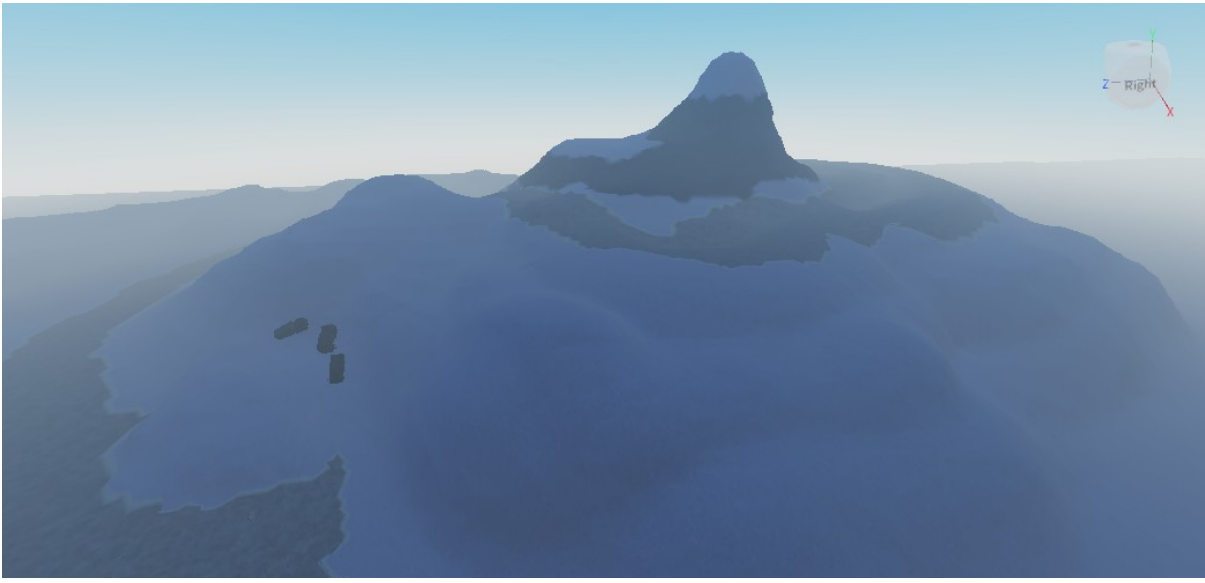

**Imatge 16**. Creació d'unes muntanyes. *Imatge pròpia.*

Vaig continuar amb el mapa i vaig crear diferents models d'arbres, mates i roques. Aquests models els faria servir per decorar més el mapa i fer-ho més interessant.

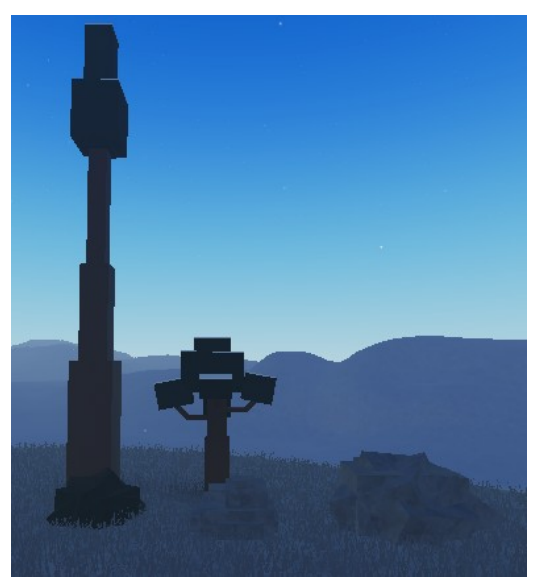

**Imatge 17**. Models d'arbres i roques. *Imatge pròpia.*

Vaig començar a posar al voltant de la zona aquests models per començar a decorar. Principalment vaig fer servir els arbres petits i mates, però també vaig fer servir els altres models.

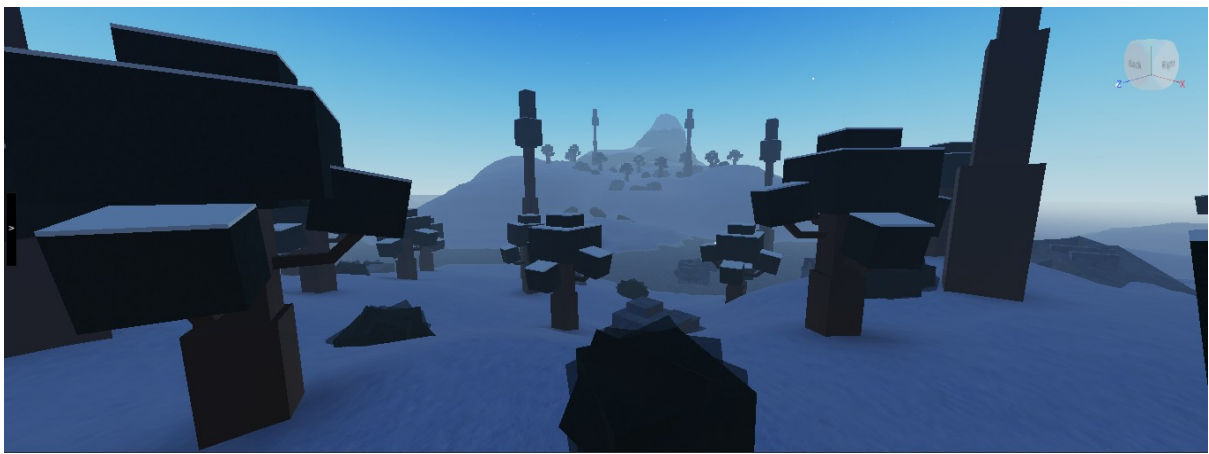

**Imatge 18**. Creació del bosc. *Imatge pròpia.*

Després vaig continuar amb la creació del mapa. Em vaig centrar principalment a expandir el mapa amb més muntanyes, llacs, rius, etc.

També vaig canviar les físiques del videojoc i vaig fer que el personatge rellisqués més fàcilment en llocs inclinats. D'aquesta forma serà difícil pels jugadors escalar les muntanyes i hauran de trobar camins més accessibles.

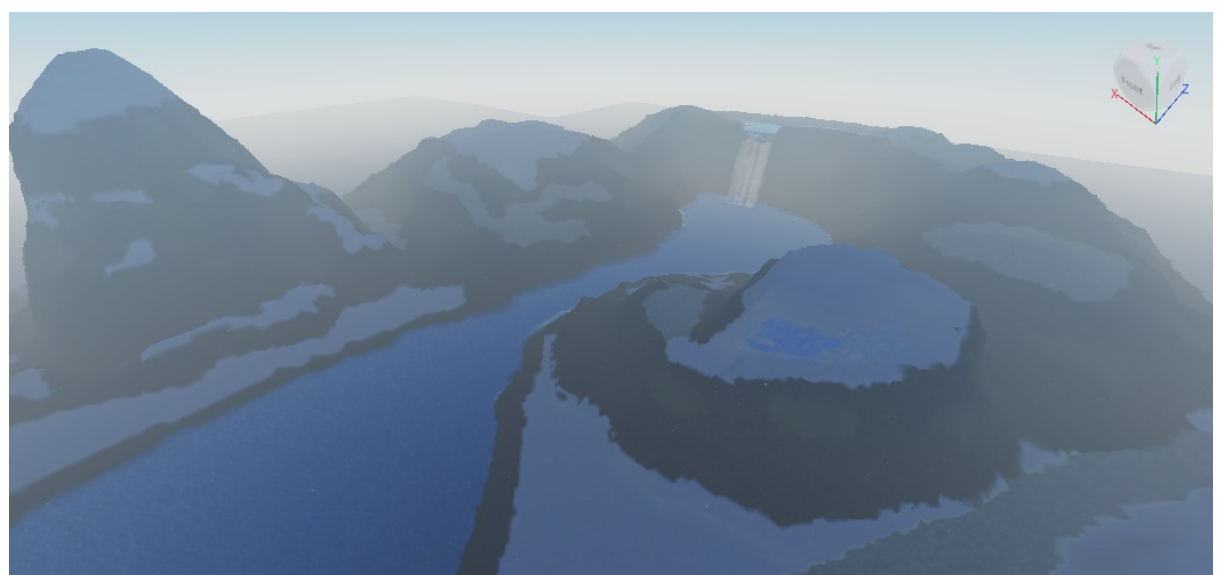

**Imatge 19**. Creació d'una muntanya amb cascada. *Imatge pròpia.*

A continuació, vaig crear una estructura nova. Aquesta és una zona amb uns generadors elèctrics que els jugadors podran activar amb fusibles, els quals vaig aprofitar per crear també, que apareixen al voltant del mapa.

També vaig aprofitar i vaig crear un nou tipus d'arbre que servirà per fer més obscures les zones, ja que aquest té més superfície de fulles i fa que sigui més difícil que la llum del sol arribi.

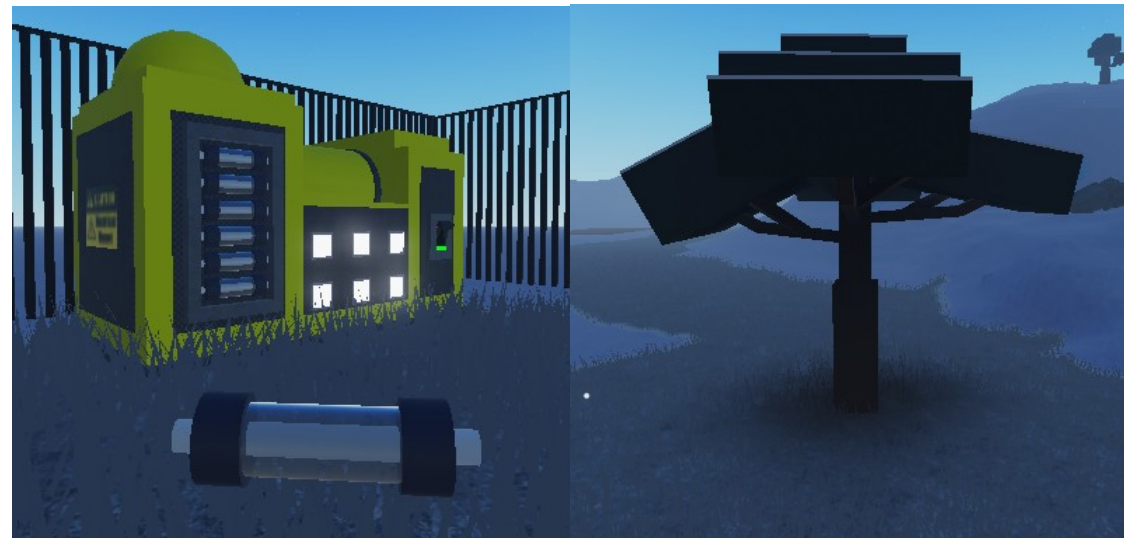

 **Imatge 20**. Generador i fusible. *Imatge pròpia.* **Imatge 21**. Model d'arbre. *Imatge pròpia.*

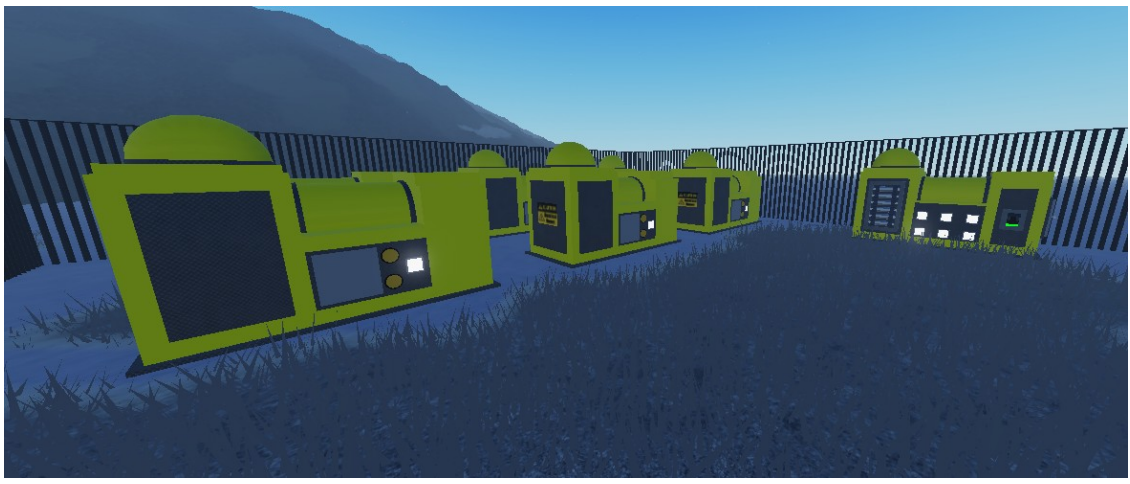

**Imatge 22**. Generadors. *Imatge pròpia.*

Una vegada fet tot això vaig continuar amb la decoració del bosc. Vaig continuar expandint-lo i vaig aprofitar per crear una nova estructura al costat d'aquest i a prop dels generadors. Aquesta és una molt simple, ja que només vaig posar unes taules, fusta, caixes i tanques de metall. Totes aquestes les vaig crear manualment.

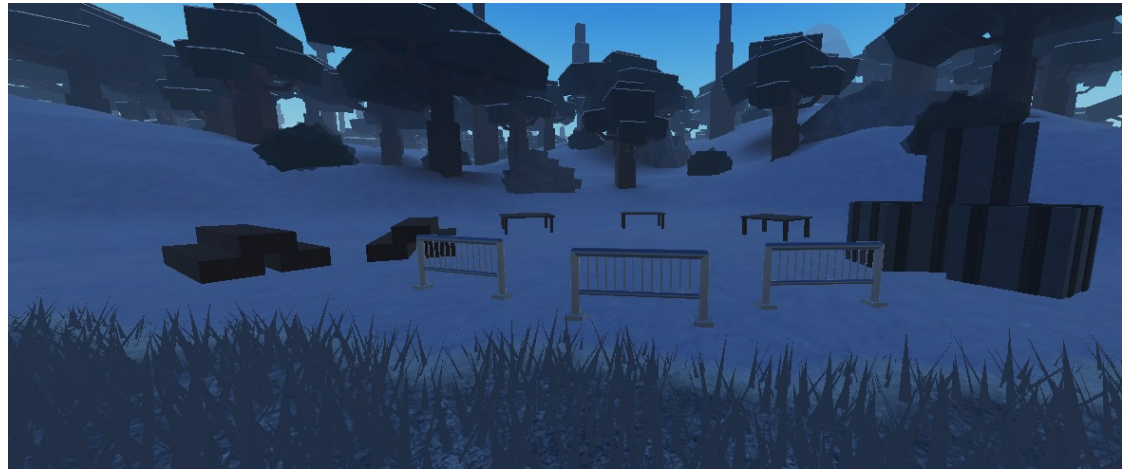

**Imatge 23**. Zona de treball abandonada. *Imatge pròpia.*

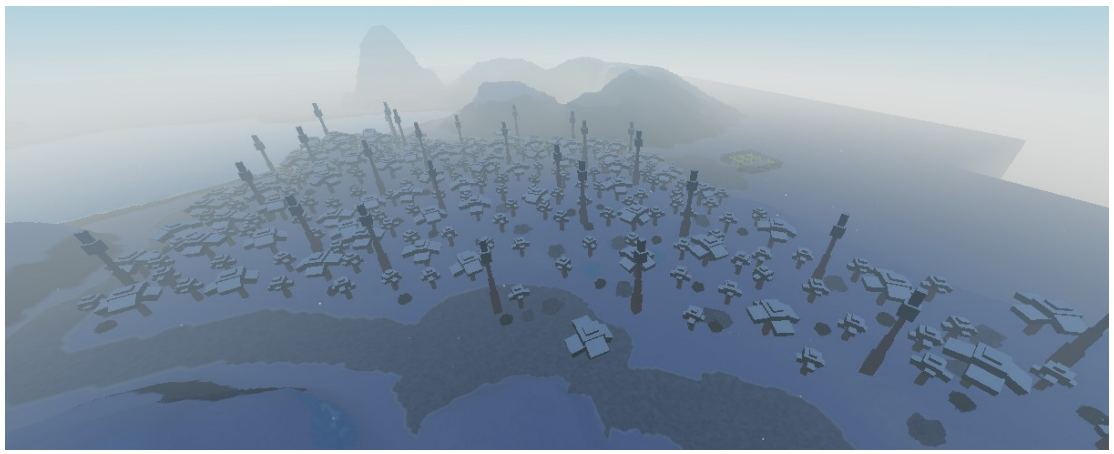

**Imatge 24**. Engrandint el bosc. *Imatge pròpia.*

Vaig continuar modelant unes muntanyes que havia fet prèviament. Vaig donar millor forma a aquestes i les vaig canviar els materials del terra (gespa, neu, roca, etc.). També vaig continuar engrandint la zona amb més arbres i altres decoracions al voltant de les muntanyes.

Després, vaig construir un edifici, el qual també servirà per donar ús a un generador elèctric. Aquest edifici servirà als jugadors per aconseguir objectes que es troben dintre, refugiar-se a la nit i, en donar energia a l'edifici als generadors, encendre els llums i la televisió de dintre, la qual contindrà un missatge important que servirà als jugadors.

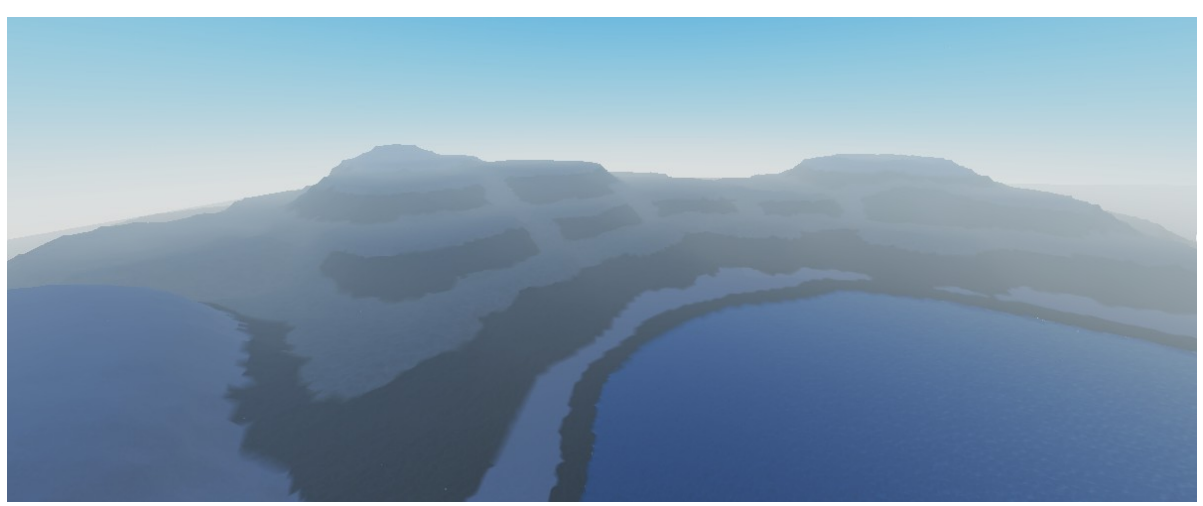

**Imatge 25**. Creació d'unes muntanyes al costat del llac. *Imatge pròpia.*

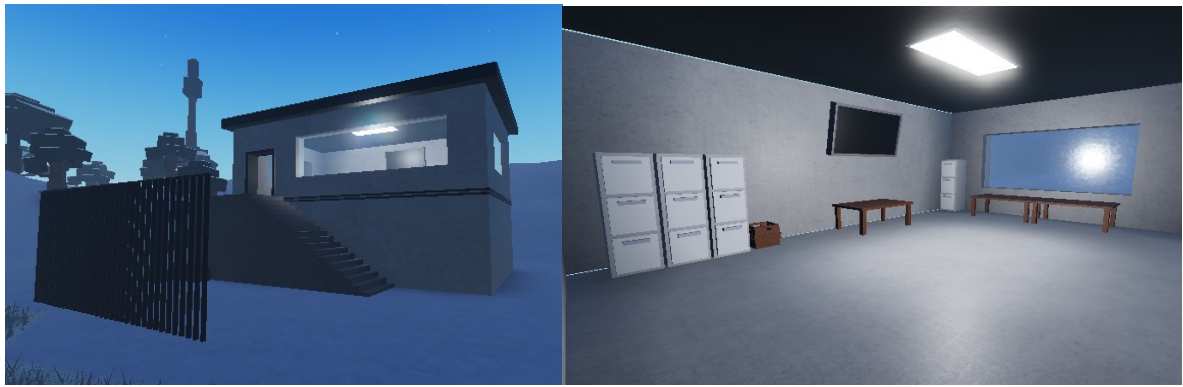

**Imatge 26**. Edifici. *Imatge pròpia.* **Imatge 27**. Interior de l'edifici. *Imatge pròpia.*

A continuació, vaig dedicar una mica de temps a decorar una zona de les muntanyes. Vaig posar arbres al voltant de la muntanya i diferents arbustos i vaig fer alguns petits canvis per millorar els detalls.

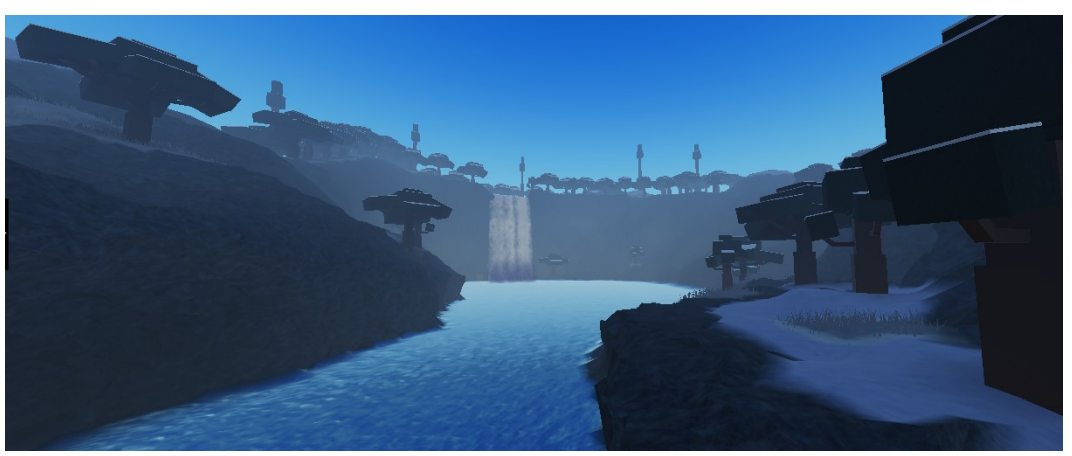

**Imatge 28**. Decoració de les muntanyes amb cascada. *Imatge pròpia.*

A més, vaig dissenyar uns petits models d'una caixa de fusta i un barril. Aquests models em serviran per decorar diferents zones del mapa i d'aquesta forma afegir més realisme al videojoc.

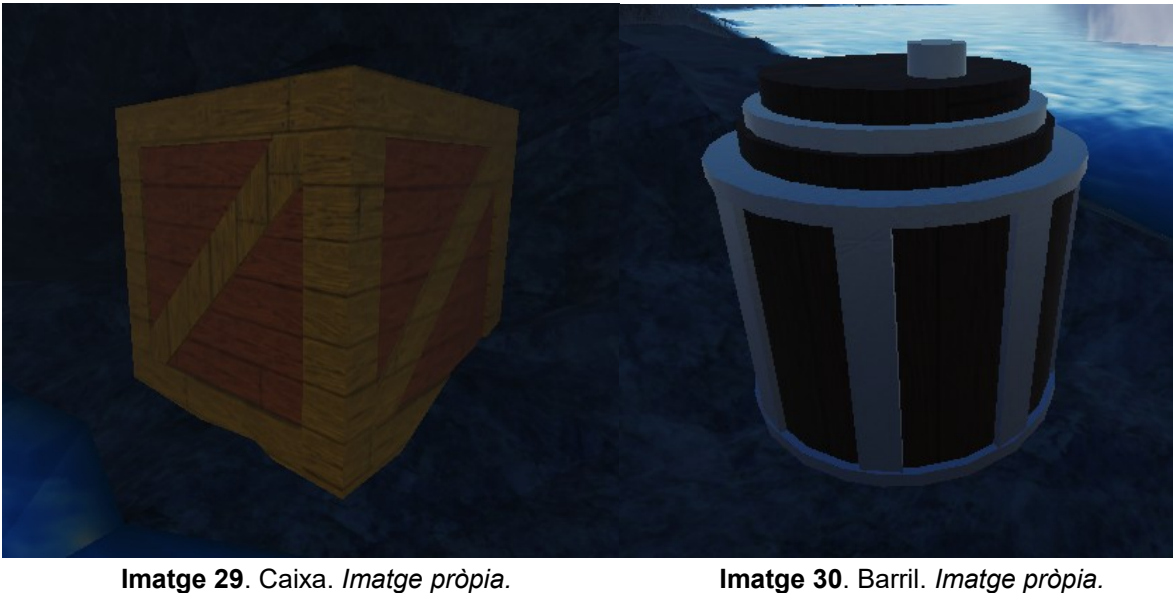

Després, vaig començar a decorar la muntanya que prèviament havia modelat. Vaig col·locar els arbres i arbustos al voltant de la muntanya, encara que pròximament hi col·locaré més tipus d'estructures per aquesta zona.

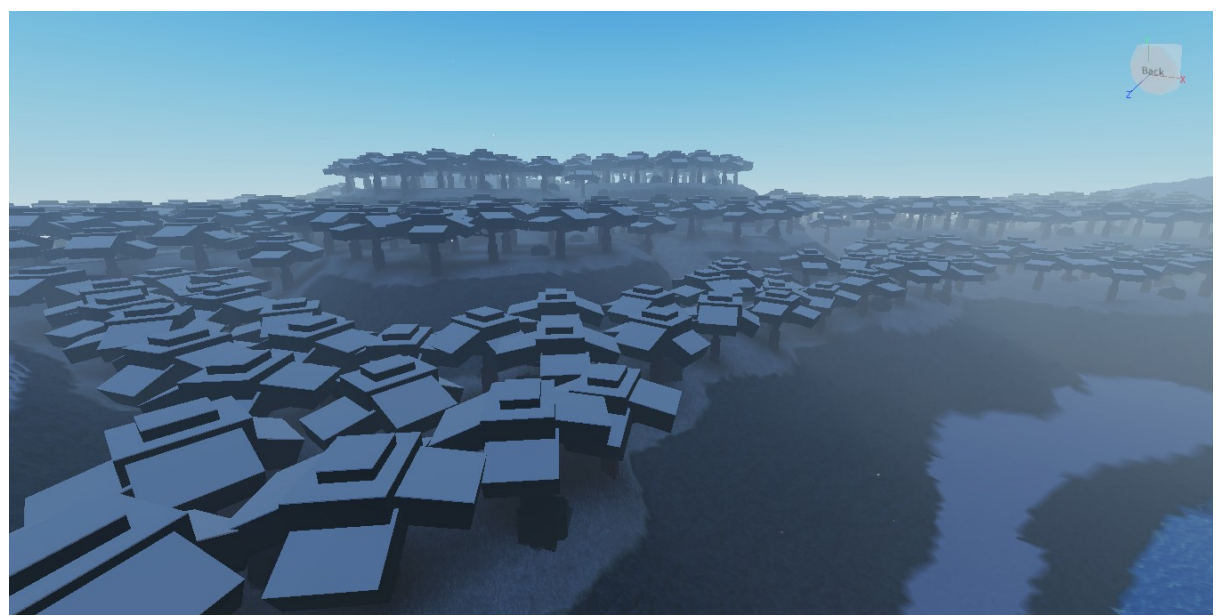

**Imatge 31**. Decoració de les muntanyes. *Imatge pròpia.*

Una vegada decorada aquesta part del mapa, vaig decidir crear una última gran muntanya al costat d'aquesta última. En aquesta part del mapa construiré diferents zones especials, com per exemple una entrada a les coves, un circuit on els jugadors puguin aconseguir un objecte especial en completar-ho, alguna estructura, etc.

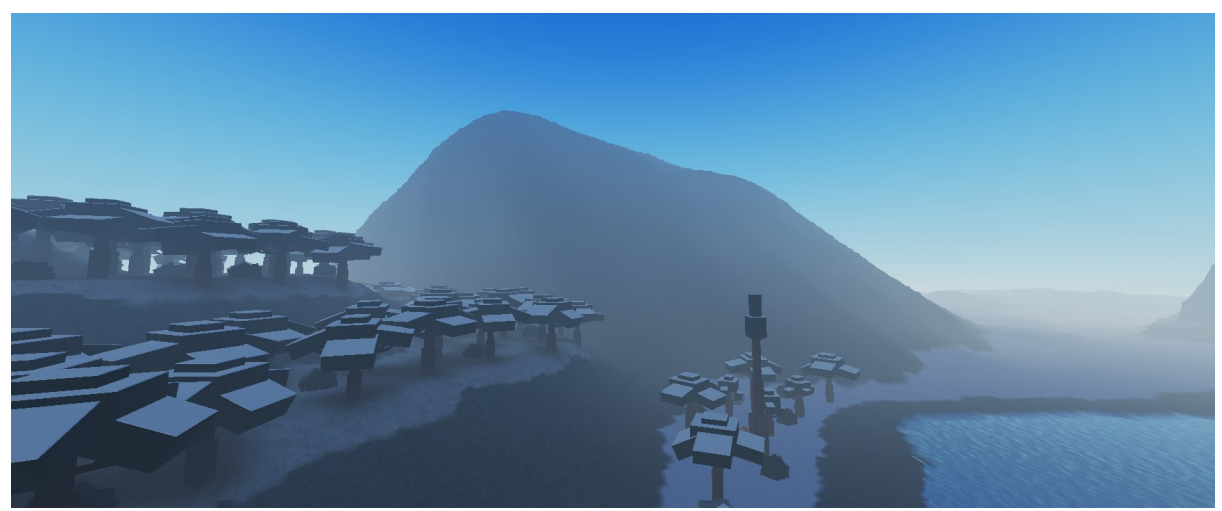

**Imatge 32**. Nova muntanya. *Imatge pròpia.*

A continuació vaig pintar la superfície amb neu i vaig col·locar arbres per la muntanya. Aquests arbres són com els que vaig fer al principi, però els vaig modificar de tal forma que els vaig més alts, ja que així els jugadors podran pujar per la muntanya sense problemes.

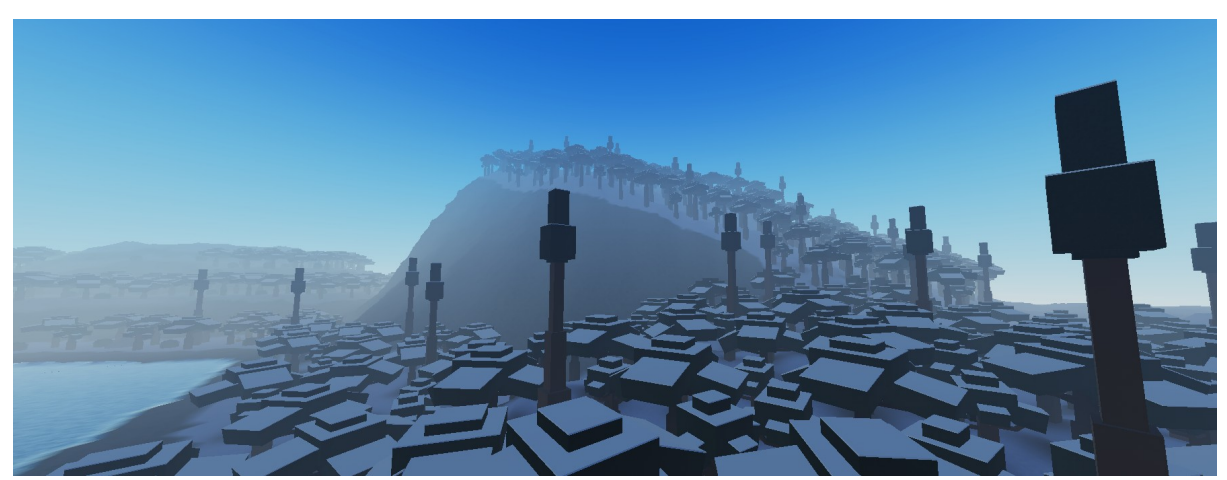

**Imatge 33**. Nova muntanya decorada. *Imatge pròpia.*

Després de decorar la nova muntanya, vaig acabar de posar els últims arbres que em quedava. Vaig emplenar l'última zona amb arbres i altres decoracions i d'aquesta forma vaig acabar amb aquesta part del mapa.

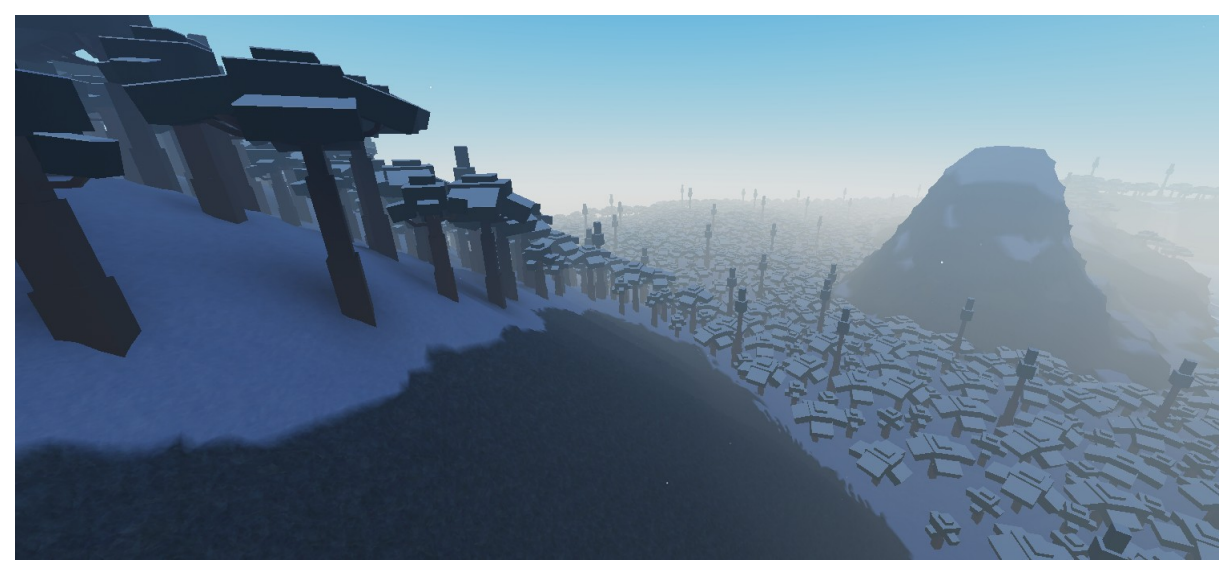

**Imatge 34**. Última zona per decorar amb arbres. *Imatge pròpia.*

Una vegada fet això, vaig "retallar" els llocs del mapa que sobraven de quan vaig crear la base del mapa. Després de fer això, vaig afegir una mena de boira al límit del mapa perquè els jugadors no vegin el buit, ja que d'aquesta forma no es veuria molt bé.

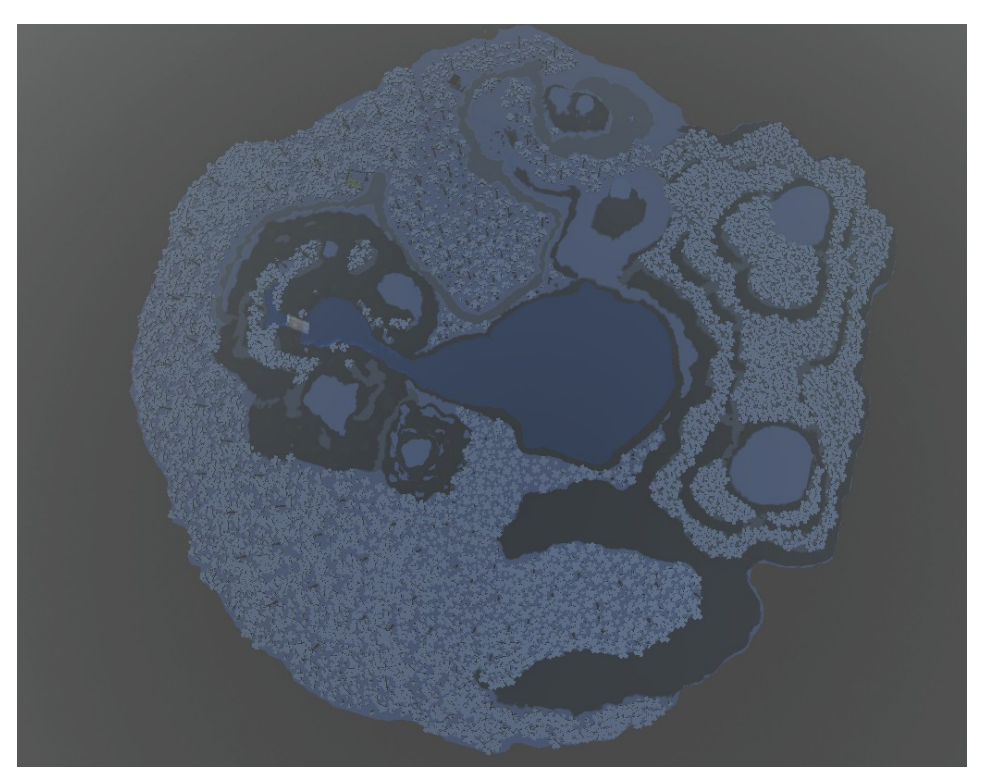

**Imatge 35**. Aspecte del mapa des de dalt. *Imatge pròpia.*

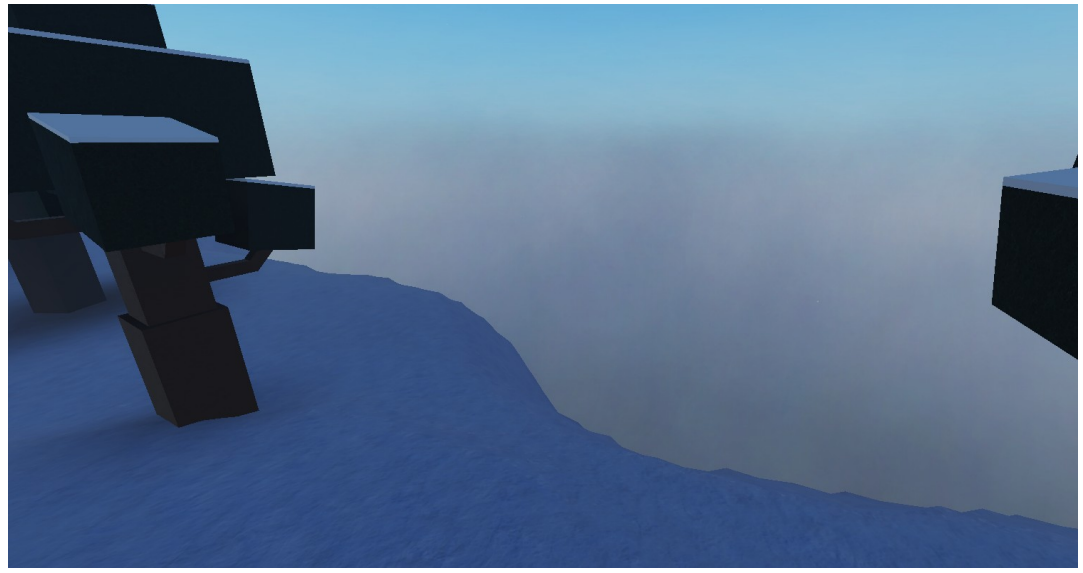

**Imatge 36**. Boira del límit del mapa. *Imatge pròpia.*

A continuació, vaig centrar-me a crear diferents localitzacions al voltant del mapa. Vaig construir una zona amb caixes, una foguera i peces de roba, les quals vaig fer manualment, al costat del llac, simulant que una altra persona havia estat ja en aquest lloc i havia fet diferents tasques per sobreviure.

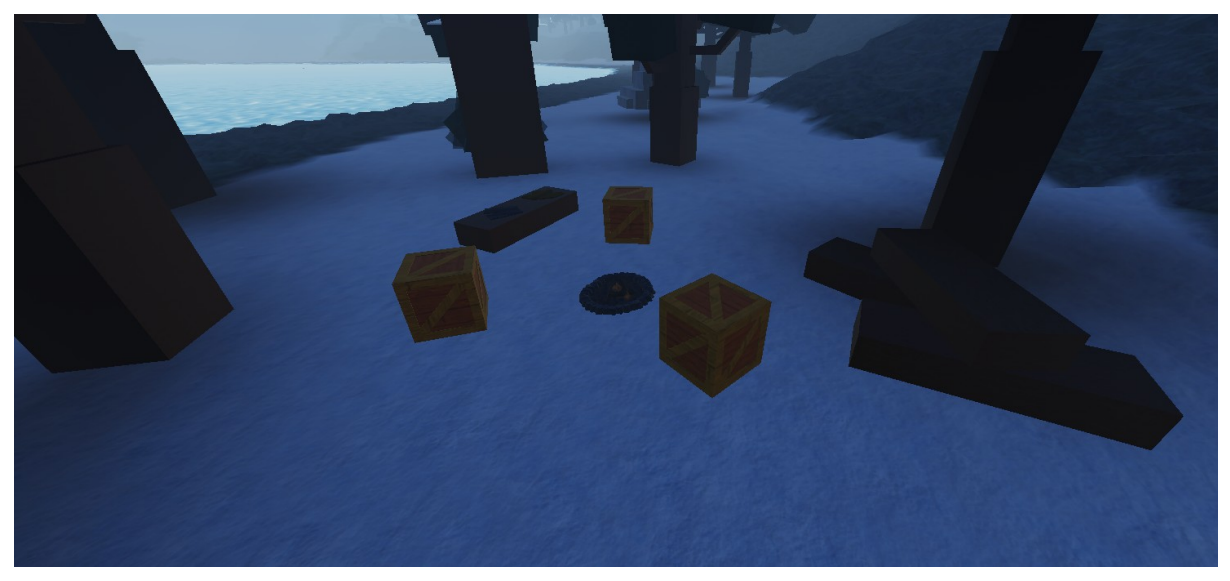

**Imatge 37**. Zona nova al costat del llac. *Imatge pròpia.*

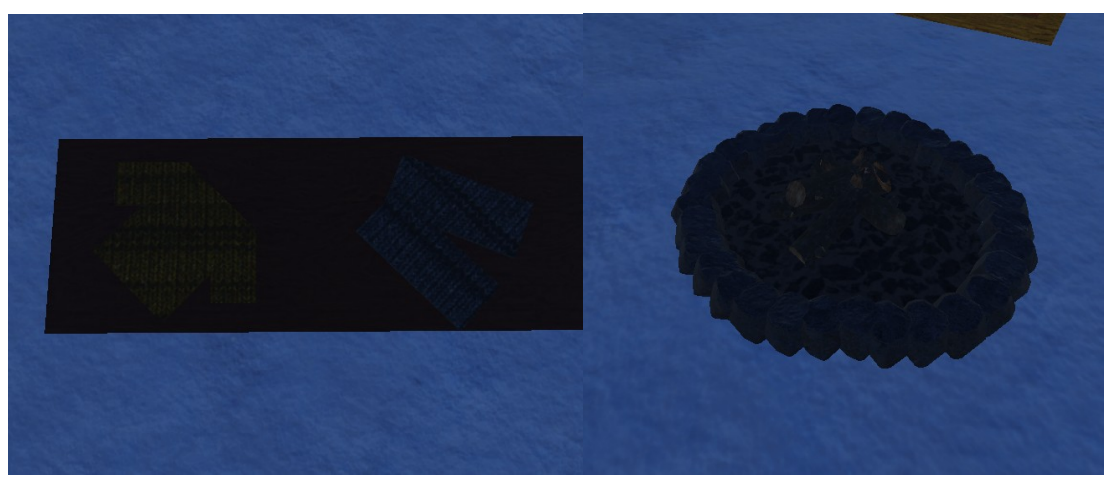

**Imatge 38**. Peces de roba. *Imatge pròpia.* **Imatge 39**. Foguera. *Imatge pròpia.*

Després vaig decidir crear una estructura nova en les muntanyes de la cascada. Aquesta és una torre de vigilància.

Aquesta torre de fusta servirà als jugadors per poder tenir una bona vista del mapa i intentar veure des d'un punt alt altres jugadors o zones. També els servirà per poder atacar altres jugadors des de dalt.

A dins hi ha una taula on es podran trobar objectes els jugadors que arribin i una bombeta, la qual es podrà encendre activant-la amb un fusible a la zona de generadors i d'aquesta manera es podrà veure bé a la nit.

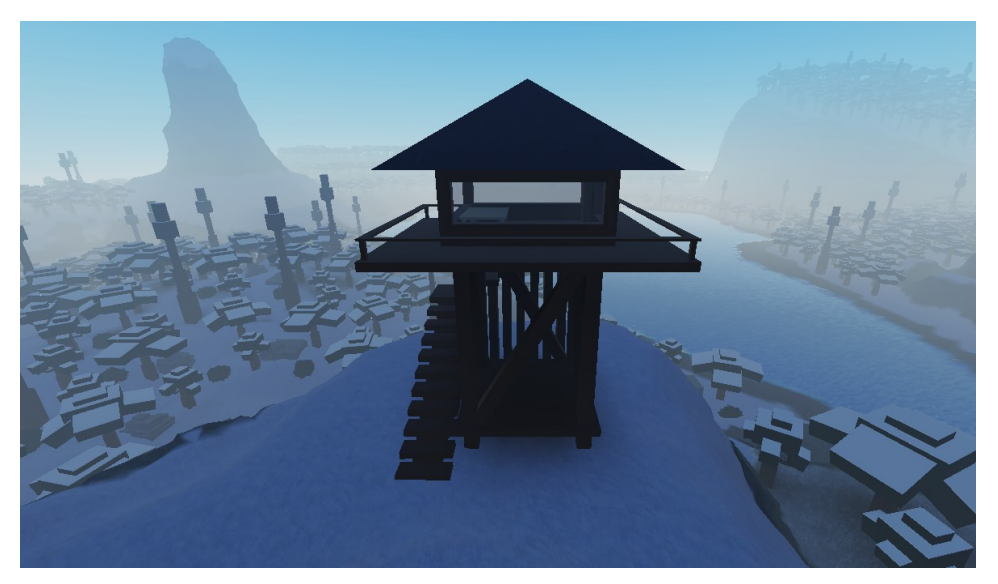

**Imatge 40**. Torre de vigilància. *Imatge pròpia.*

A continuació, vaig crear la següent estructura. Aquesta és una mena de magatzem on els jugadors podran trobar bastants objectes que els seran bastant útils. En aquest magatzem hi ha diferents caixes i objectes de decoració que els jugadors podran fer servir per amagar-se d'altres jugadors.

A més, aquesta estructura tindrà l'opció d'activar els llums amb un fusible posat als generadors, d'aquesta forma es podrà veure bé a dins quan la nit arribi.

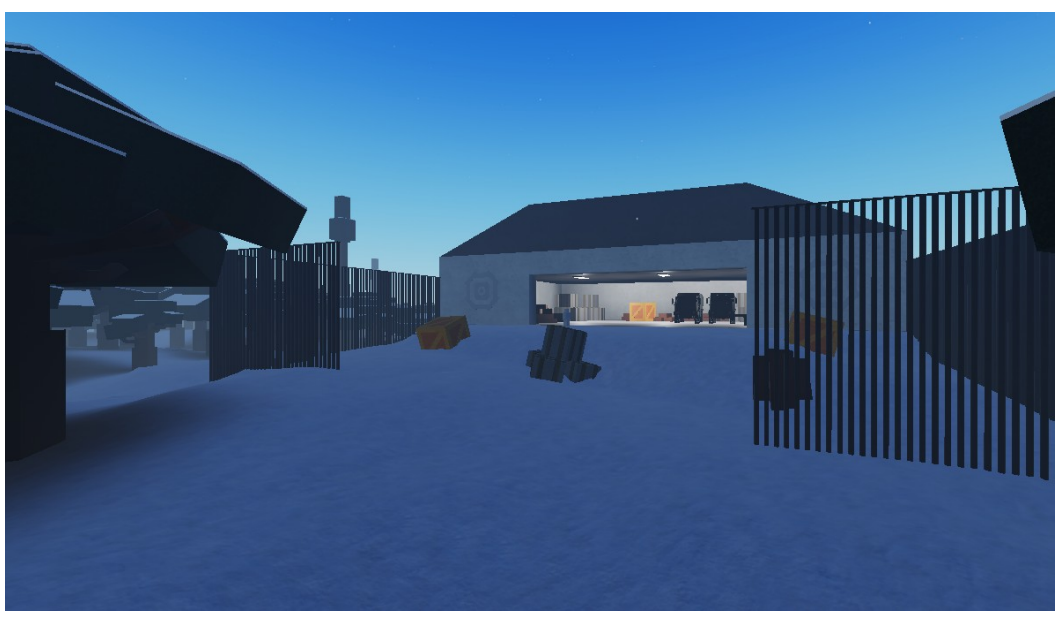

**Imatge 41**. Magatzem a l'exterior. *Imatge pròpia.*

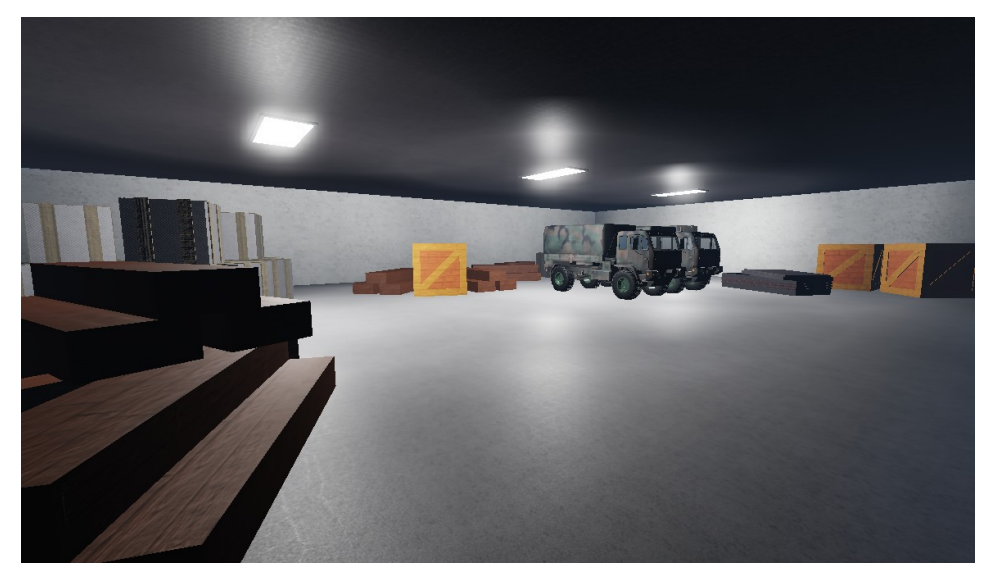

**Imatge 42**. Magatzem a l'interior. *Imatge pròpia.*

Finalment, vaig crear diverses zones al voltant del mapa. Algunes d'aquestes són zones on es pot intuir que altres persones han estat acampant, un pont a la vora del mapa, zones de treball i més.

En aquestes zones els jugadors també podran trobar objectes que seran útils per progressar.

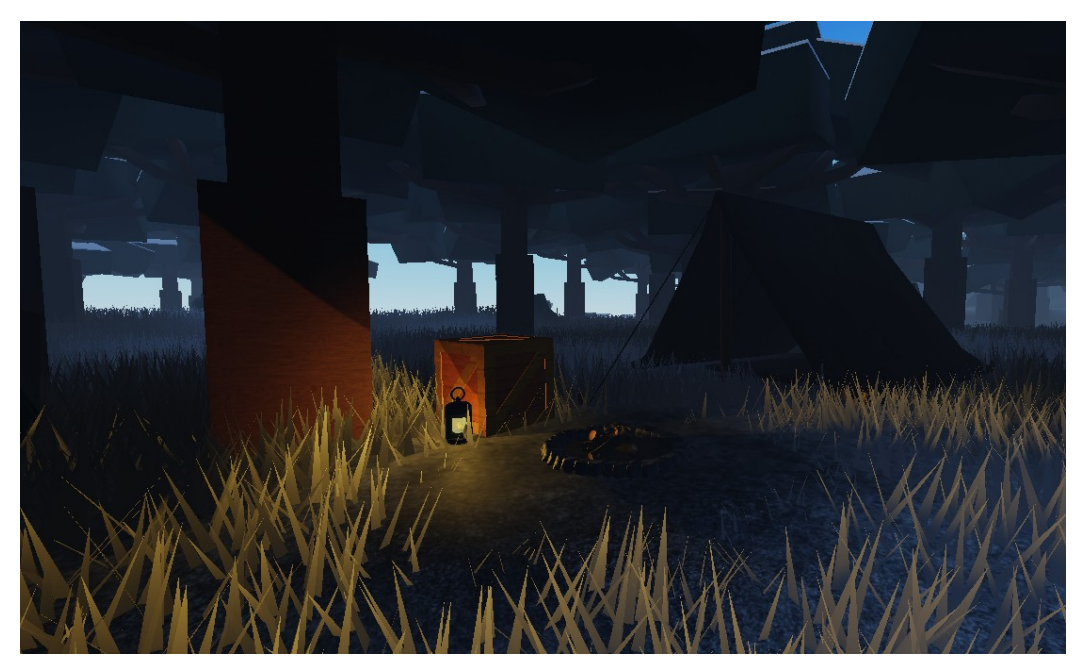

**Imatge 43**. Zona d'acampada 1. *Imatge pròpia.*

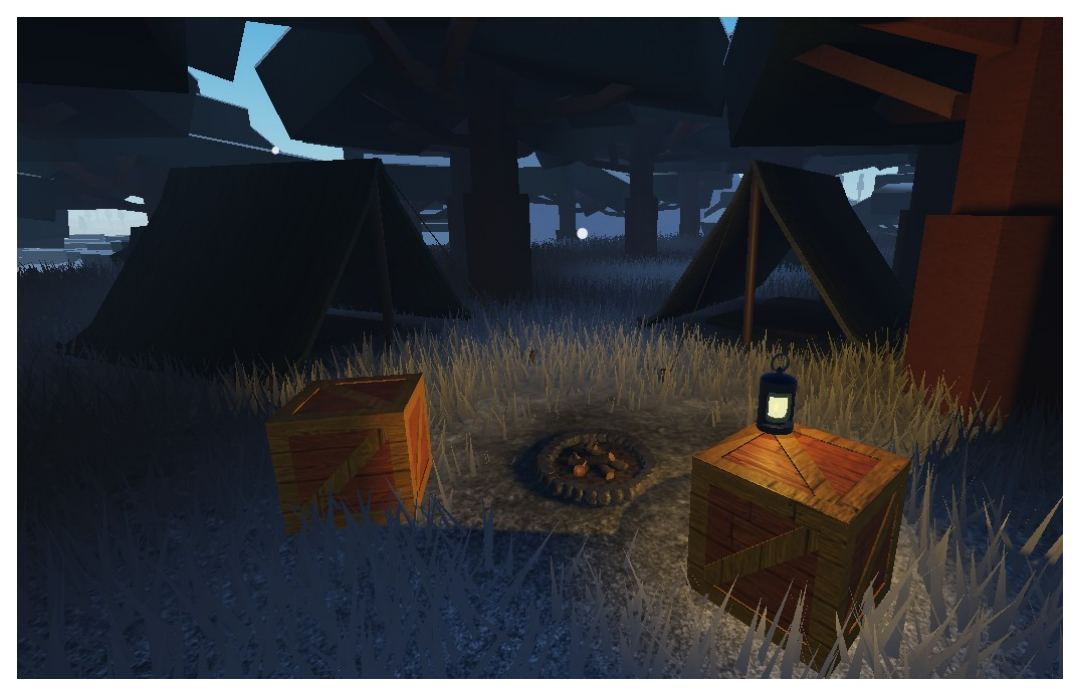

**Imatge 44**. Zona d'acampada 2. *Imatge pròpia.*

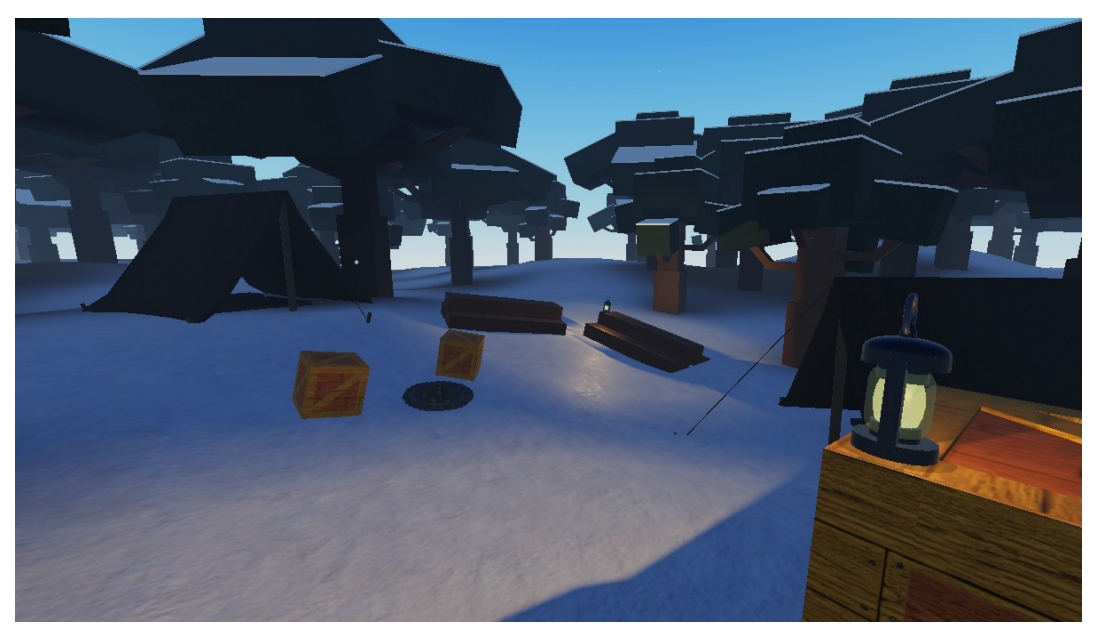

**Imatge 45**. Zona d'acampada 3. *Imatge pròpia.*

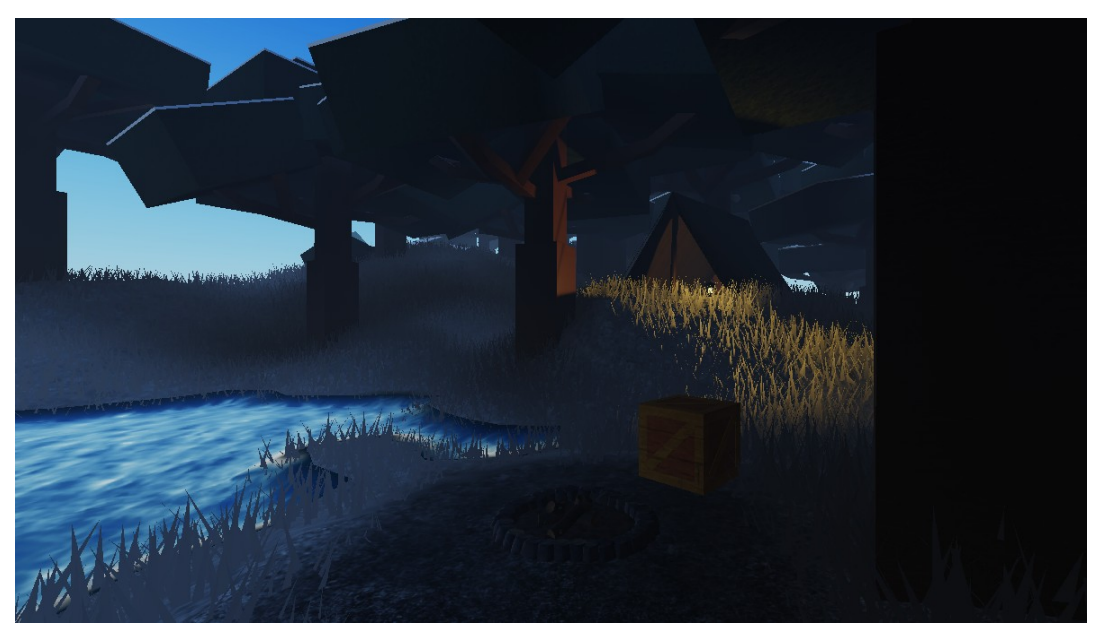

**Imatge 46**. Zona d'acampada 4. *Imatge pròpia.*

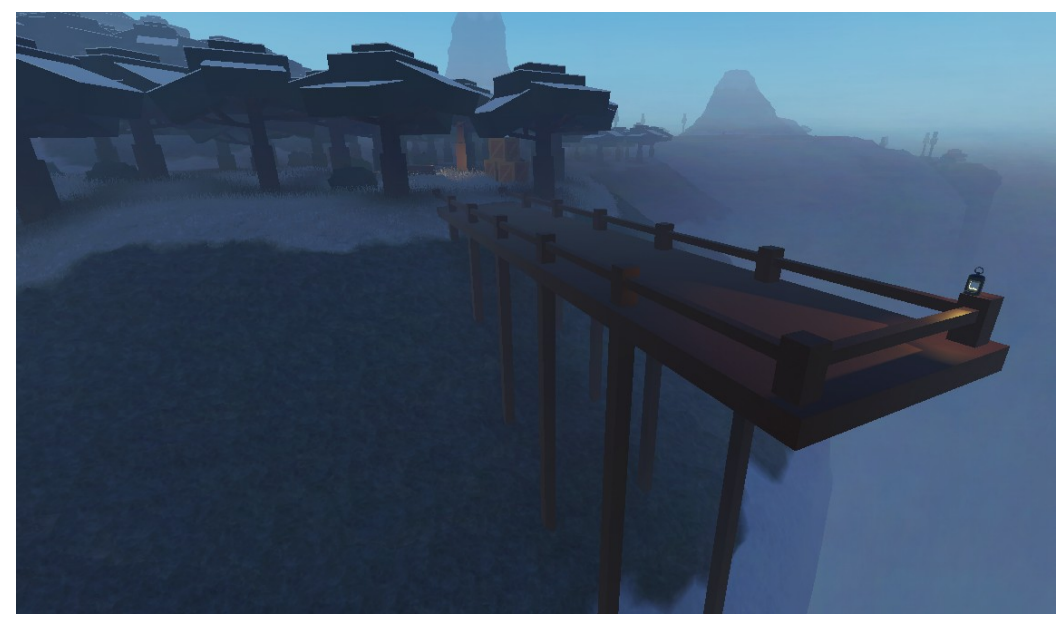

**Imatge 47**. Pont a la vora del mapa. *Imatge pròpia.*

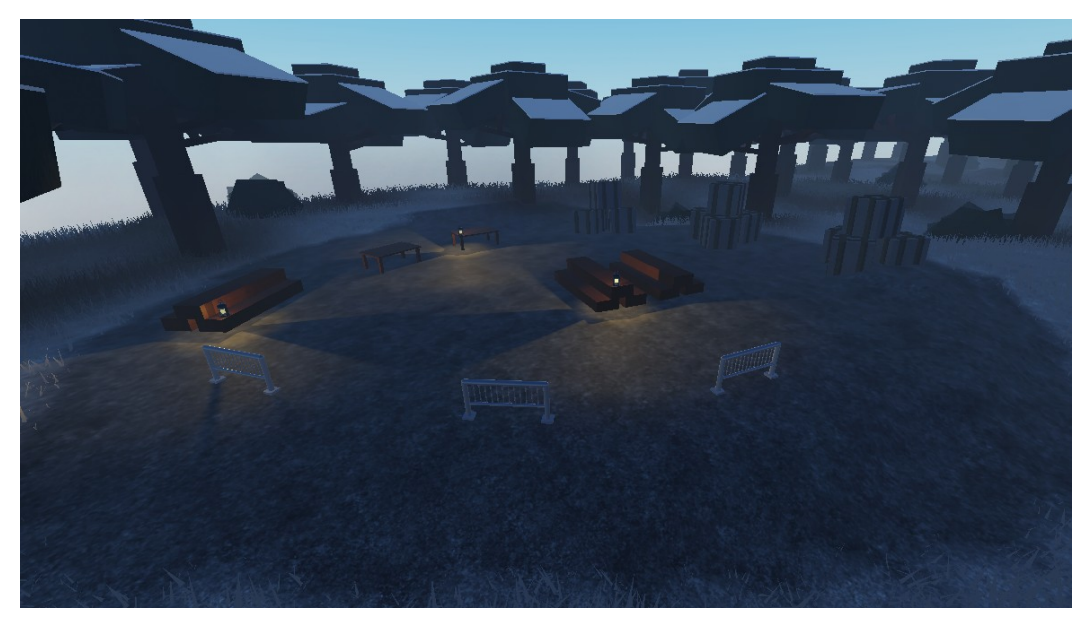

**Imatge 48**. Zona de treball 1. *Imatge pròpia.*

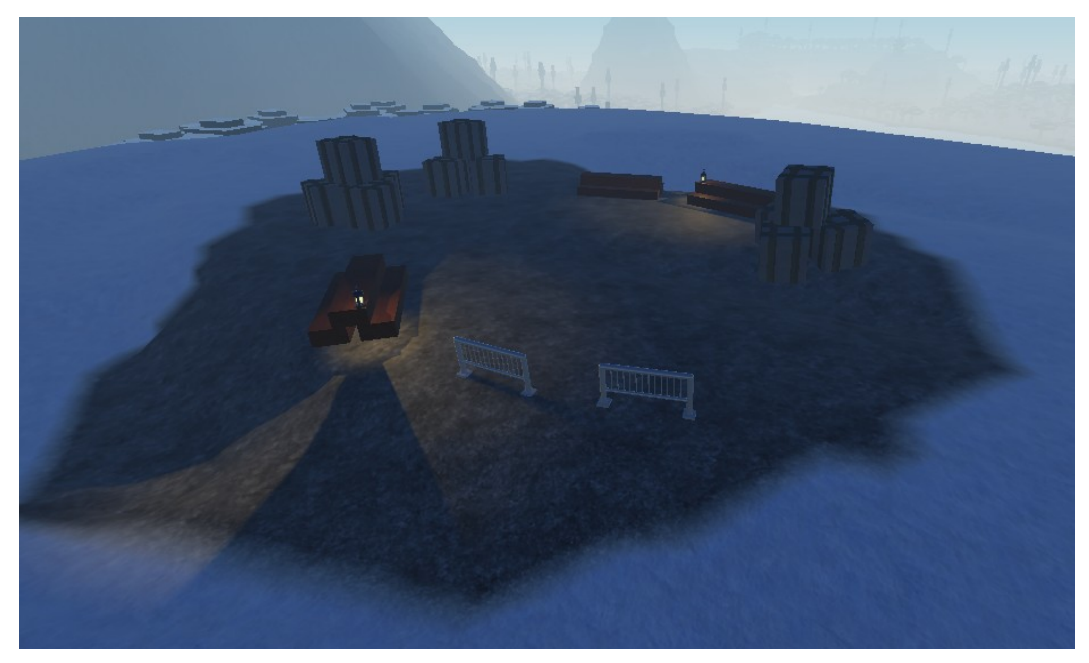

**Imatge 49**. Zona de treball 2. *Imatge pròpia.*

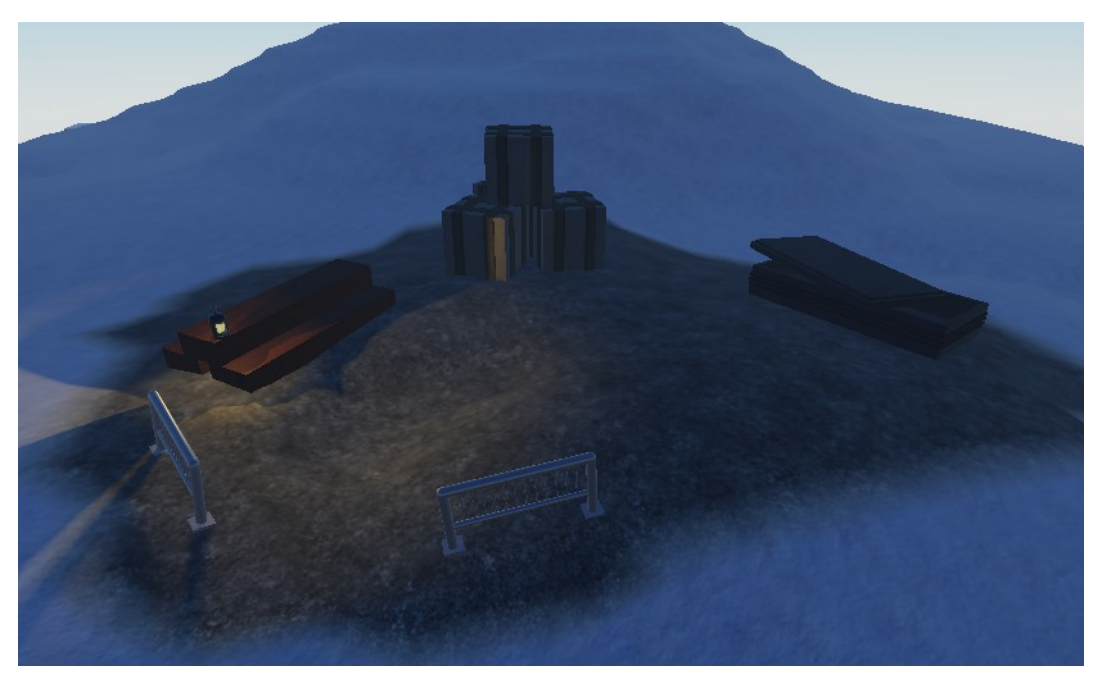

**Imatge 50**. Zona de treball 3. *Imatge pròpia.*

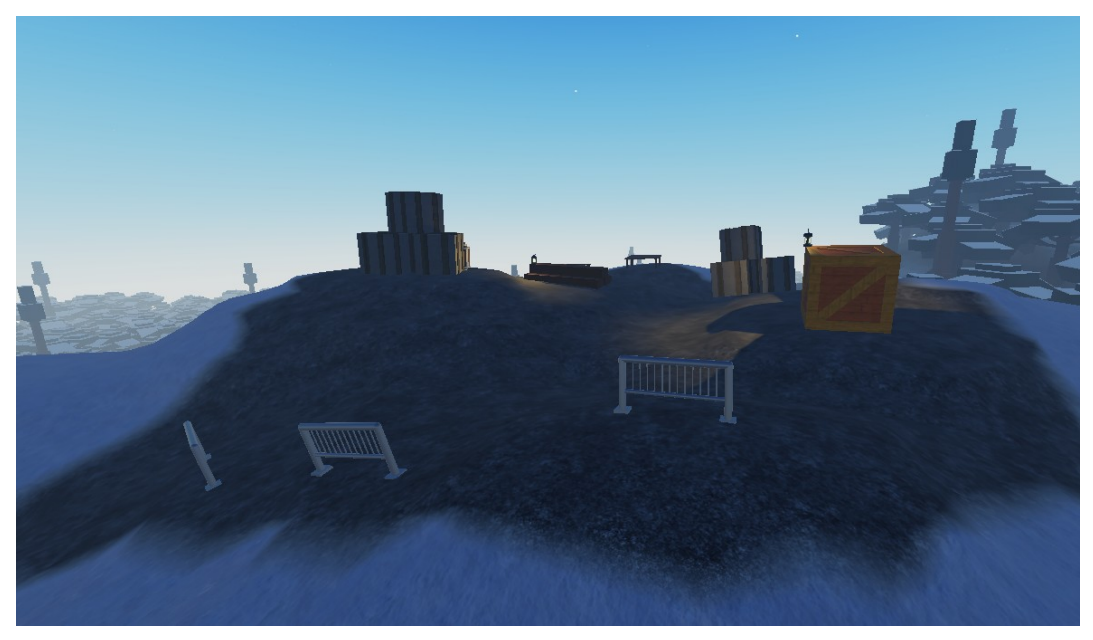

**Imatge 51**. Zona de treball 4. *Imatge pròpia.*

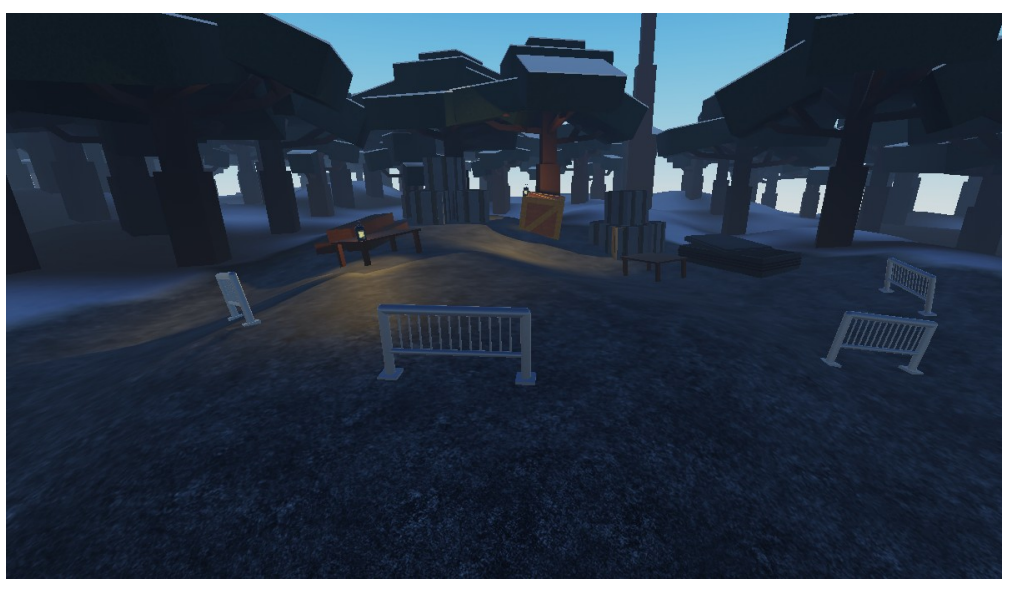

**Imatge 52**. Zona de treball 5. *Imatge pròpia.*

Totes aquestes zones estan situades al voltant de tot el mapa i els jugadors podran trobar-les seguidament per tal d'aconseguir objectes.

### <span id="page-35-0"></span>5.3. Creació de la part subterrània

Una vegada acabada la superfície, vaig començar amb la zona subterrània. Primer vaig crear els primers túnels. La primera entrada es troba al costat del lloc d'aparició, la qual ja havia creat al principi, però no hi havia avançat.
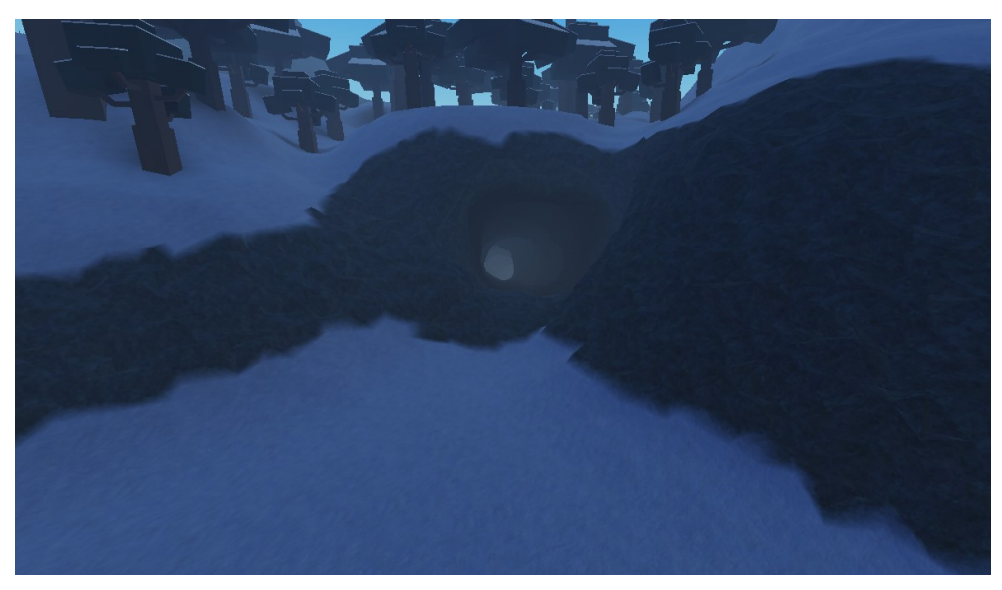

**Imatge 53**. Primera entrada a les coves. *Imatge pròpia.*

A continuació, vaig engrandir els túnels fins a arribar al punt on crearia la segona entrada. Aquesta vaig decidir posar-la dintre del llac per fer que els jugadors bussegin per entrar a la cova. Aquesta es troba al costat de la muntanya on es troben la majoria de zones d'acampada.

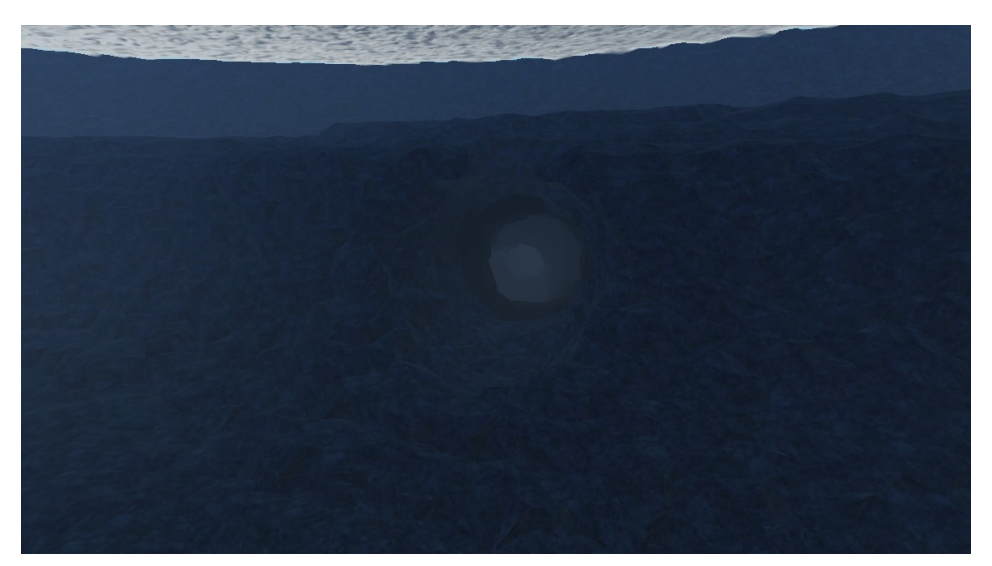

**Imatge 54**. Entrada a la cova del llac. *Imatge pròpia.*

Amb dues entrades ja creades, vaig decidir crear la primera zona subterrània. Aquesta zona és una mena de petit llac amb unes caixes col·locades al costat d'aquest i una paret amb el símbol de l'organització dels soldats. També vaig posar uns efectes que simulen ser lluernes, les quals il·luminen una mica el lloc i li donen una mena d'efecte màgic.

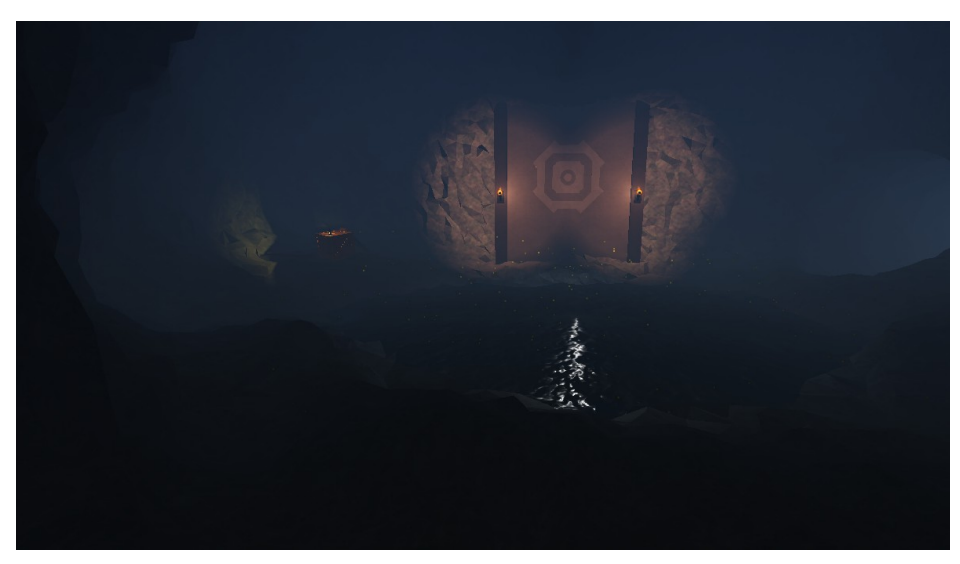

**Imatge 55**. Petit llac subterrani. *Imatge pròpia.*

Després, vaig construir una cova a part, la qual és accessible per la part més alta del joc bussejant, on els jugadors hauran de completar un circuit de salts amb lava per arribar al final d'aquest i aconseguir una targeta, la qual servirà per poder activar el portal amb el que podran escapar de la muntanya.

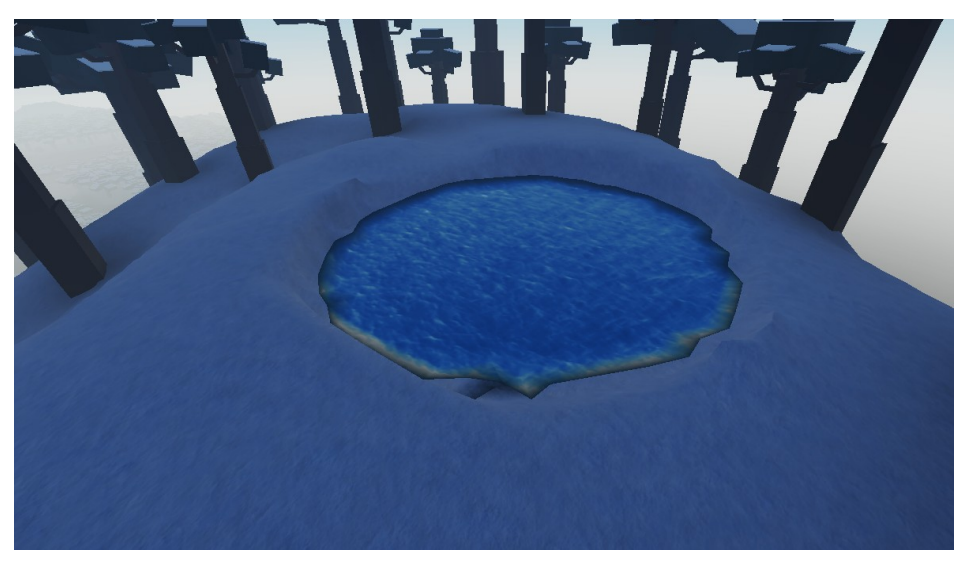

**Imatge 56**. Entrada de la cova. *Imatge pròpia.*

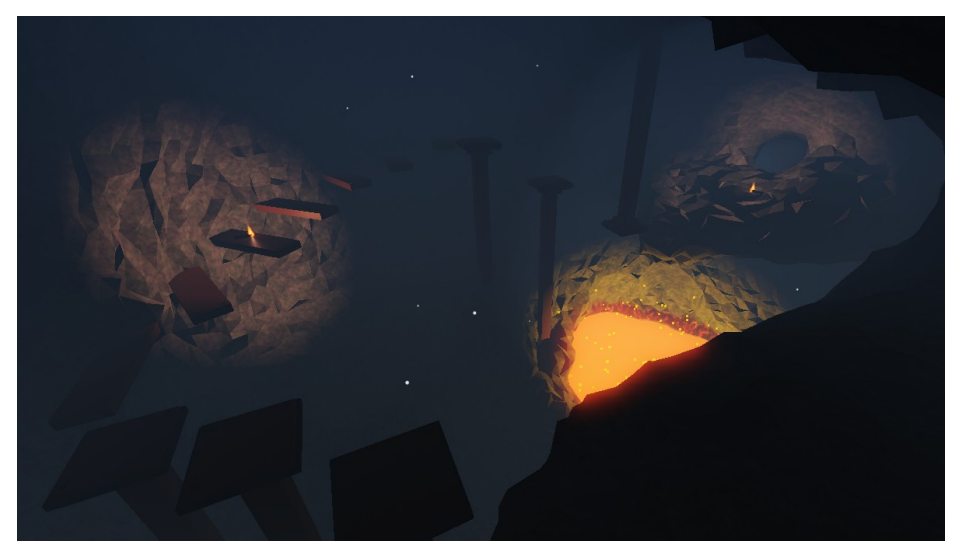

**Imatge 57**. Cova de lava. *Imatge pròpia.*

#### 5.3.1. Laboratori subterrani

A continuació, vaig començar a construir el laboratori secret subterrani. Dins d'aquest es trobarà el portal que podran fer servir els jugadors per escapar de la muntanya i completar el joc.

Per començar a fer-lo, vaig fer un camí a les coves fins a l'entrada. Aquest és un passadís on al final d'aquest hi ha una porta amb un panel on es pot posar un codi. Per poder entrar al laboratori, els jugadors hauran d'aconseguir el codi secret, el qual apareix a la televisió de l'estructura de la zona d'aparició si actives l'electricitat als generadors, i hauran d'introduir-lo per obrir la porta.

Tot el codi d'això i la resta estarà als annexos.

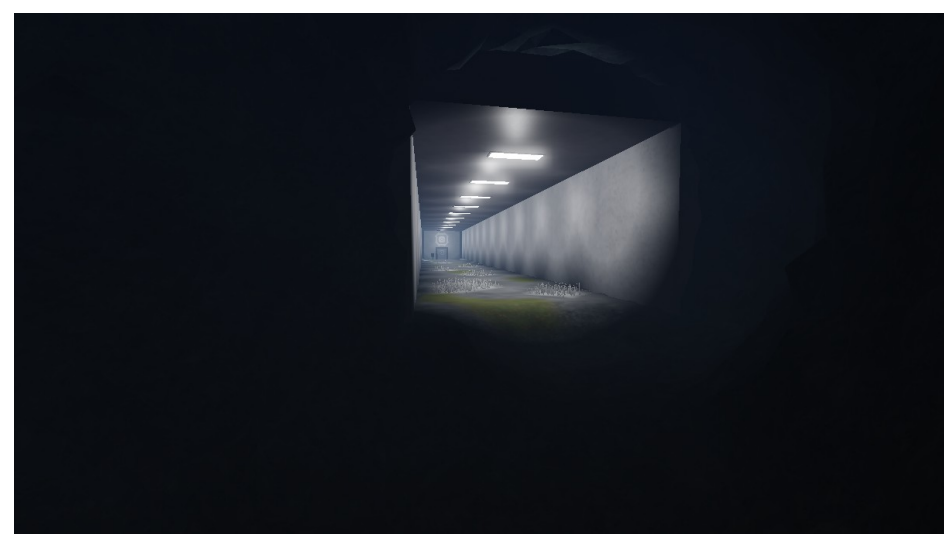

**Imatge 58**. Passadís del laboratori secret. *Imatge pròpia.*

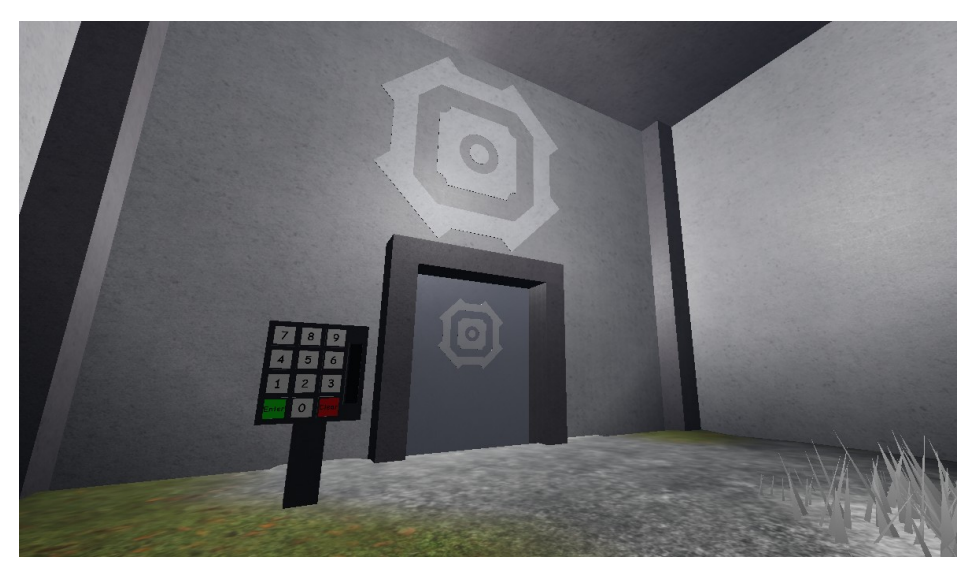

**Imatge 59**. Porta del laboratori secret. *Imatge pròpia.*

A continuació, vaig construir passadissos a dins del laboratori per on els jugadors hauran d'explorar el lloc per aconseguir objectes i trobar el portal.

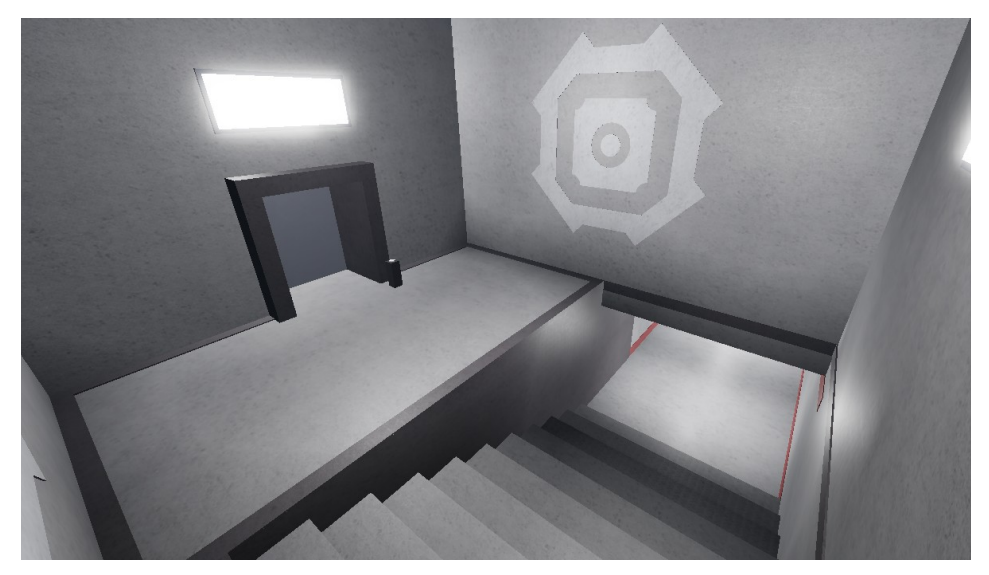

**Imatge 60**. Primera sala del laboratori. *Imatge pròpia.*

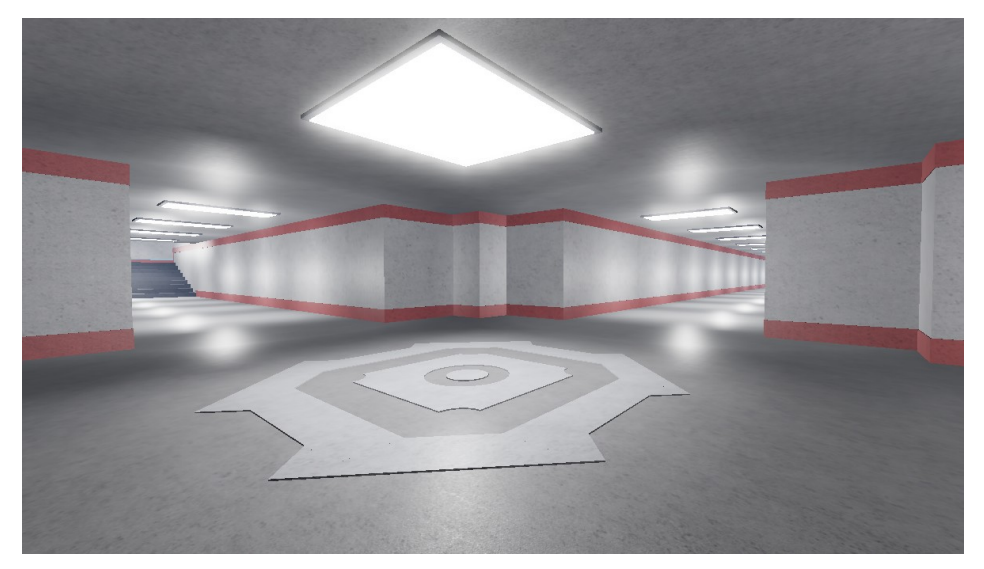

**Imatge 61**. Passadissos del laboratori. *Imatge pròpia.*

Després, vaig construir la primera sala. Aquesta no és molt gran, però és molt important pels jugadors. En aquesta, a més d'haver-hi caixes on apareixeran objectes, es veuran tres figures, un cub, una esfera i un triangle.

Aquestes figures tindran un color diferent en cada partida i els jugadors hauran de memoritzar el color de les figures per poder activar el portal més tard.

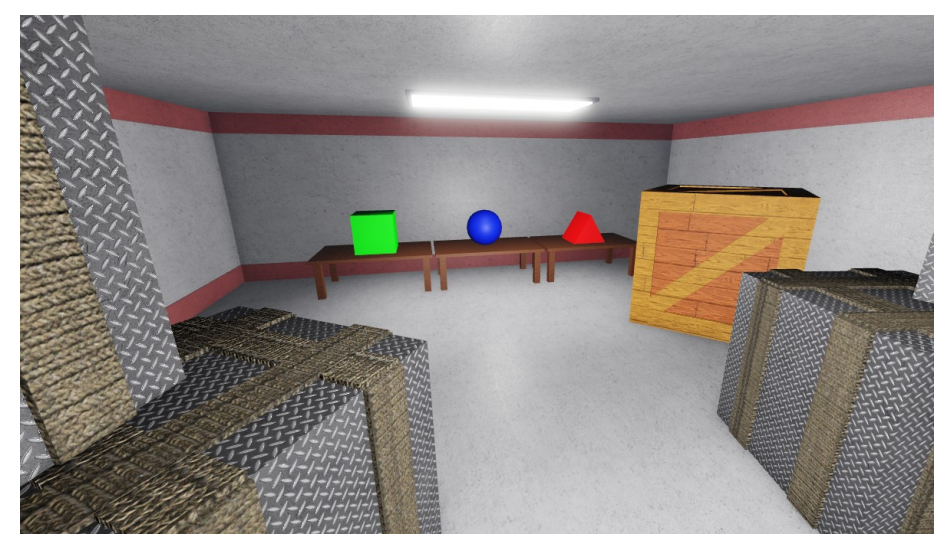

**Imatge 62**. Sala de les figures. *Imatge pròpia.*

Una vegada feta aquesta sala, vaig continuar amb la següent. Aquesta nova sala es tracta d'un magatzem on els jugadors podran trobar molts objectes d'utilitat o amagar-se amb les caixes si necessiten escapar d'altres jugadors.

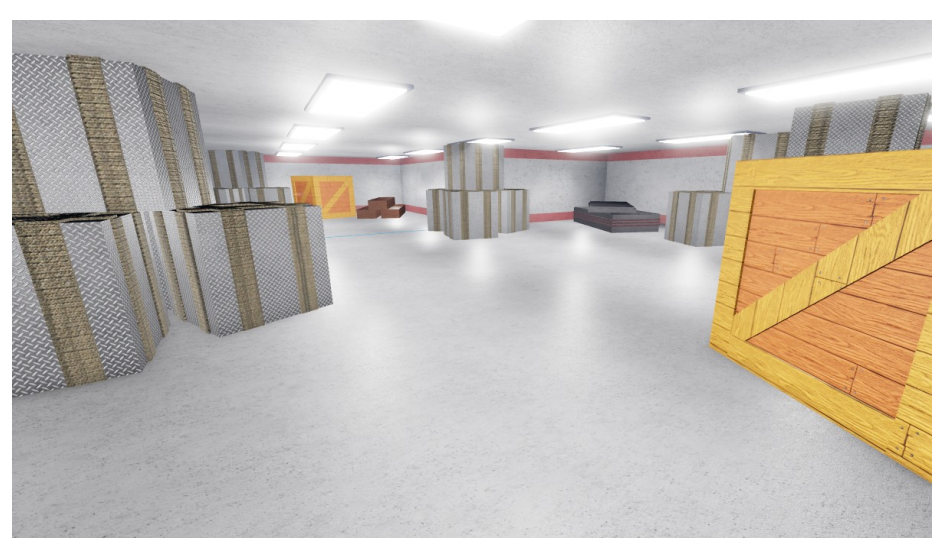

**Imatge 63**. Magatzem del laboratori. *Imatge pròpia.*

A continuació, vaig fer una petita sala enmig d'un passadís amb prestatgeries amb l'objectiu de posar objectes pels jugadors.

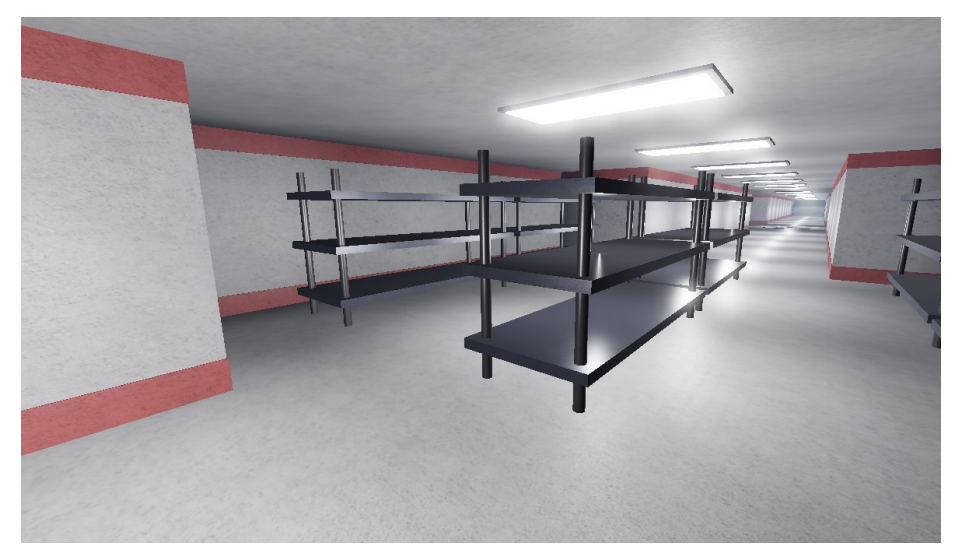

**Imatge 64**. Sala de prestatgeries. *Imatge pròpia.*

Per últim, vaig començar amb la sala final. En aquesta sala és on els jugadors trobaran el portal i la taula de control amb la qual podran activar-lo i escapar de la muntanya, finalitzant d'aquesta manera el joc. Per començar, vaig crear la sala i vaig començar a construir el portal, el qual vaig finalitzar un temps després.

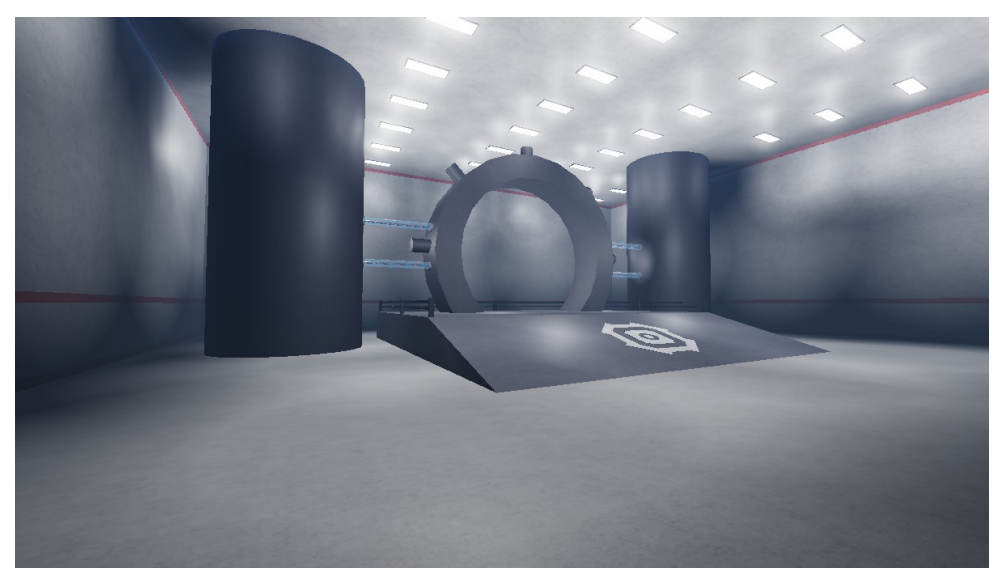

**Imatge 65**. Portal final. *Imatge pròpia.*

Per activar aquest portal, els jugadors hauran d'apuntar en la taula de control els colors de les figures i, a més, hauran de portar la targeta que es troba al circuit de la cova amb lava que ja he mencionat.

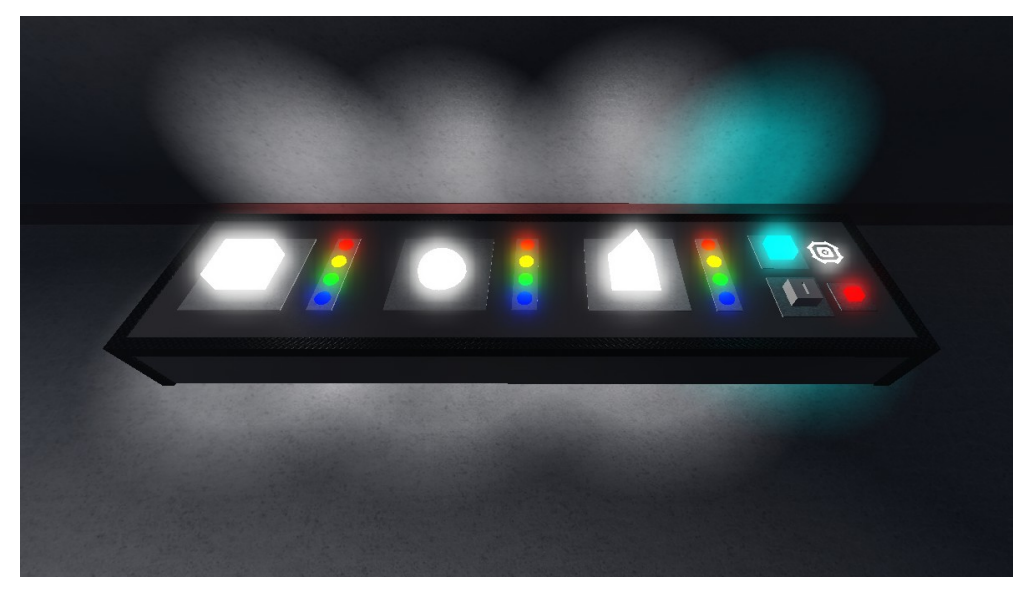

**Imatge 66**. Taula de control. *Imatge pròpia.*

Una vegada introduïda la targeta i posat el codi de colors, el portal s'activarà fent una animació amb els llums i encenent-lo.

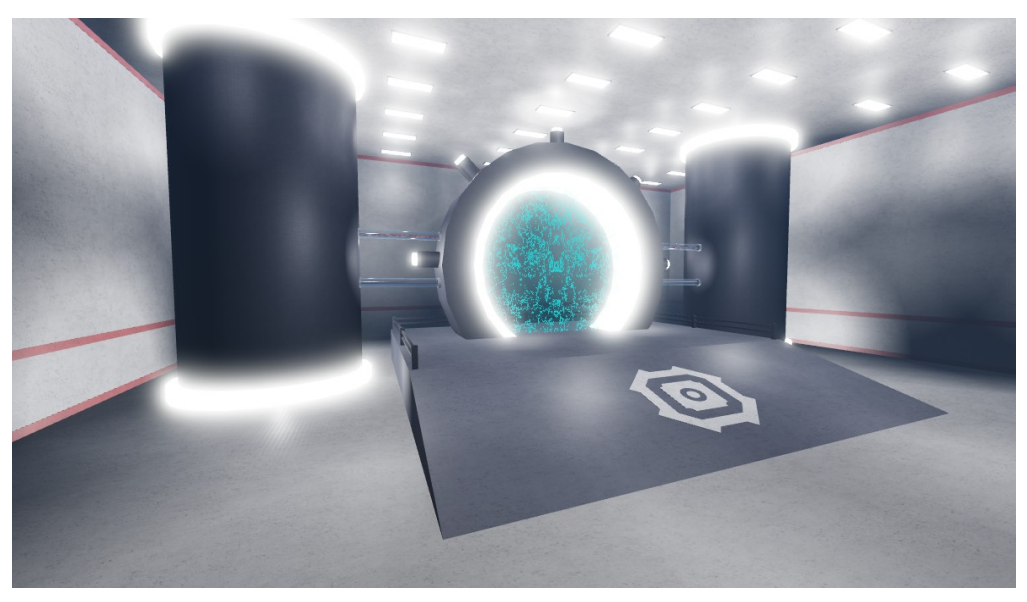

**Imatge 67**. Portal activat. *Imatge pròpia.*

Quan els jugadors travessin el portal, hauran finalitzat el joc i tornaran a la zona d'aparició per poder tornar a entrar a altra partida.

### 5.4. Mecàniques i sistemes del videojoc

#### 5.4.1. Armes

En el videojoc, els jugadors tindran la possibilitat d'atacar altres jugadors, però per fer-ho necessitaran trobar una arma. Doncs, per fer possible això, hauré de programar diferents tipus d'armes i crear les animacions per a cadascuna.

En aquest cas, en faré tres tipus d'armes diferents; una escopeta, un fusell i un franctirador.

El primer que vaig fer va ser aconseguir els tres models de les armes. Els que faré servir són els de les imatges.

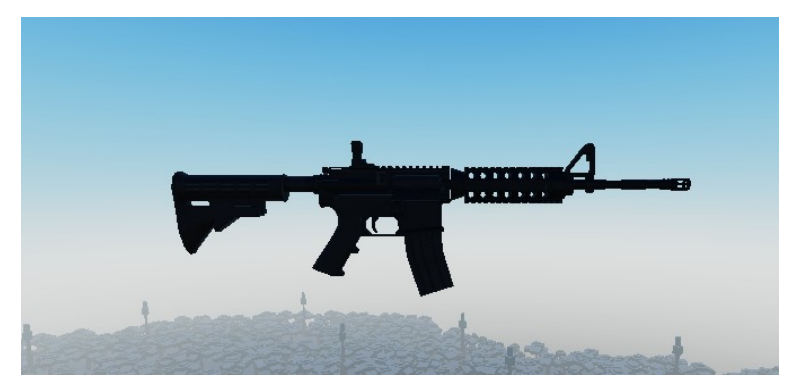

**Imatge 68.** Fusell. *Imatge pròpia.*

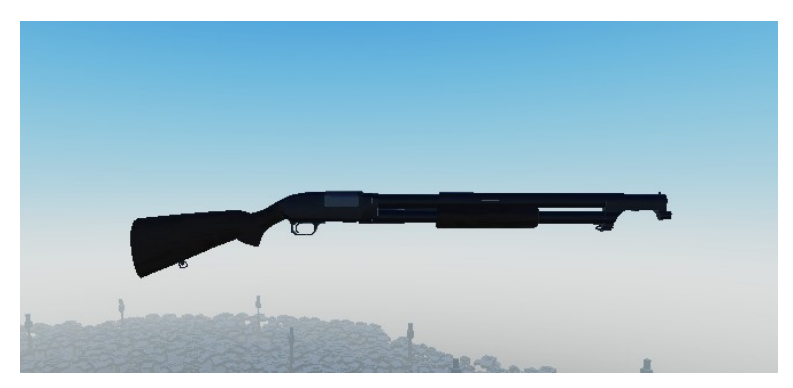

**Imatge 69.** Escopeta. *Imatge pròpia.*

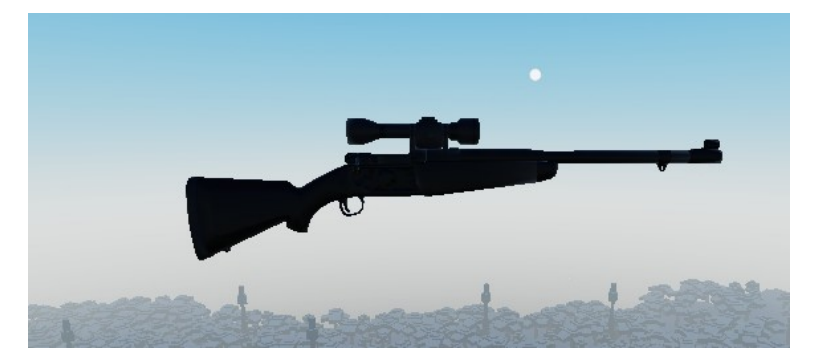

**Imatge 70.** Franctirador. *Imatge pròpia.*

Una vegada vaig tenir els models, vaig començar amb les animacions de les armes.

Per fer les animacions, faré servir el sistema d'animació que té el programa ja integrat.

Les animacions que he de fer són la del jugador quan té equipada l'arma, la del jugador quan està apuntant amb aquesta i l'animació de quan l'arma dispara.

En aquest cas, faré les animacions en l'ordre esmentat abans, començant amb l'animació del jugador amb l'arma equipada. Per fer-la, només vaig moure els braços del jugador de tal forma que es pugui veure com el personatge agafa l'arma correctament.

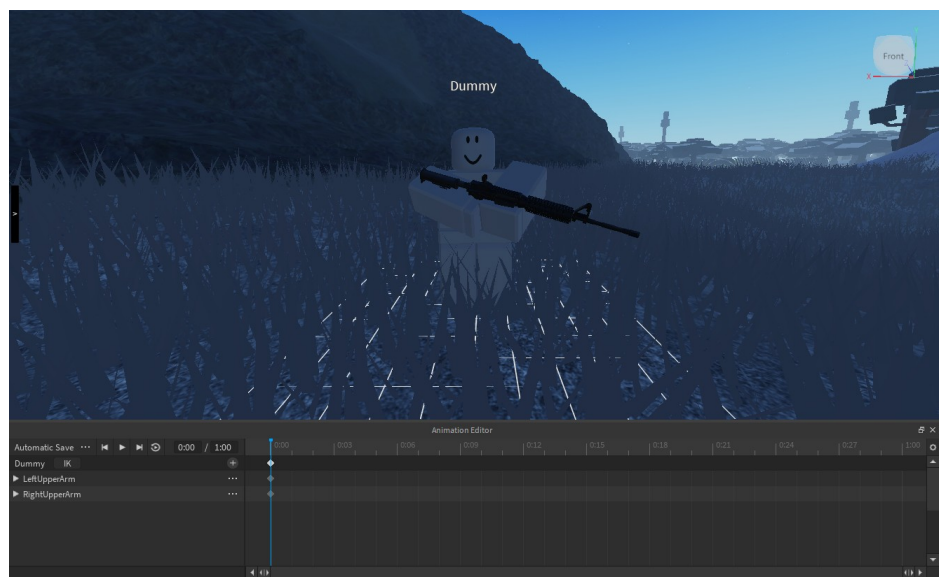

**Imatge 71.** Animació de l'arma equipada. *Imatge pròpia.*

Una vegada feta aquesta animació, vaig començar amb la següent. Per fer l'animació del jugador apuntant, primer vaig agafar el posicionament de la primera animació al principi de la línia de temps. D'aquesta forma, quan el personatge apunti amb l'arma, mourà els braços cap al lloc que després indicaré. Per últim, vaig moure els braços de tal forma que es vegi com el personatge està apuntant amb l'arma.

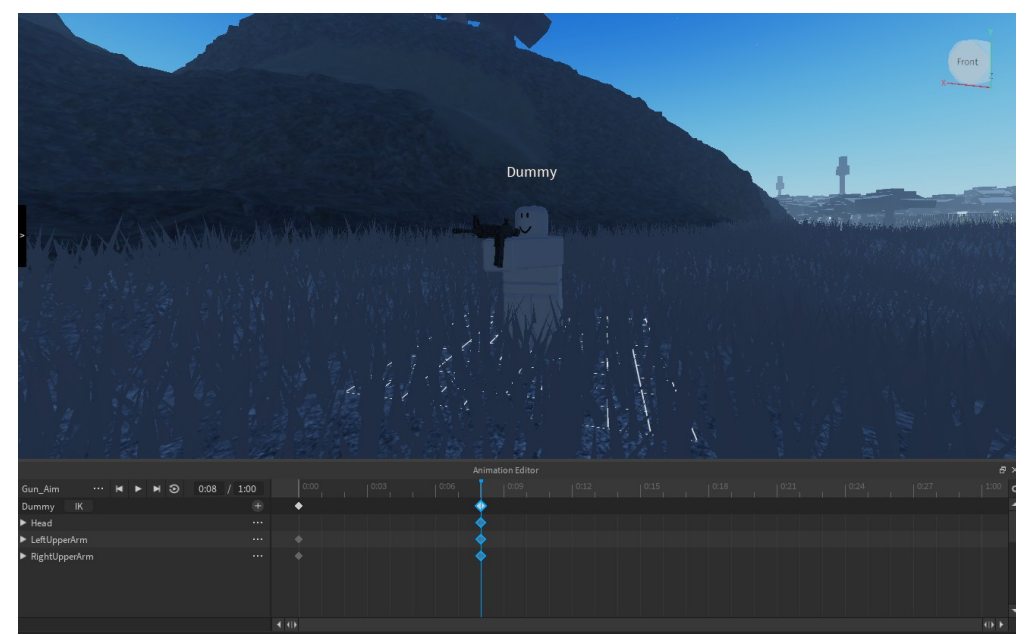

**Imatge 72.** Animació del personatge apuntant. *Imatge pròpia.*

Per últim, vaig començar amb l'animació de l'arma disparant. Per fer-la, vaig posar al principi de la línia de temps de l'animació la posició del personatge de l'anterior animació. Després, vaig col·locar el cos del personatge de tal forma que a l'hora de disparar sembli que l'efecte de retrocés de l'arma li fa efecte al personatge. A continuació, vaig posar més endavant la posició del personatge de l'anterior animació i, per últim, vaig posar la de la primera animació.

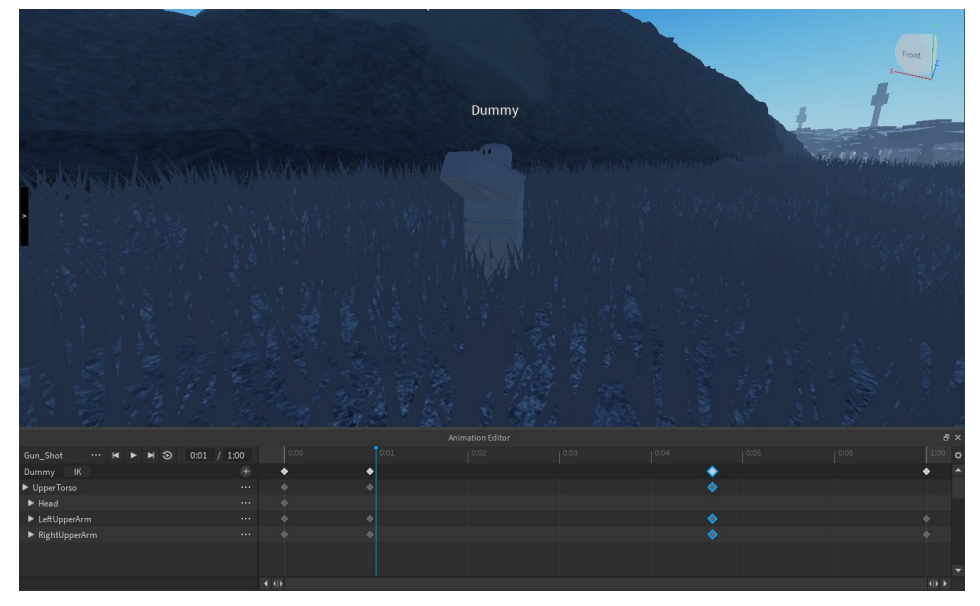

**Imatge 73.** Animació del personatge quan dispara. *Imatge pròpia.*

Aquesta mecànica no va ser possible d'acabar, ja que era molt més complicada de fer en la part de programació. De totes maneres, la part de les animacions es va poder acabar

#### 5.4.2. Generadors i sistema d'inventari

En el videojoc, hi ha diferents zones que requereixen electricitat per encendre els llums o altres coses. Per exemple, a l'edifici que hi ha al costat d'on apareixen els jugadors hi ha una televisió apagada. Si els jugadors activen el generador que dóna electricitat a aquest edifici, podran veure el codi secret que hi ha a la televisió.

Per activar els generadors, els jugadors hauran de trobar fusibles. Cada fusible pot activar un dels sis generadors. Amb els generadors que hi ha, poden activar el sistema dels generadors, l'edifici amb la televisió, els llums del magatzem, el llum de la torre de vigilància i els llums del laboratori subterrani.

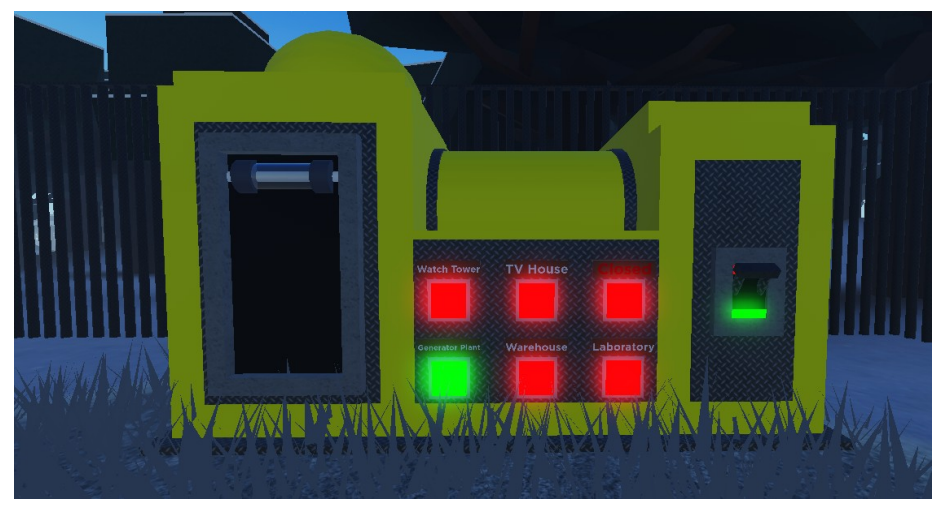

**Imatge 74.** Estació de control dels generadors. *Imatge pròpia.*

En aquest cas, el que vaig fer va ser crear un *script* en cadascuna de les ranures per als fusibles que hi ha en l'estació de control dels generadors. En cadascun d'aquests, vaig fer que quan els jugadors introdueixin un fusible a una de les ranures si l'estació està activada amb la palanca, que l'edifici que hagin seleccionat s'activi. També vaig fer el mateix per al cas contrari, és a dir, per quan agafin el fusible de les ranures.

A més, vaig haver d'afegir un altre *script* per la palanca perquè activi o desactivi els edificis si el fusible d'aquests està posat a les ranures.

Per últim, vaig aprofitar per crear el sistema de l'inventari dels jugadors, el qual està dissenyat per fer que els jugadors no puguin tenir més de tres objectes al seu inventari. Per fer això, vaig crear un *script* que crea un objecte dins de cada jugador amb el nombre d'objectes que té. D'aquesta forma, els jugadors no podran agafar objectes si el valor d'aquest és tres, com per exemple quan vulguin agafar un dels fusibles de l'estació de control dels generadors.

Tot el codi està a l'apartat d'annexos, en cas de voler revisar-ho.

#### 5.4.3. Música i so d'ambient

Per poder posar música i altres sons d'ambient al joc, vaig haver de fer diferents tasques per fer-ho possible. Vaig crear un *script* que serveix per configurar al joc la música d'ambient i els sons i, si altre *script* necessita activar un so, llavors podrà accedir al primer per configurar el so i activar-lo.

Una vegada creat aquest *script*, vaig crear un que serveix per fer sonar la música d'ambient a tots els jugadors fent servir l'anterior. Vaig agafar diferents sons d'ambient i música i vaig afegir-los al joc.

Tots els *scripts* estan afegits a l'apartat d'annexos.

#### 5.4.4. Jugadors eliminats al morir

El següent que vaig fer va ser crear un *script* que, quan un jugador es mori, aquest sigui teleportat a la zona d'aparició principal i sigui eliminat de la partida. D'aquesta forma, podran entrar a una altra si ho volen.

### 5.4.5. Pas del temps i últim dia

Com ja he mencionat anteriorment, durant les partides, el temps passa a poc a poc i els jugadors avançaran al següent dia una vegada arribada la mitjanit. A més, una vegada arribat al dia 6, els jugadors moriran i hauran perdut la partida si no han aconseguit escapar abans.

Per fer això, vaig fer diferents *scripts* i vaig crear diferents animacions. El primer que vaig fer va ser configurar l'ambient del joc a diferents hores del dia i l'animació de transició entre aquests. Una vegada fet això, vaig crear uns menús per al jugador on apareixeran missatges, com per exemple: "Dia 4".

A continuació, vaig escriure un *script* per fer passar el temps a poc a poc i que, quan arriba la mitjanit, els missatges apareixen i es passa al següent dia.

Per últim, vaig escriure un altre *script* per fer l'animació de l'últim dia, on el jugador veurà missatges simulant que el seu personatge es troba cansat i, a l'hora de tancar els ulls, un rugit sonarà i el jugador morirà.

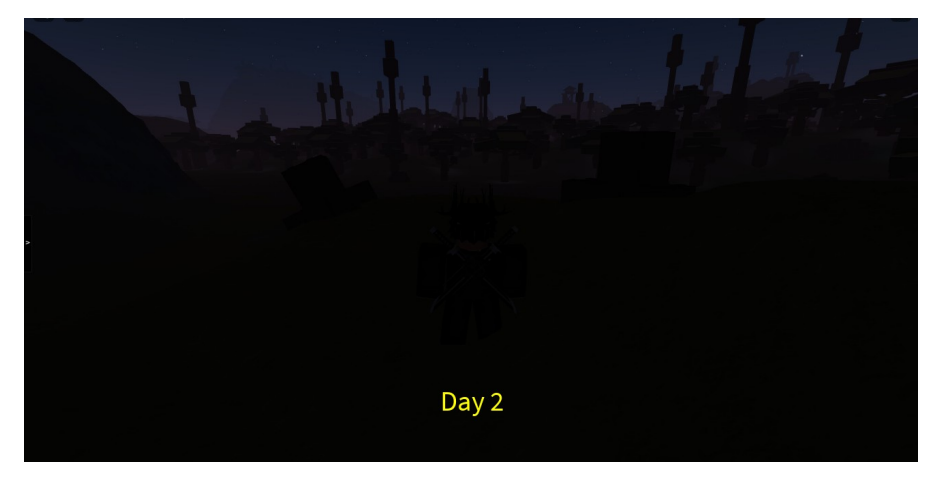

**Imatge 75.** Missatge anunciant el següent dia. *Imatge pròpia.*

#### 5.4.6. Agafar i llançar objectes

En el videojoc, els jugadors podran trobar diferents objectes pel mapa, però aquests hauran de ser agafats pels mateixos jugadors o llençats en cas que no els vulguin. Per fer això, vaig haver de crear un sistema especial amb els objectes.

Primer, una vegada fet l'objecte, vaig haver de fer una còpia fent servir un altre tipus d'objecte diferent. Aquest tipus d'objecte és un "model". Els models són els objectes que es trobaran els jugadors pel mapa. Cadascun d'aquests models té una peça que, si un jugador la toca, aquest model desapareixerà i l'objecte real apareixerà a l'inventari del jugador.

A continuació, vaig crear un sistema als diferents *scripts* que vaig fer servir per detectar diferents tasques. En el cas del model, vaig fer un *script* que serveix per detectar si el jugador té l'inventari ple i, si aquest no és el cas, fer el que ja he mencionat abans i actualitzar el nombre d'objectes del jugador.

Per últim, vaig fer un altre *script* a dins de l'objecte real que, quan el jugador pressioni la tecla "Q", aquest objecte s'eliminarà de l'inventari i el seu model apareixerà al mapa, concretament a sobre del jugador. A més, també actualitzarà el nombre d'objectes del jugador.

#### 5.4.7. Aparició d'objectes

Una vegada fet el sistema d'agafar i llençar objectes, vaig començar el sistema d'aparició d'aquests. Els objectes que vaig fer servir, van ser: dos tipus de llanterna, un fusible, un radar de jugadors, una ràdio i un rellotge.

Per fer-ho, el que vaig fer primer va ser escriure un *script* on s'agafa tots els objectes, se'ls dóna un nombre i, aleatòriament, el programa escollirà un nombre que si coincideix amb el d'un objecte, el farà aparèixer. En cas contrari, no apareixerà res.

Aquest script el vaig col·locar a un objecte invisible, el qual serveix per indicar la posició de l'objecte a l'hora d'aparèixer.

Per últim, vaig replicar aquest objecte i vaig col·locar totes les còpies a diferents localitzacions.

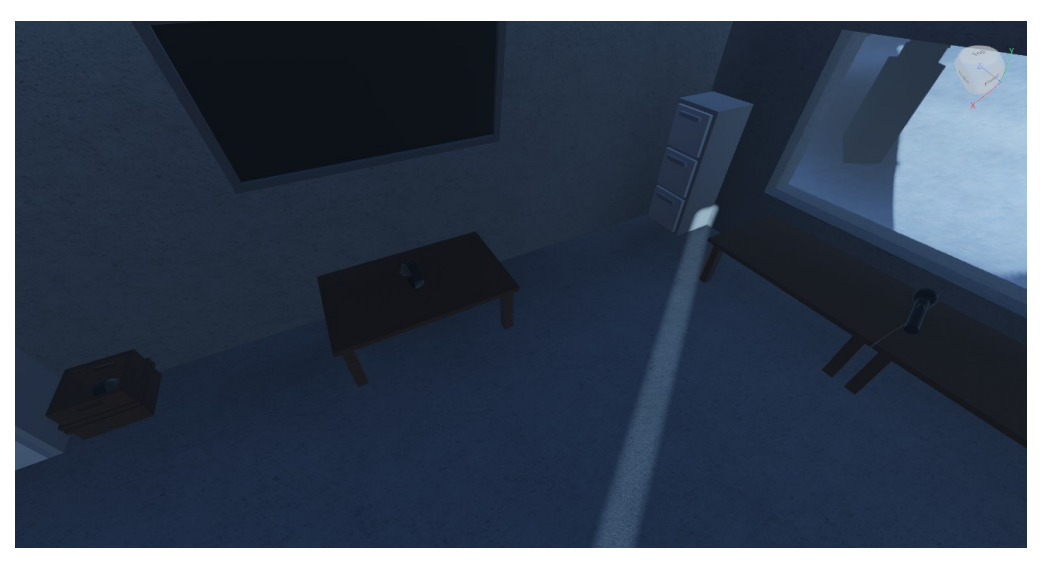

**Imatge 76.** Objectes generats. *Imatge pròpia.*

# **6. CONCLUSIONS**

Arribats a aquest punt, és moment d'exposar les conclusions del treball.

Sens dubte, aquest treball ha estat bastant difícil de realitzar. Moltes vegades he arribat a punts on no sabia què fer o com continuar. De totes maneres, he aconseguit avançar i acabar el videojoc.

Hi han hagut molts resultats positius, i uns quants de negatius. Per una banda, he assolit fer la gran majoria d'objectius pel videojoc. He completat al 100% el mapa, he programat l'ambient del joc, el pas dels dies, el sistema de mort, els generadors, la música, el sistema de la motxilla, la generació d'objectes, el final del joc, etc. A més, he agafat més experiència amb la programació i he après moltes coses del llenguatge de programació de Lua. També he millorat el meu disseny d'estructures, d'exterior i d'objectes considerablement. Aquí hi ha un exemple de la millora:

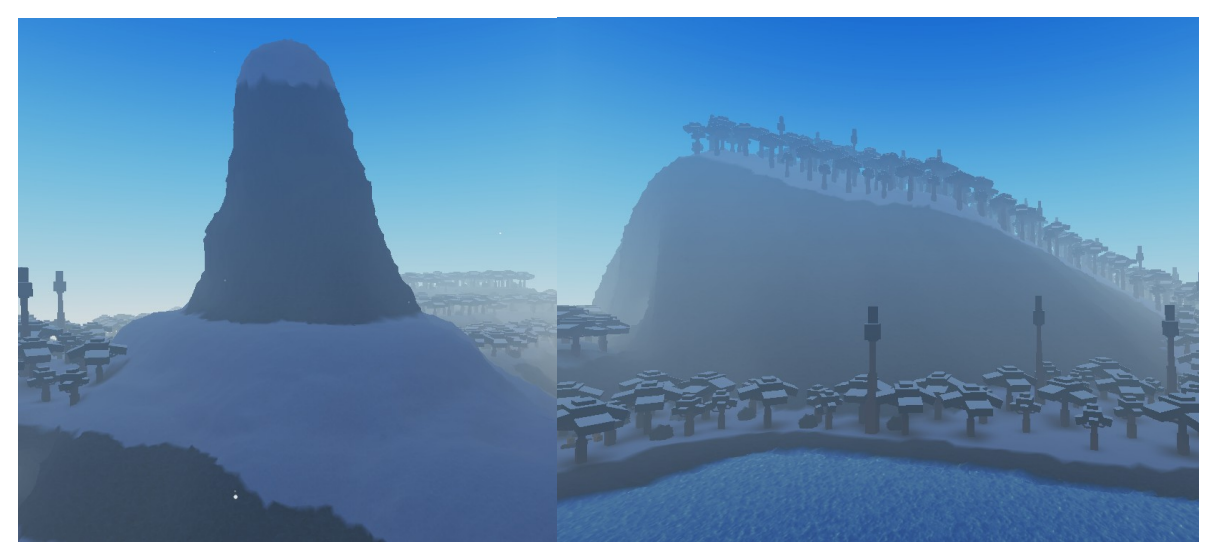

 **Imatge 77.** Primera muntanya. *Imatge pròpia* **Imatge 78.** Última muntanya. *Imatge pròpia*

Per altra banda, hi ha hagut resultats negatius. En primer lloc, hi ha hagut mecàniques que no he aconseguit implementar per la dificultat que aquestes suposaven, com per exemple els soldats que ataquen als jugadors, el monstre que ataca als jugadors i la programació de les armes.

Finalment, amb tots aquests resultats he pogut respondre a la hipòtesi de l'inici del treball: és possible crear un videojoc multijugador en bones condicions amb coneixements bàsics de programació en menys d'un any?

Doncs, puc concloure que sí que és possible. Encara que no hagi arribat a implementar algunes mecàniques, la resta de tasques que he completat han servit per completar el videojoc i que aquest estigui en bones condicions.

El videojoc es pot jugar descarregant Roblox i entrant des d'aquest enllaç: https://www.roblox.com/games/7181173343/The-Mountain

# **7. AGRAÏMENTS**

En primer lloc, vull agrair els meus tutors del treball de recerca per ajudar-me a estructurar el projecte correctament i que aquest estigui ben fet.

Per altra banda, vull agrair a les persones que han respost a altres persones amb els mateixos dubtes que jo en els fòrums, ja que gràcies a ells he pogut aprendre més i continuar amb el treball.

També, vull agrair alguns amics meus que m'han donat consells pel disseny del videojoc, perquè això ha ajudat a millorar aquest.

Per últim, agrair als meus pares per donar valoracions als diferents aspectes del videojoc. Gràcies a això he pogut millorar aquests i donar millor aspecte al videojoc.

## **8. WEBGRAFIA**

TheDevKing. (2019, 3 agost). *Advanced Roblox Scripting Tutorial #1 - Tools (Beginner to Pro 2019)*. YouTube. Recuperat 31 de juliol de 2021, de https://www.youtube.com/watch?

v=UoVYIZYKPOI&list=PLhieaQmOk7nIoGnFoACf33M3o0BOqB38a

Roblox. (s. f.). *DevHub | Roblox*. Roblox Developer Hub. Recuperat 31 de juliol de 2021, de https://developer.roblox.com/en-us/

Roblox. (s. f.-a). *DevForum | Roblox*. Roblox Developer Forum. Recuperado 7 de agosto de 2021, de https://devforum.roblox.com/

Facultat d'Informàtica de Barcelona, Biblioteca Gabriel Ferraté – UPC, FNAC, IBM, & LCFIB. (s. f.). *Història dels videojocs*. FIB. Recuperat 21 d'agost de 2021, de https://www.fib.upc.edu/retroinformatica/historia/videojocs.html

Useit. (2018, 21 maig). *Llenguatges de programació, què són?* Recuperat 22 de maig de 2021, de https://www.useit.es/ca/blog/llenguatges-de-programacio-que-son

# **9. ANNEXOS**

### 9.1 Scripts

```
local TS = game:GetService("TeleportService")
              local placeId = "7191528942<br>local placeId = "7191528942
  \overline{a}TransitionEvent = game.ReplicatedStorage.TransitionEvent
               Local list = {}<br>local list = {}<br>local billboard = script.Parent.TeleporterInf.billboardGui<br>local timer
               local teleporting = false
         V local function updateGui()<br>billboard.Frame.players.Text = #list
10end
11<br>
12<br>
13<br>
14<br>
15<br>
16<br>
17<br>
18<br>
29<br>
21<br>
22<br>
23<br>
24<br>
25<br>
26<br>
27<br>
28<br>
31<br>
32<br>
33<br>
34
        v local function removeFromList(character)<br>
v for i=1,#list do<br>
v if list[i] == character.Name then
                                          table.remove(list,i)
                                          updateGui()
                                end
                       end
              end
         \vee local function teleportPlayers()<br>
\vee if #list > 0 then
                                *\LIS\\right\time=\thend{cast&f\time$\time$\time$\time$\time$\time$\time$\time$\time$\time$\time$\time$\time$\time$\time$\time$\time$\time$\time$\time$\time$\time$\time$\time$\time$\time$\time$\time$\time$\time$\time$\time
                                local teleportTime = 0<br>
for i=1,#list do<br>
if game.Players:findFirstChild(list[i]) then<br>
table.insert(playersToTeleport,game.Players:findFirstChild(list[i]))<br>
TransitionEvent:FireClient(game.Players:findFirstChild(list[i]))
                                                   table.remove(list,i)
                                          end
3<br>3<br>3<br>3<br>3<br>3<br>3
                                 endlocal code = TS: ReserveServer(placeId)
                                teleporting = true<br>Teleporting = true<br>TS:TeleportToPrivateServer(placeId,code,playersToTeleport)
                                Procession Contracts (September 1977)<br>
Sepert Wait() until #list <= 0<br>
billboard.Frame.Status.Text = "Waiting"<br>
billboard.Frame.Status.TextColor3 = Color3.new(34/255,255/255,20/255)<br>
teleporting = false
\frac{38}{39}40<br>42<br>43end
44<br>45
              end
```
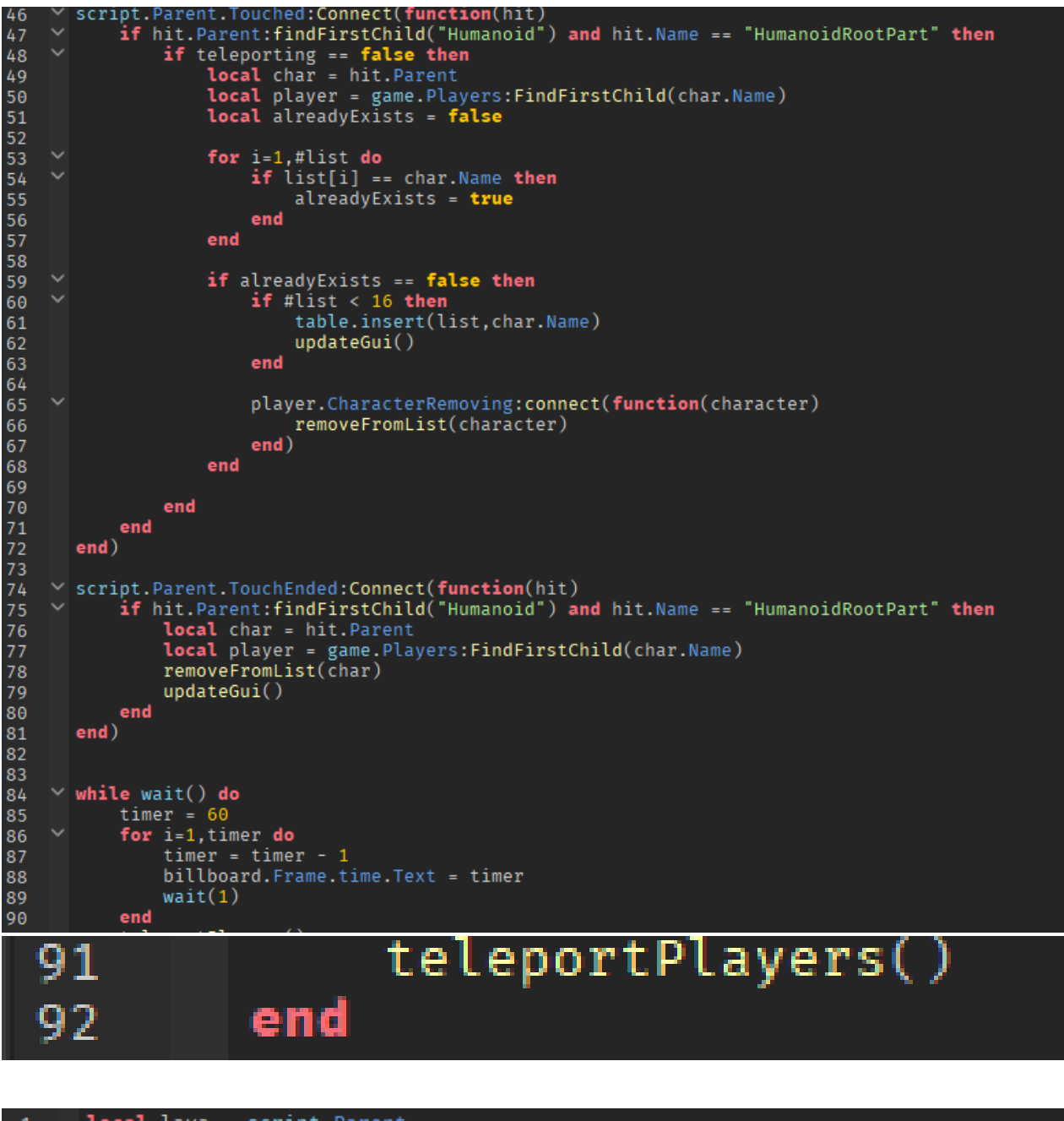

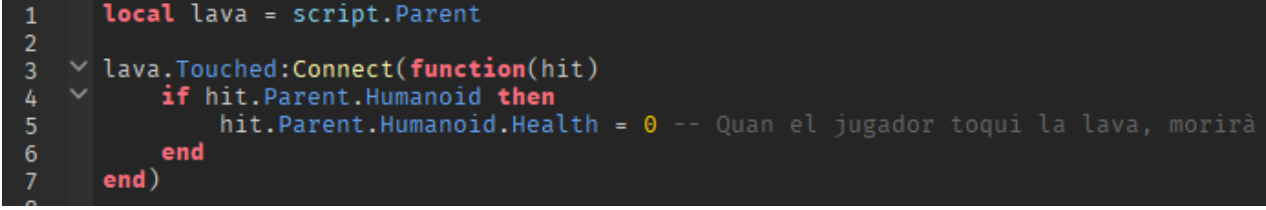

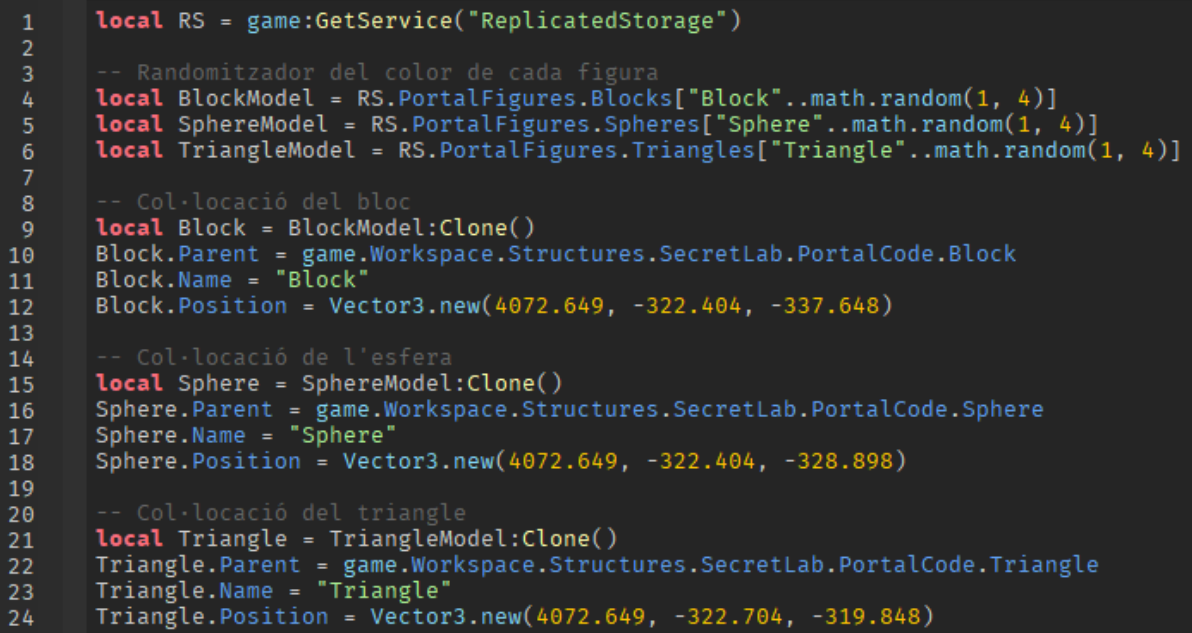

```
\mathbf{1}local button = script. Parent
  \overline{2}local model = button. Parent
  \overline{3}local light = model. PointLight
  \overline{4}local audio = button.Sound\overline{5}6
      -- la taula de control canvia al del butó.<br>
V function Clicked()
 8
 -9
              model.Color = button.Color
10light.Color = button.Color
11
12
              audio:Play()
        end
13<sup>°</sup>14
         button.ClickDetector.MouseClick:Connect(Clicked)
15
```
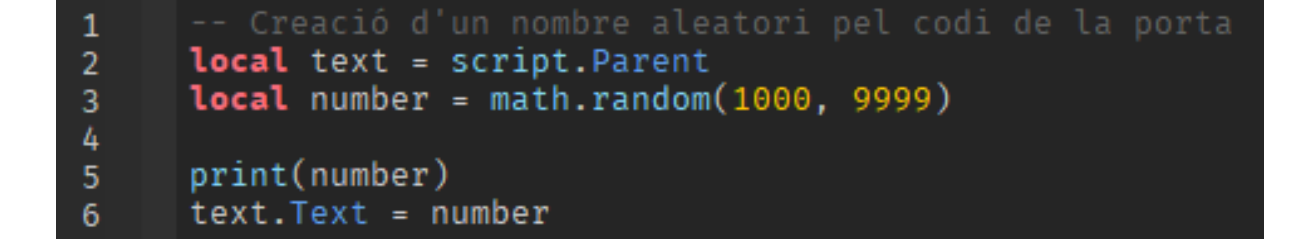

```
local door = script.Parent.Parent.Parent.KeyPadDoor<br>local InputLabel = script.Parent.Parent.Screen.SurfaceGui.TextLabel<br>local enter = script.Parent.Parent.Enter<br>local clear = script.Parent.Parent.Clear<br>local Detector = do
             local TweenService = game:GetService("TweenService")
        -- Informació de l'animació de la porta<br>
v local Info = TweenInfo.new(
 \frac{8}{9}102, -- Temps<br>Enum.EasingStyle.Linear, -- Tipus de moviment<br>Enum.EasingDirection.In, -- Direcció<br>0, -- Vegades que ho tornarà a fer<br>false, -- Tornar al seu estat original<br>0 -- Temps que ha de passar per començar el
11<br>
12<br>
13<br>
14<br>
15<br>
16<br>
17<br>
18<br>
29<br>
21<br>
22<br>
23<br>
24<br>
25<br>
26<br>
27<br>
28
             local Goal =Position = Vector3.new(4002.299, -293.601, -553.9) -- Posició de pujada de la porta
             local Goal =Position = Vector3.new(4002.299, -304.901, -553.9) -- Posició original porta
\frac{29}{30}-- Animacions dels moviments de la porta<br>local OpenDoor = TweenService:Create(door, Info, Goal1)<br>local CloseDoor = TweenService:Create(door, Info, Goal2)
31<br>32<br>33<br>34<br>35<br>36<br>37
             wait(1)local code = game.Workspace.Structures.SpawnHouse.TV.Screen.SurfaceGui.Frame.TextLabel.Text<br>local Input = ""
```

```
jugador pressioni el butó de "Enter
39
    \vee function EnterCode()
40
           if Input == code then
41
                if Detector.Value == false then
42
                    print("Correct Code")
43
                    Detector. Value = true
h hlocal audio = enter.Sound
45
                    audio:Play()<br>OpenDoor:Play()
46
47
                    Input =48
                    InputLabel.Text = Input
49
                    wait(4)50
                    CloseDoor:Plav()
51
52
                    wait(4)Detector. Value = false
53
               end
54
55
                    return end
56
           print("Incorrect Code")
57
           Input =InputLabel.Text = Input
58
       end
59
60
61
       enter.ClickDetector.MouseClick:Connect(EnterCode)
62
63
64
    \vee function ClearCode()
65
           print("Cleared Code")
66
           Input =67
           InputLabel.Text = Input
68
           local audio = clear.Sound
69
70audio:Play()
71
       end
7273
       clear.ClickDetector.MouseClick:Connect(ClearCode)
74
75
76
    \vee function Key0()
77
           print("0")<br>Input = Input..0
78
79
           InputLabel.Text = Input
80
           local sound = script. Parent. Key0. Sound
81
           sound:Play()
82
       end
83
      script Parent KevA ClickDetector MouseClick Connect(KevA)
QL
```
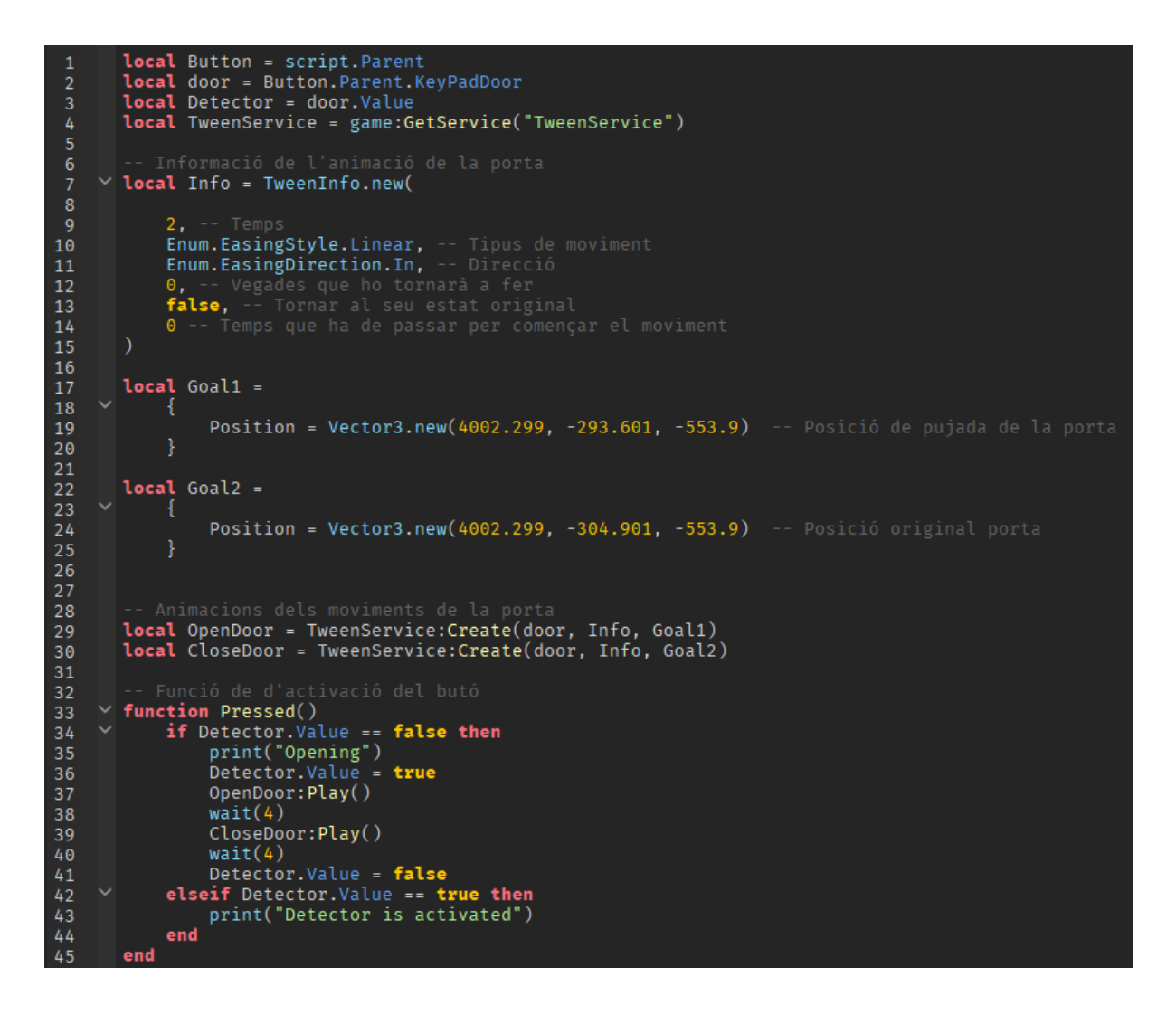

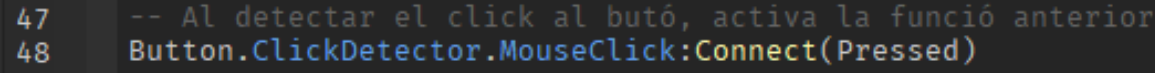

```
local button = script. Parent
 1
        local lab = game.Workspace.Structures.SecretLab
        local Value = lab.KeycardReader.Value
        local Portal = lab.Portal
 \overline{4}local main = Portal.MainLight
 5
 6\phantom{a}6local RS = game:GetService("ReplicatedStorage")local TweenService = game:GetService("TweenService")
 \overline{8}\mathbf{q}local cube = lab.CubeCode
10local sphere = lab.SphereCode
        local triangle = lab. TriangleCode. Wedge1
11
12local cubemodel = lab.PortalCode.Block:WaitForChild("Block")
13\,14<br>15<br>16local spheremodel = lab.PortalCode.Sphere:WaitForChild("Sphere")<br>local trianglemodel = lab.PortalCode.Triangle:WaitForChild("Triangle")
\frac{10}{17}<br>18
     \vee local tubelights = {<br>tube1 = Portal.TubeLight1,
19<br>20<br>21<br>22<br>23tube2 = Portal.TubeLight2,
              tube3 = Portal.TubeLight3,
              tube4 = Portal.TubeLight4
2425
        -- Llums petites
26
     \vee local portallights = {
              Portal.Light1,
27
              Portal.Light2,
28
              Portal.Light3,
29
30Portal.Light4,
31Portal.Light5
32\,33<br>34<br>35<br>36<br>37
     \vee local Info = TweenInfo.new(
              3, - - Temps
              Enum.EasingStyle.Linear, -- Tipus de moviment<br>Enum.EasingDirection.In, -- Direcció
3839
              0, -- Vegades que ho tornarà a fer<br>false, -- Tornar al seu estat original
4041
42
              0 -- Temps que ha de passar per començar el moviment
43
         Ď
```
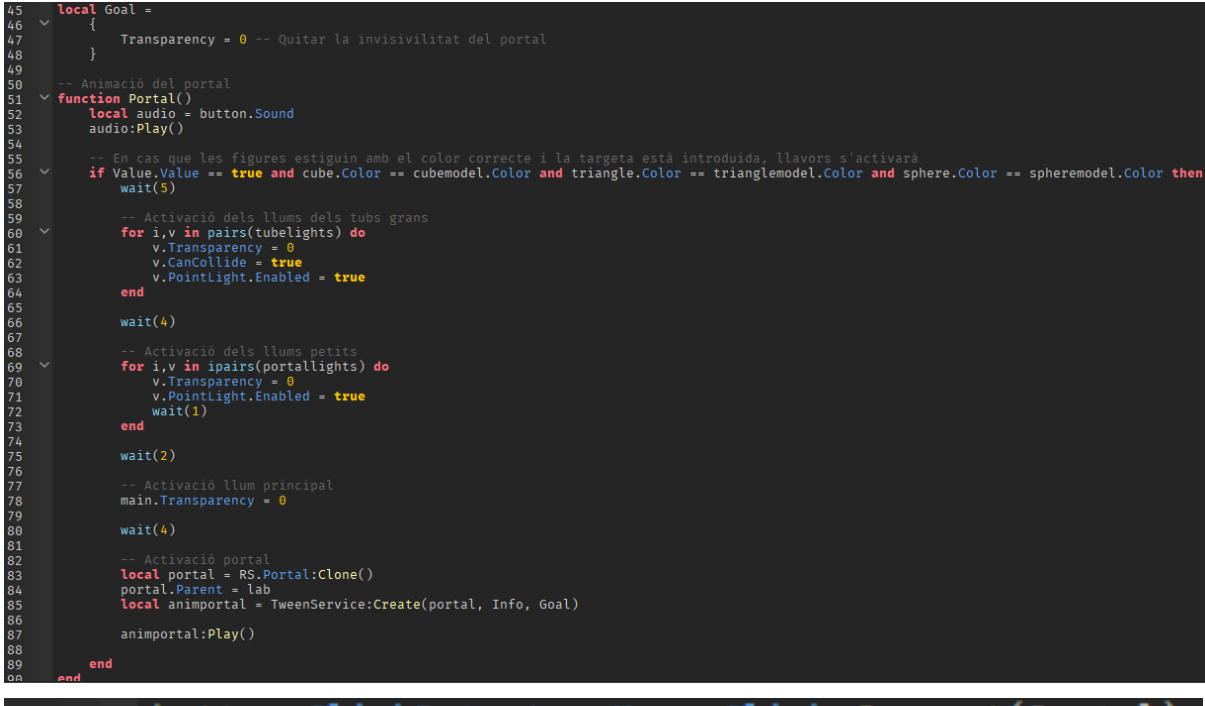

#### 92 button.ClickDetector.MouseClick:Connect(Portal)

**local** TS = game:GetService("TeleportService")<br>**local** placeID = "7181173343"<br>**local** Portal = script.Parent<br>**local** Players = game:GetService("Players")  $\mathbf{1}$ -- Funció de teletransportació dels jugadors del portal a la zona d'aparició<br>
V Portal.Touched:Connect(function(hit)<br>
if hit.Name == "HumanoidRootPart" and hit.Parent["Humanoid"] then<br>
local player = hit.Parent.Name<br>
TS:Te  $\overline{9}$  $10$ end  $11\,$ end)  $12$ 

```
local tool = script. Parent
        local handle = tool:WaitForChild("Handle")
 \overline{2}local lab = game.Workspace.Structures.SecretLab
 3
        local Area = lab. KeycardArea
 \mathbf{A}local Detector = tool.Value
        local Light = lab.KeycardValue<br>local Light = lab.KeycardValue<br>local Value = lab.KeycardReader.Value
 \overline{8}\mathbf{q}V Area. Touched: Connect (function (hit)
10\checkmarkif hit.Name == "Handle" and hit.Parent.Name == "Keycard" then
11
                 Detector. Value = true
12
13
            end
        end)14
15
16
     \vee Area. Touch Ended: Connect (function (hit)
17
             if hit.Name == "Handle" and hit.Parent.Name == "Keycard" then
18
19
                 Detector. Value = false
20end
21end)
22
23
24
25
     \vee tool. Activated: Connect (function()
26
            if Detector. Value == true then
27Value. Value = true
28
                 Light.BrickColor = BrickColor.new(0, 255, 0)
                 tool:Destrov()
29
30end
       end)
31
```
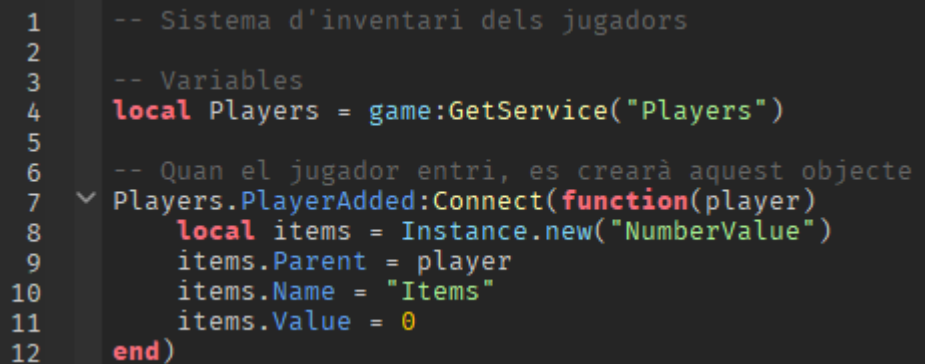

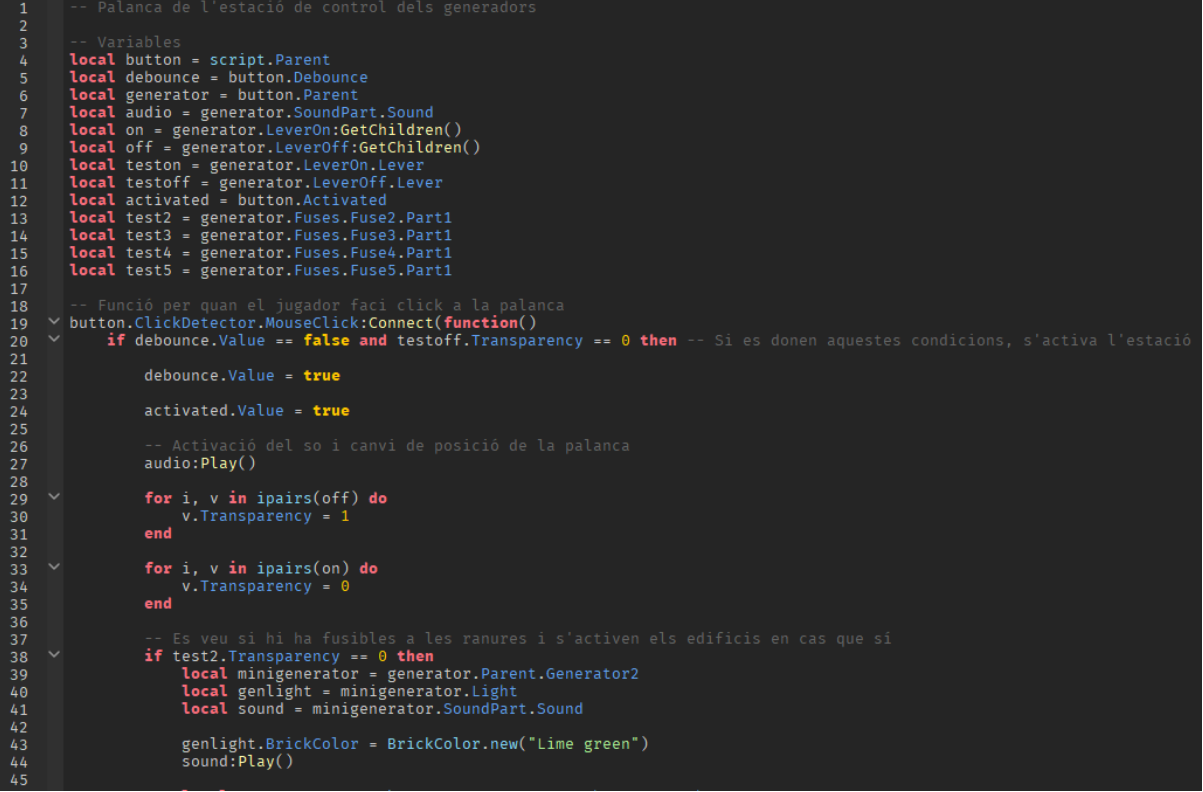

local tower = game.Workspace.Structures.Watchtower.Watchtower  $46$ local towerlight = tower. LightBulb. Light 47 48 towerlight. Transparency =  $0$  $\overline{49}$ 50 towerlight.PointLight.Enabled = true  $51$ end  $52$ if test3. Transparency ==  $0$  then 53 Ŵ **local** minigenerator = generator.Parent.Generator3<br>**local** genlight = minigenerator.Light<br>**local** sound = minigenerator.SoundPart.Sound 54 55 56 57 58 genlight.BrickColor = BrickColor.new("Lime green") sound: Play() 59 60 61 local warehouse = game.Workspace.Structures.Warehouse local lights1 = warehouse.Lights1:GetChildren()<br>local lights2 = warehouse.Lights2:GetChildren() 62 63 64 65  $\checkmark$ for i, v in pairs(lights1) do v.Light1.Material = Enum.Material.Neon 66 v.Light1.Light.Enabled = true 67 68 v.Light2.Light.Enabled = true end 69 70  $71$  $\overline{\phantom{a}}$ for i, v in pairs(lights2) do v.PointLight.Enabled = true 72 73 end 74 end 75  $76$ w if test4. Transparency == 0 then local minigenerator = generator. Parent. Generator4 77 local genlight = minigenerator. Light 78 79 local sound = minigenerator. SoundPart. Sound 80 genlight.BrickColor = BrickColor.new("Lime green") 81  $sound:Play()$ 82 83 **local** house = game.Workspace.Structures.SpawnHouse<br>**local** light = house.Light<br>**local** TV = house.TV  $R_{\mu}$ 85 86 87 tignt.Lignti.Lignt.Enabled = **true**<br>light.Light2.Light.Enabled = **true**<br>light.Light1.Material = Enum.Material.Neon<br>TV.Screen.SurfaceGui.Enabled = **true**  $\sim$ if test5.Transparency == 0 then<br>local minigenerator = generator.Parent.Generator5<br>local genlight = minigenerator.Light<br>local sound = minigenerator.SoundPart.Sound genlight.BrickColor = BrickColor.new("Lime green")<br>sound:Play() local lab = game.Workspace.Structures.SecretLab<br>local lights1 = lab.Lights.Lights1:GetChildren()<br>local lights2 = lab.Lights.Lights2:GetChildren() for i, v in pairs(lights1) do<br>v.Light1.Material - Enum.Material.Neon<br>v.Light1.Light.Enabled = true<br>v.Light2.Light.Enabled = true<br>v.Light2.Light.Enabled = true and for i, v in pairs(lights2) do<br>v.Light.Enabled = true end end  $wait(2)$ debounce.Value = false 1120<br>121<br>122<br>123 elseif debounce.Value == false and teston.Transparency == 0 then -- Si es donen aquestes condicions, es desactiva l'estació debounce.Value = true 124<br>125 activated.Value = false

```
\begin{array}{c} 127 \\ 128 \\ 129 \\ 130 \\ 131 \\ 132 \\ \vdots \end{array}audio:Stop()
                                  for i, v in ipairs(on) do<br>v.Transparency = 1
                                  end
\frac{132}{134}for i, v in ipairs(off) do<br>v.Transparency = \theta\frac{135}{136}end
\frac{137}{138}-- Es veu si hi ha fusibles a les ranures i es desactiven els edificis en cas que sí<br>
if test2.Transparency == 0 then<br>
local minigenerator = generator.Parent.Generator2<br>
<b>local genlight = minigenerator.Light<br>
local 
139<br>140<br>141<br>142143
                                           genlight.BrickColor = BrickColor.new("Really red")<br>sound:Stop()
144\frac{1}{145}<br>146
                                           local tower = game.Workspace.Structures.Watchtower.Watchtower<br>local towerlight = tower.LightBulb.Light
147
148149
                                          towerlight.Transparency = 1<br>towerlight.PointLight.Enabled = false
150151
152end
153if test3.Transparency == 0 then<br>local minigenerator = generator.Parent.Generator3<br>local genlight = minigenerator.Light<br>local sound = minigenerator.SoundPart.Sound
154\frac{15}{155}157
158
                                           genlight.BrickColor = BrickColor.new("Really red")
159
160
                                           sound:Stop()
 161
162local warehouse = game.Workspace.Structures.Warehouse<br>local lights1 = warehouse.Lights1:GetChildren()<br>local lights2 = warehouse.Lights2:GetChildren()
 163164165
                                           for i, v in pairs(lights1) do<br>v.light1.Material = Enum.Material.SmoothPlastic<br>v.light1.light.Enabled = <b>false<br>v.light2.Light.Enabled = false
166
\frac{167}{168}169
170end
171
```
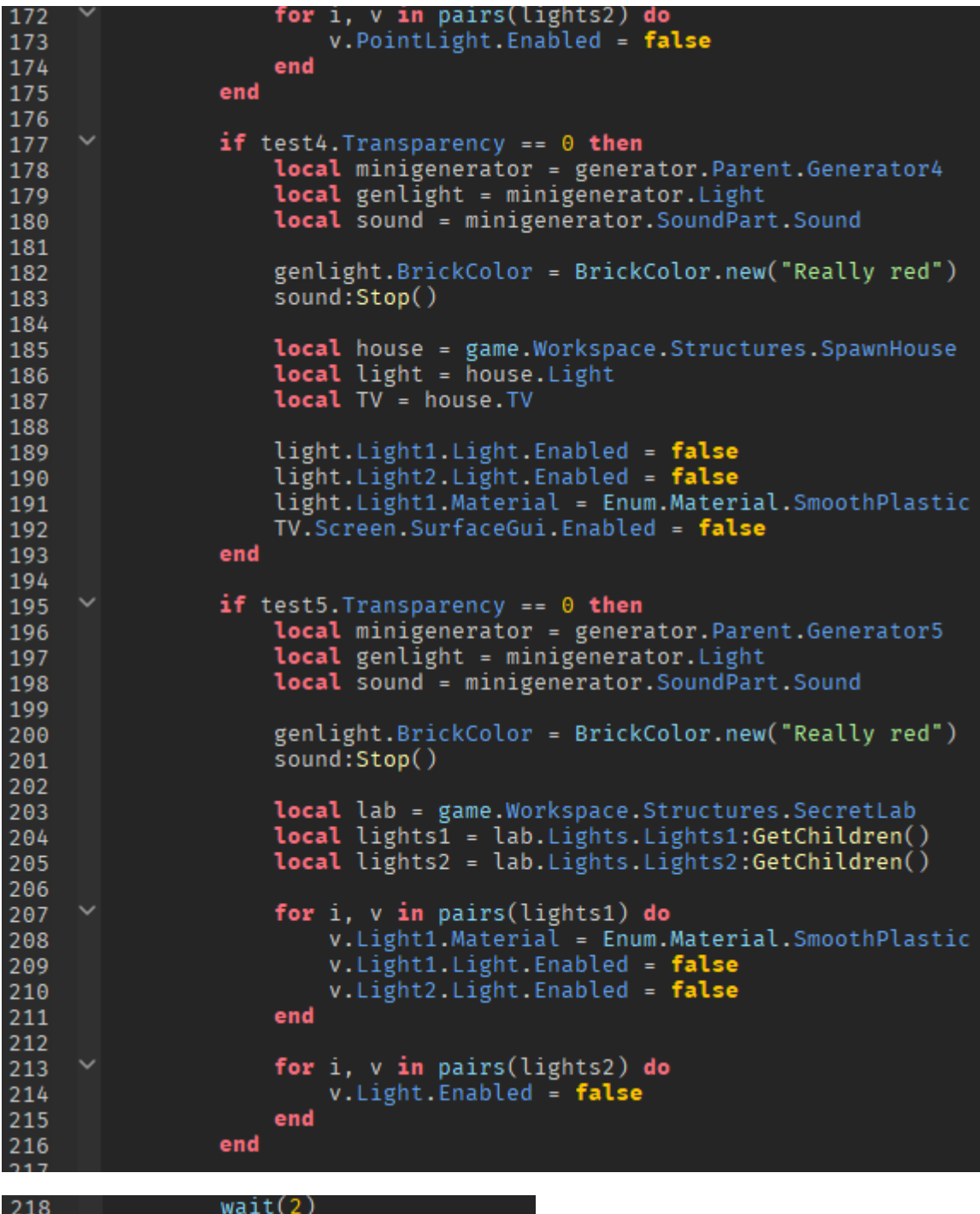

218<br>219<br>220<br>221<br>222<br>222 debounce.Value = false end end)

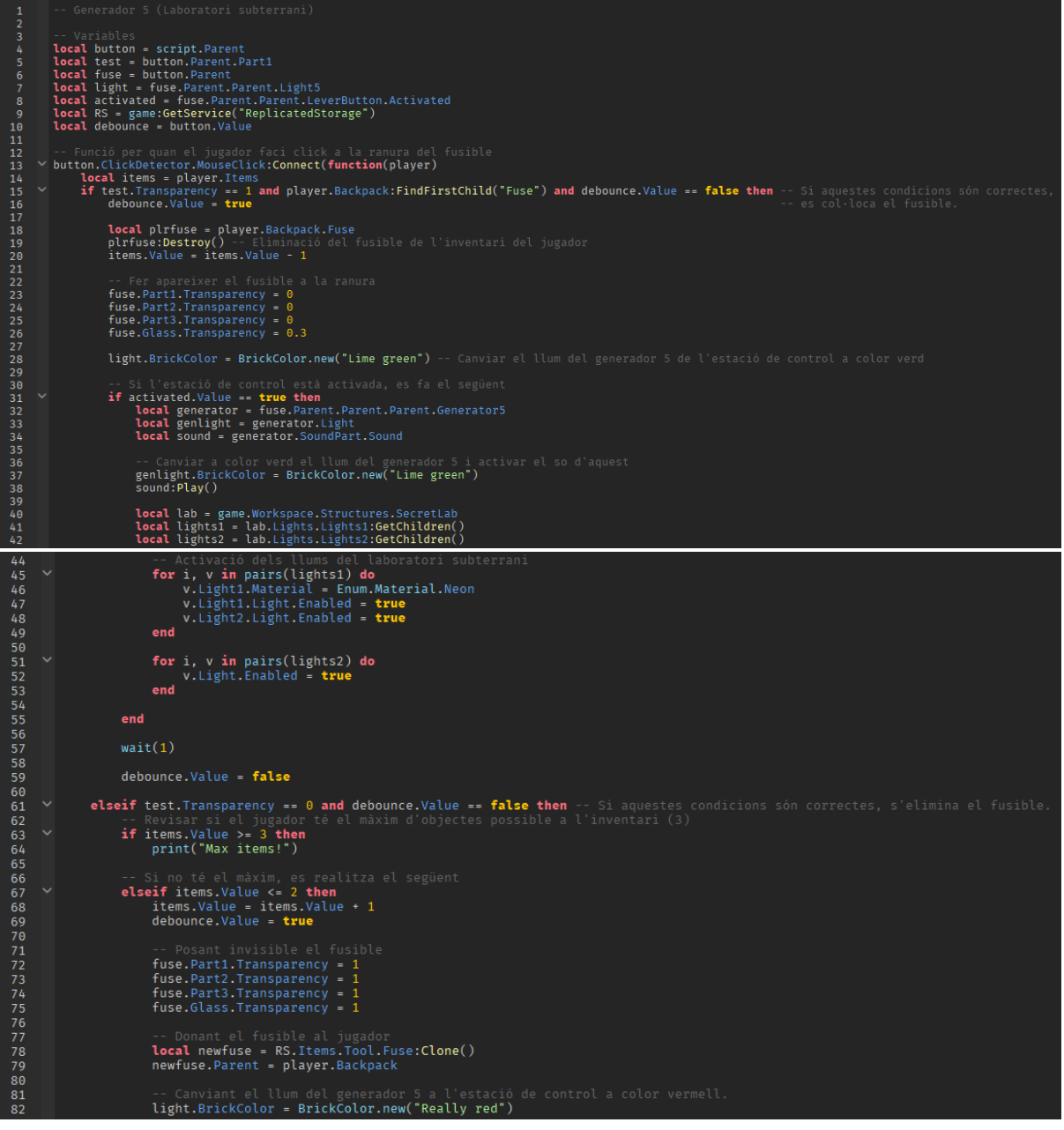

```
85
                                    if activated.Value == true then<br>
local generator = fuse.Parent.Parent.Parent.Generator5<br>
local generator = fuse.Parent.Parent.Parent.Generator5<br>
local sound = generator.SoundPart.Sound
   86
  87
  88
  89
  90<br>91<br>92<br>93
                                           -- Es canvia de color el llum del generador 5 a vermell i es para el so<br>genlight.BrickColor = BrickColor.new("Really red")
                                            sound:Stop()
   9495<br>96<br>96<br>97<br>98
                                           local lab = game.Workspace.Structures.SecretLab<br>local lights1 = lab.Lights.Lights1:GetChildren()<br>local lights2 = lab.Lights.Lights2:GetChildren()
                                           -- S'apaguen els llums del laboratori subterrani<br>for i, v in pairs(lights1) do<br>v.Light1.Material = Enum.Material.SmoothPlastic<br>v.Light1.Light.Enabled = false<br>v.Light2.Light.Enabled = false
  99
 100
 101102\,103
                                           end
 104105
                                           for i, v in pairs(lights2) do<br>v.Light.Enabled = false
          \sim106
 107
                                           end
 108
                                    end
 109
 110
                                    wait(1)111
112
 113
                                    debounce. Value = false
 114end
\frac{115}{116}end
              end)
  \mathbf{1}\overline{2}\overline{4}local players = game:GetService("Players");
  \overline{5}local teleport = game: GetService("TeleportService");
  \overline{6}local id = 226039913;
  8
  \overline{9}\vee players. PlayerAdded: Connect (function (plr)
10\ddot{\phantom{0}}plr.CharacterAdded:Connect(function(char)<br>local hum = char:WaitForChild("Humanoid");
11<br>12<br>13<br>14
                                -- Quan el jugador mor, es teletransportat a la zona d'aparició<br>hum.Died:Connect(function()
\bar{15}\ddot{\phantom{1}}16
                                         teleport:Teleport(7181173343, plr);
                                end)
\overline{17}end)
18
19
              end)
```

```
3456789
              -- Animacions de transició<br>local atm = lighting.Atmosphere<br>local transition = 10<br>local ti= TweenInfo.new(transition,Enum.EasingStyle.Linear)
\begin{array}{c} 11\\12\\13\\14\\15\\16\\17\\18\\19 \end{array}local t1 = ts:Create(atm,ti,{Haze = 3.13})<br>local t2 = ts:Create(atm,ti,{Haze = 0})<br>local t3 = ts:Create(lighting,ti,{Brightness = 3})<br>local t4 = ts:Create(lighting,ti,{Brightness = 0})
         v while wait() do<br>
v if lighting.ClockTime >= 6.14 and lighting.ClockTime <= 6.19 then -- Quan arriba el dia, comença<br>
print("It's Time!")<br>
ti:Play()<br>
t3:Play()<br>
wait(10)
20<br>22<br>23<br>24<br>25<br>26<br>27<br>28<br>29<br>30
                       elseif lighting.ClockTime >= 19.05 and lighting.ClockTime <= 19.15 then -- Quan arriba la nit,<br>print("It's Time!")<br>t2:Play()<br>t4:Play()<br>wait(10)
 \overline{31}end
              \color{red}\mathsf{end}Local lighting = game:GetService("Lighting")<br>local ts = game:GetService("TweenService")<br>local playerservice = game:GetService("Players")<br>local SG = game:GetService("StarterGui")<br>local day = game.Workspace.Gameplay.Day
                -- Animacions dels menus<br>local guitweeninfo = TweenInfo.new(1,Enum.EasingStyle.Linear,Enum.EasingDirection.In,0,false,0)
                local transition = 1100<br>local ti = TweenInfo.new(transition,Enum.EasingStyle.Linear)
                -- Animació del pas del temps<br>local t1 = ts:Create(lighting,ti,{ClockTime = 24})<br>t1:Play()
19<br>
20<br>
21<br>
22<br>
24<br>
25<br>
26<br>
27<br>
38<br>
33<br>
34<br>
35
           -- Quan arriba la mitja nit, comença l'animació dels missatges<br>
v t1.Completed:Connect(function()<br>
print("Time!")<br>
print(playerservice:GetPlayers())
                         for i, v in pairs(playerservice:GetPlayers()) do<br>
local player = v.Character<br>
player.Humanoid.WalkSpeed = 0<br>
local bg = v.PlayerGui.Messages.Background<br>
local text = bg.Text<br>
local textween1 = ts:Create(text,guitweeninfo,
                                   beat.Text = "You fall down asleep"<br>text.Text = "You fall down asleep"<br>texttween1:Play()
                         end
 38
 \frac{50}{39}40wait(3)
```
```
i, v in pairs(playerservice:GetPlayers()) do<br>local bg = v.PlayerGui.Messages.Background<br>local text = bg.Text<br>local texttween2 = ts:Create(text,guitweeninfo,{TextTransparency = 1})
                    for
+4444449555555555566666666667777777777898674345678955555555666666666789071723456789
                          texttween2:Play()
                   end
                   wait(2)lighting.TimeOfDay = "05:40:00"
                          i, v in pairs(playerservice:GetPlayers()) do
                   for
                          -r. "Functional parameters" (Separator Control of Separator 1991)<br>1962 - Joseph Haller (Separator 2 = 1991)<br>1962 - Sackgroundtween2 = 1991)<br>1962 - Sackgroundtween2: Play()
                   end
                   for i, v in pairs(playerservice:GetPlayers()) do<br>local player = v.Character<br>player.Humanoid.WalkSpeed = 16
                   end
                   day.Value = day.Value + 1
                   for i, v in pairs(playerservice:GetPlayers()) do
                          1, vim paris/programmer.oecr.ayers())<br>local bg = v.PlayerGui.Messages.Background<br>local text = bg.Text
                          local texttween1 = ts:Create(text,guitweeninfo,{TextTransparency = 0})<br>text.Text = "Day "..day.Value<br>texttween1:Play()
                   end
                   wait(3)for i, v in pairs(playerservice:GetPlayers()) do
                          1, Y am pairs(playerservice:detPlayers()) do<br>
local bg = v.PlayerGui.Messages.Background<br>
local text = bg.Text<br>
local texttween2 = ts:Create(text,guitweeninfo,{TextTransparency = 1})<br>
texttween2:Play()
81<br>82<br>83t1:Play() -- Una vegada acabada l'animació, comença una altra vegada l'animació del pas del temps
            end)
84
                    Animació Dia 6
    \mathbf{1}\overline{3}local ReplicatedStorage = game:GetService("ReplicatedStorage")<br>local ReplicatedStorage = game:GetService("ReplicatedStorage")
    8
    q
  10local guitweeninfo = TweenInfo.new(1,Enum.EasingStyle.Linear,Enum.EasingDirection.In,0,false,0)
  11<br>
12<br>
13<br>
14<br>
15<br>
16<br>
17<br>
18<br>
20<br>
21<br>
22<br>
23<br>
24<br>
25<br>
26<br>
27<br>
28<br>
29
          ∨ while wait(2) do<br>∨ if Day.Value == 6 then -- Quan arriba el dia 6, comença l'animació
                             Day. Value = Day. Value + 1wait(4)wait(4)<br>for i, v in pairs(playerservice:GetPlayers()) do<br>local player = v.Character<br>player.Humanoid.WalkSpeed = 0<br>local bg = v.PlayerGui.Messages.Background<br>local text = bg.Text<br>local textween1 = ts:Create(text,guitweeninf
                             end
                             wait(5)for i, v in pairs(playerservice:GetPlayers()) do<br>
local player = v.Character<br>
player.Humanoid.WalkSpeed = 0<br>
local player.WalkSpeed = 0
  31<br>32<br>33<br>34<br>35
                                     local bg = v.PlayerGui.Messages.Background<br>local text = bg.Text
                                     local texttween1 = ts:Create(text,guitweeninfo,{TextTransparency = 1})
  36texttween1:Play()
  37
  38
                             end
  39
```

```
wait(2)4041
                     for i, v in pairs(playerservice:GetPlayers()) do
 42
                          local player = v.Character
 43
                          player. Humanoid. WalkSpeed = 0
 44
                          local bg = v.PlayerGui.Messages.Background<br>local bg = v.PlayerGui.Messages.Background
 45
 46
                          local text = bg: ext<br>local texttween1 = ts:Create(text,guitweeninfo,{TextTransparency = 0})<br>text.Text = "I feel like this is the end..."
\overline{47}48
                          text: rext = 1 re
 49
                    end
50
 51
 52wait(5)53
                    for i, v in pairs(playerservice:GetPlayers()) do
 54
                           local player = v.Character
 55player.Humanoid.WalkSpeed = 0
 56
                          ptayer:namanoia:matkopeea = o<br>local bg = v.PlayerGui.Messages.Background
 57
                          local text = bg.Text<br>local text = bg.Text<br>local texttween1 = ts:Create(text,guitweeninfo,{TextTransparency = 1})
 58
 59
                          texttween1:Play()
 60
                    end
61
62
                    wait(2)63
64
                    for i, v in pairs(playerservice:GetPlayers()) do<br>local player = v.Character<br>player.Humanoid.WalkSpeed = 0
65
 66
67
                          local bg = v.PlayerGui.Messages.Background<br>local text = bg.Text
68
 69
 70local texttween1 = ts:Create(text, guitweeninfo, {TextTransparency = 0})
 \frac{71}{72}text.Text = "I will just close my eyes"
                          texttween1:Play()
 73
                          bg.BackgroundTransparency = 074<br>75end
 76
                    wait(5)77
                    for i, v in pairs(playerservice:GetPlayers()) do<br>local player = v.Character
78
79player.Humanoid.WalkSpeed = 0
80
81
                          local bg = v.PlayerGui.Messages.Background
                         local text = bg. Text
82
                         local texttween1 = ts:Create(text, guitweeninfo, {TextTransparency = 1})
83
                          texttween1:Plav()
84
                    end
85
86
                    wait(2)87
88
                    Event: FireAllClients() -- Event, del so del rugit
89
90
91wait(1)92
                    for i, v in pairs(playerservice:GetPlayers()) do<br>local player = v.Character<br>player.Humanoid.Health = 0 -- Els jugadors moren
93
     \ddot{\phantom{0}}94
95
                    end
96
              end
97
98
         end
```

```
\mathbf{1}-- Variables<br>
local RS = game:GetService("ReplicatedStorage")<br>
local PS = game:GetService("Players")<br>
local model = RS.Items.Tool.Fuse<br>
local touch = script.Parent<br>
local item = touch.Parent<br>
local itemus = items.
                 local debounce = item. Debounce
 10V touch.Touched:Connect(function(hit)<br>
V if hit.Parent:FindFirstChild("Humanoid") then -- Si el jugador ha tocat l'objecte,<br>
if debounce.Value == true then<br>
local playername = hit.Parent.Name<br>
local player = PS:FindFirstCh
\frac{11}{12}13
 14\overline{15}16
 17
 18
                                              if items.Value <= 2 then -- Si té menys de 3 objectes, s'agafa l'objecte item:Destroy()
19
20items.Value = items.Value + 1<br>local tool = model:Clone()
\begin{array}{c} 21 \\ 22 \\ 23 \end{array}24tool. Parent = backpack
                                              end
25
rac{26}{27}end
                          end
 28
                end)
               -- Variables<br>local tool = script.Parent<br>local name = tool.Name<br>local UIS = game:GetService("UserInputService")<br>local RS = game:GetService("ReplicatedStorage")<br>local Equipped = false<br>local event = RS.Events.ItemDropped
   \overline{5}\overline{\mathbf{8}}\overline{9}v tool.Equipped:Connect(function()
               tool.Equipped:Conne<br>Equipped = true<br>end)
 1112\frac{12}{13}15<br>16<br>17<br>18\vee tool.Unequipped:Connect(function()
                        Equipped = false
               end)V UIS.InputBegan:Connect(function(input, gameProcessedEvent)<br>
v if Equipped == true then<br>
v if input.KeyCode == Enum.KeyCode.Q then -- Si el jugador pressiona la tecla "Q",<br>
event:FireServer(tool)<br>
-- la funció per llança
\frac{19}{20}21\begin{array}{c} 21 \\ 22 \\ 23 \end{array}end
                         end
24
               end)
25
```

```
Funció de llançar l'objecte
  \overline{2}local RS = game:GetService("ReplicatedStorage")
  \overline{5}local event = RS. Events. ItemDropped
        Vevent.OnServerEvent:Connect(function(player, tool)<br>print("Pressed")<br>local name = tool.Name<br>local model = RS.Items.Models:FindFirstChild(name)
  \overline{9}1011
                    local char = player.Character<br>local head = char.Head
12
13
14
\overline{15}tool:Destroy() -- S'elimina l'objecte de l'inventari
16
                    local items = player. Items
17
\frac{1}{18}<br>19
                    items.Value = items.Value - 1 -- S'actualitza el nombre d'objectes<br>local item = model:Clone()
2021<br>22<br>23<br>24<br>25
                     local debounce = item:WaitForChild("Debounce")
                     debounce.Value = false
                    item.Parent = game.Workspace.Gameplay.Items
                     item.PrimaryPart = item.Touch
26
\frac{27}{28}<br>28
                    item:SetPrimaryPartCFrame(CFrame.new(head.Position + Vector3.new(0,2,0)))
                    wait(3)30debounce.Value = true
31end)
32
             Generador d'obiectes
 \frac{1}{2}-- Variables<br>local itemspawner = script.Parent<br>local RS = game:GetService("ReplicatedStorage")<br>local items = RS.Items.Models:GetChildren()<br>local total = 0
      -- Indica el nombre total d'objectes al videojoc<br>
\vee for i, v in pairs(items) do<br>
total = total + 1
10<br>11<br>12<br>13<br>14<br>15<br>16<br>17<br>18<br>20<br>21<br>22<br>23<br>24<br>25<br>27<br>28
         end
         -- Afaga un nombre aleatori entre 0 i el nombre total d'objectes + 10<br>local itemnumber = math.random(0, total + 10)
          local itemmodel = items[itemnumber]
      local itemmodel = items[itemnumber]<br>-- Si el nombre és 0, el nom de l'objecte és "Keycard" o el nombre és major al total, llavors no apareix res<br>- if itemmodel.Name == "Keycard" or itemnumber == 0 or itemnumber > total 
      Velse -- En cas contrari, farà aparèixer l'objecte corresponent<br>local item = itemmodel:Clone()
               item.PrimaryPart = item:WaitForChild("Touch")<br>item:SetPrimaryPartCFrame(CFrame.new(itemspawner.Position))<br>item.Parent = game.Workspace.Gameplay.Items
29end
```
## 9.2. Imatges videojoc

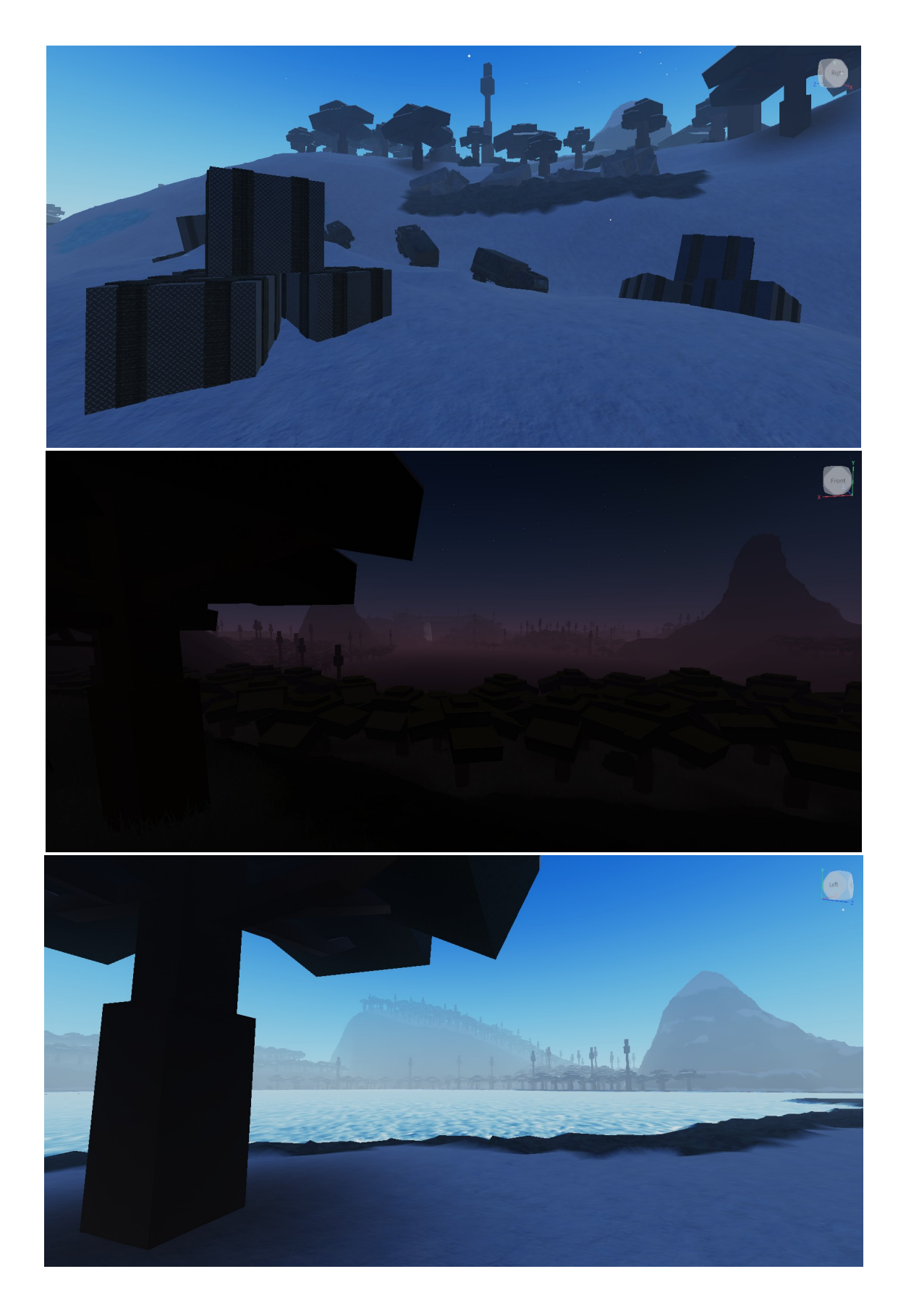

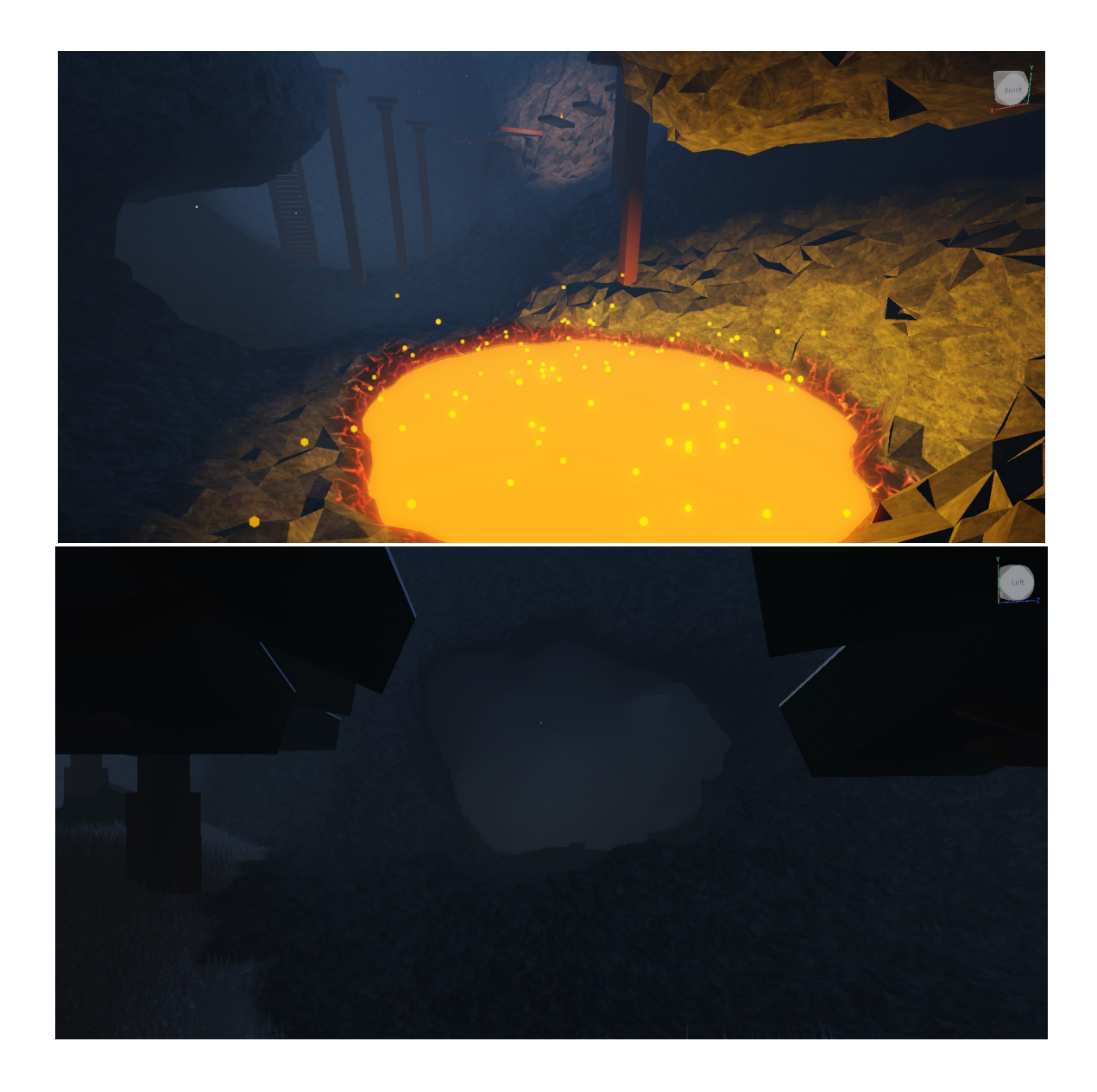

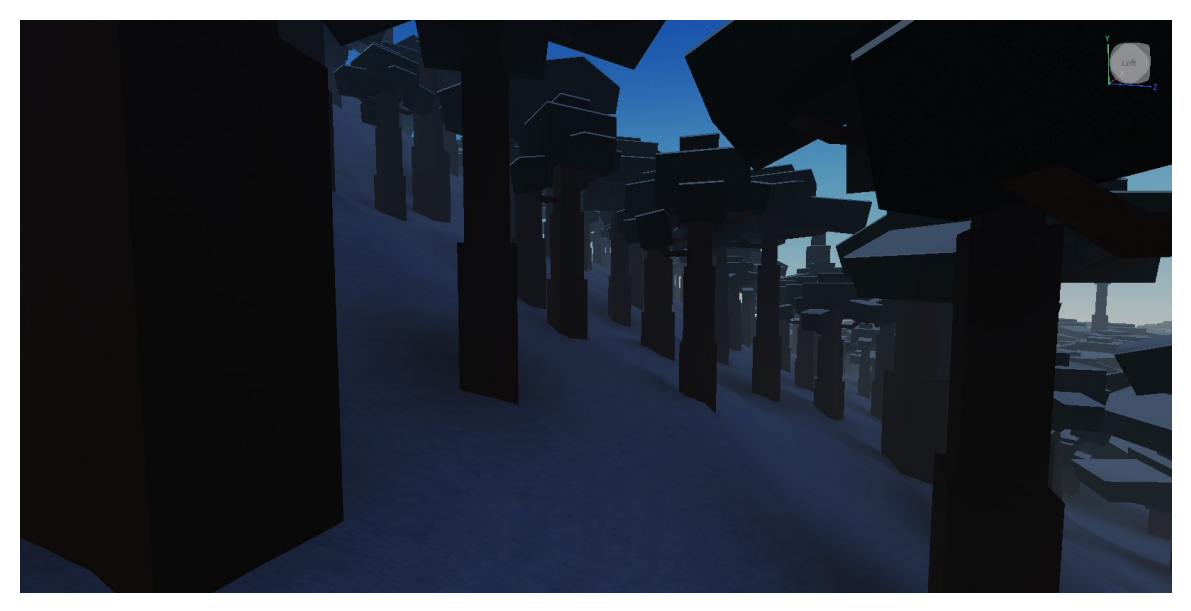

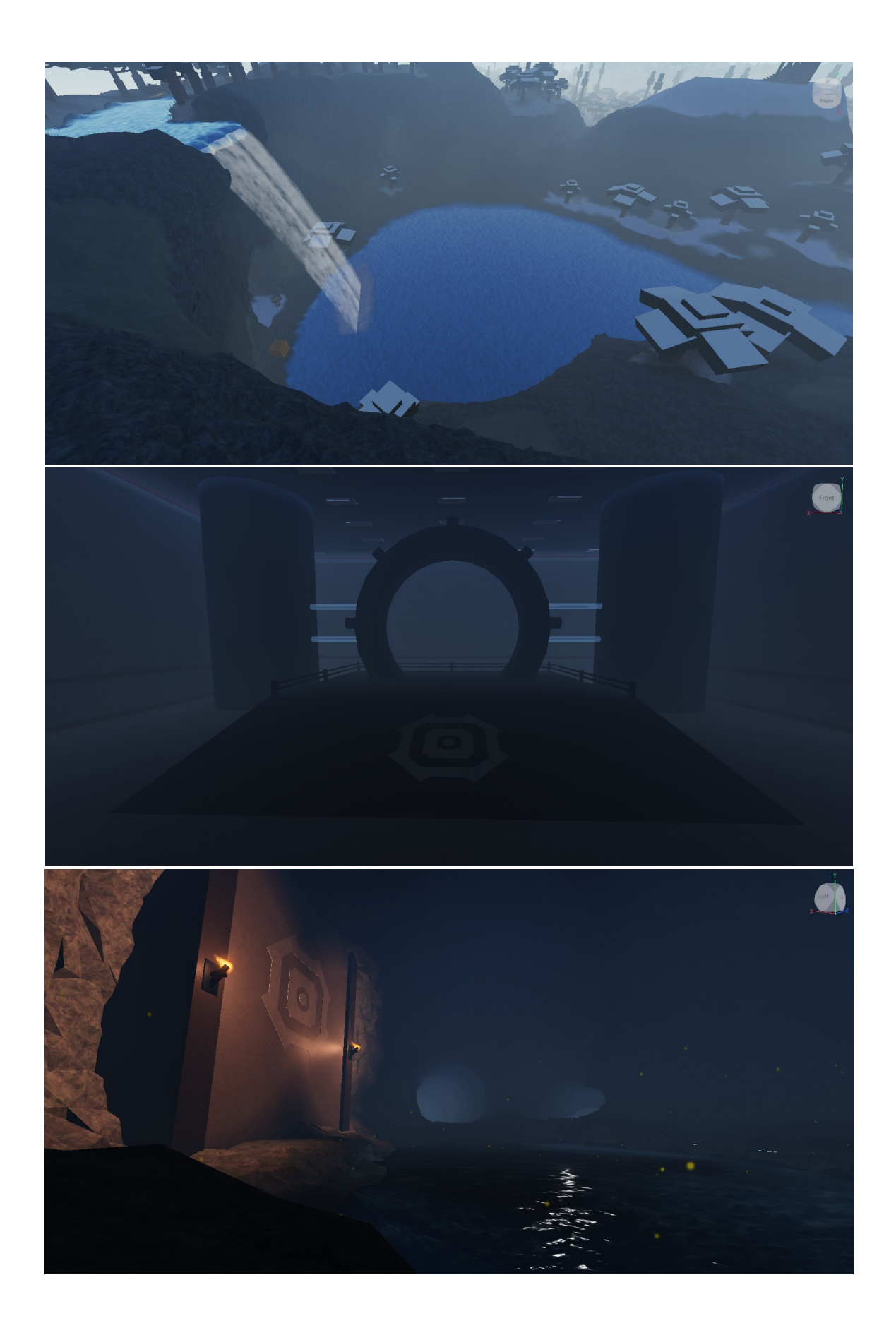

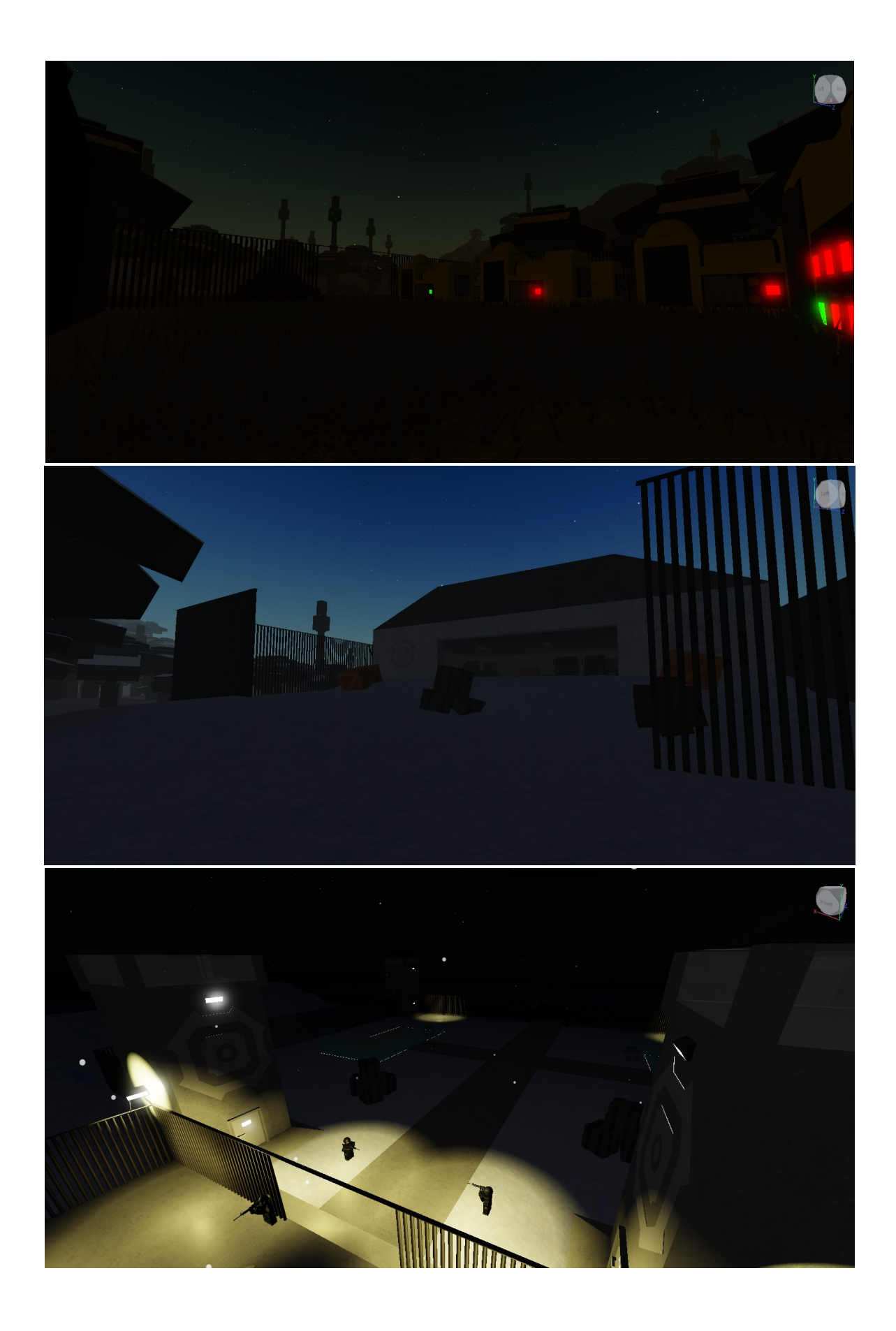